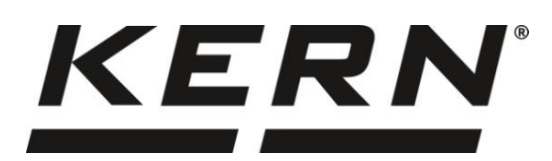

*KERN & Sohn GmbH*

**Ziegelei 1 D-72336 Balingen E-mail: info@kern-sohn.com**

**Teléfono: +49-[0]7433-9933-0 Fax: +49-[0]7433-9933-149 Internet: www.kern-sohn.com**

# **Manual de instrucciones Balanza de precisión**

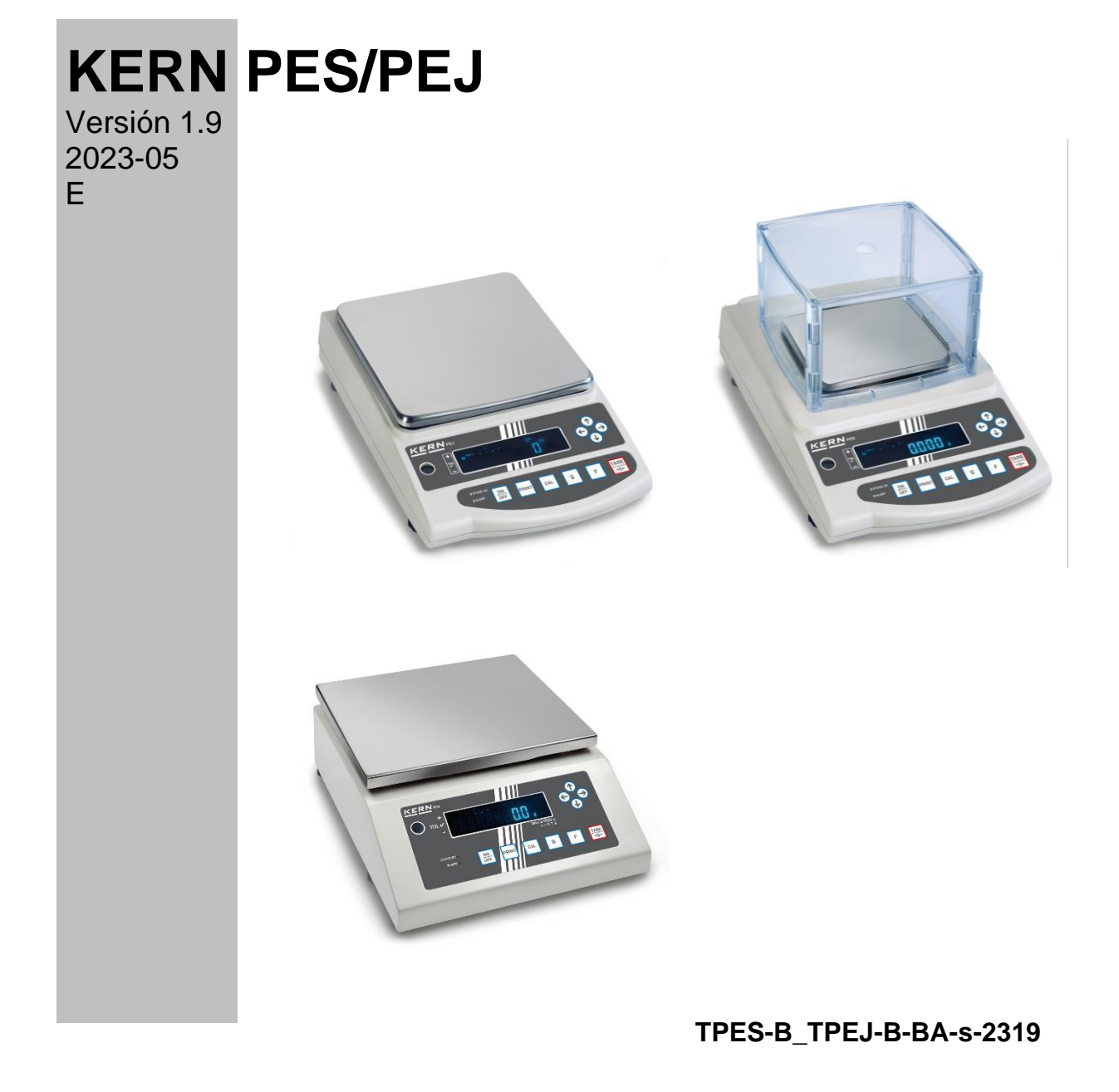

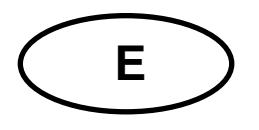

## **KERN PES/PEJ**

Versión 1.9 2023-05 **Manual de instrucciones Balanza de precisión** 

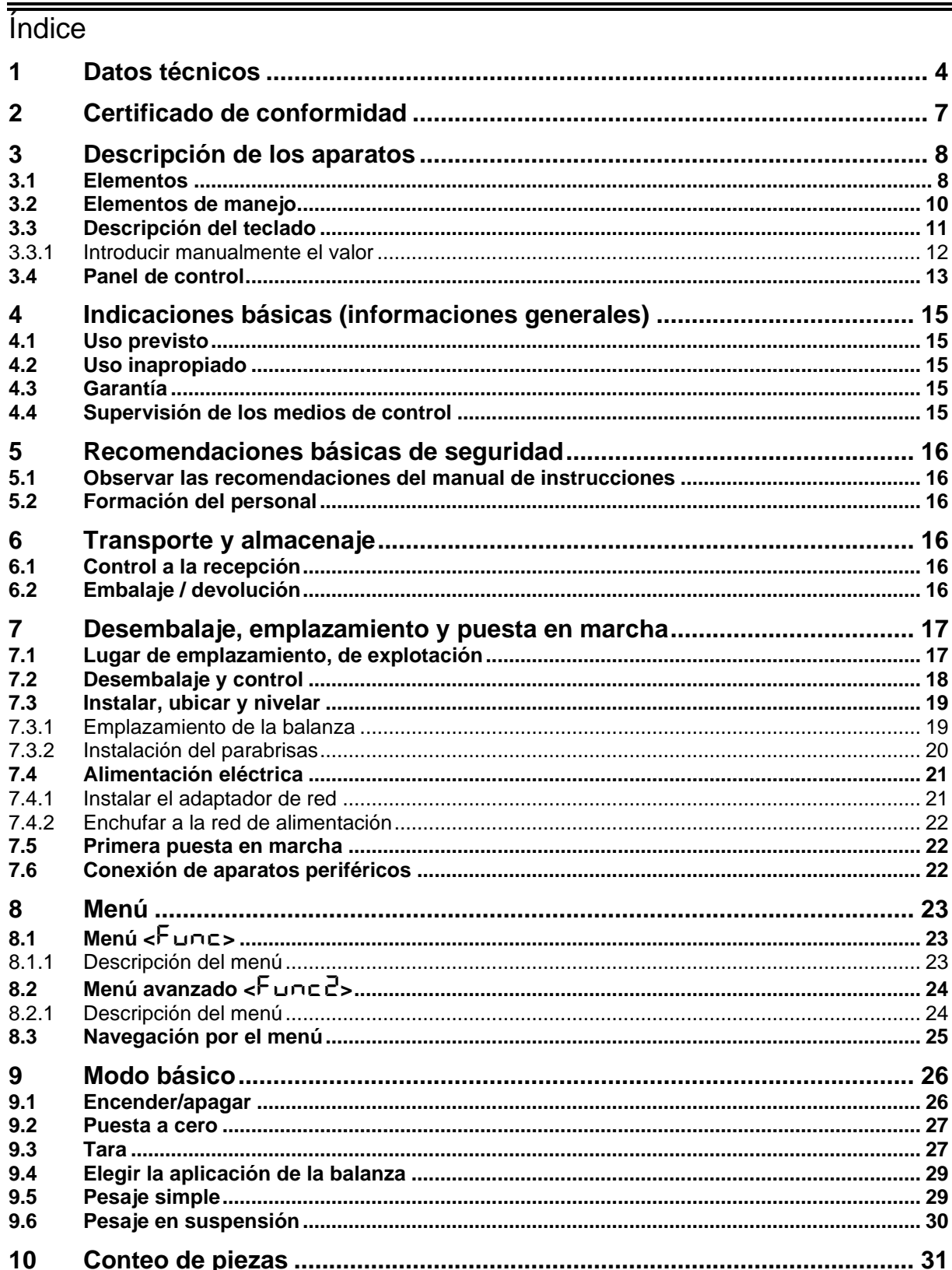

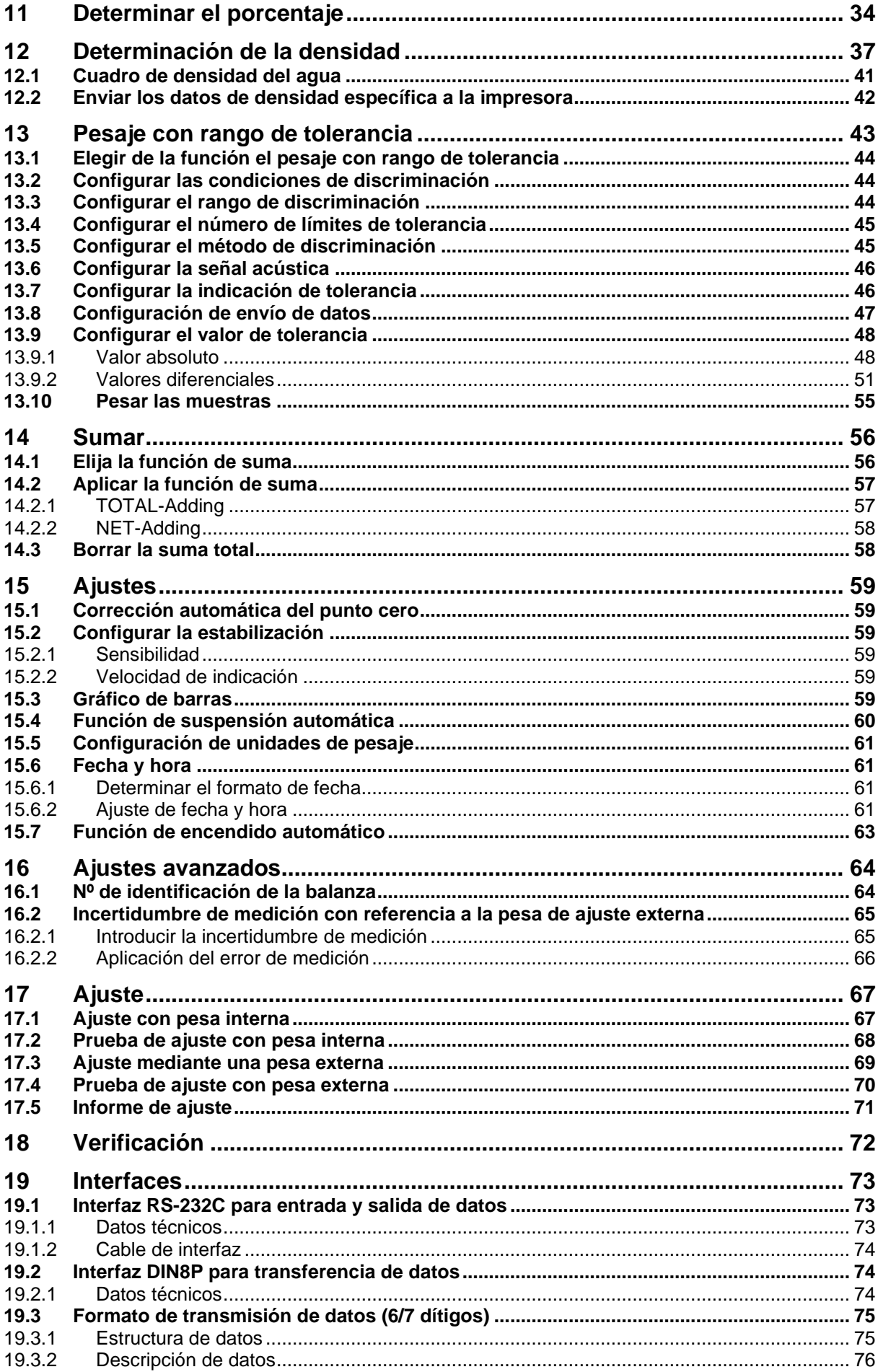

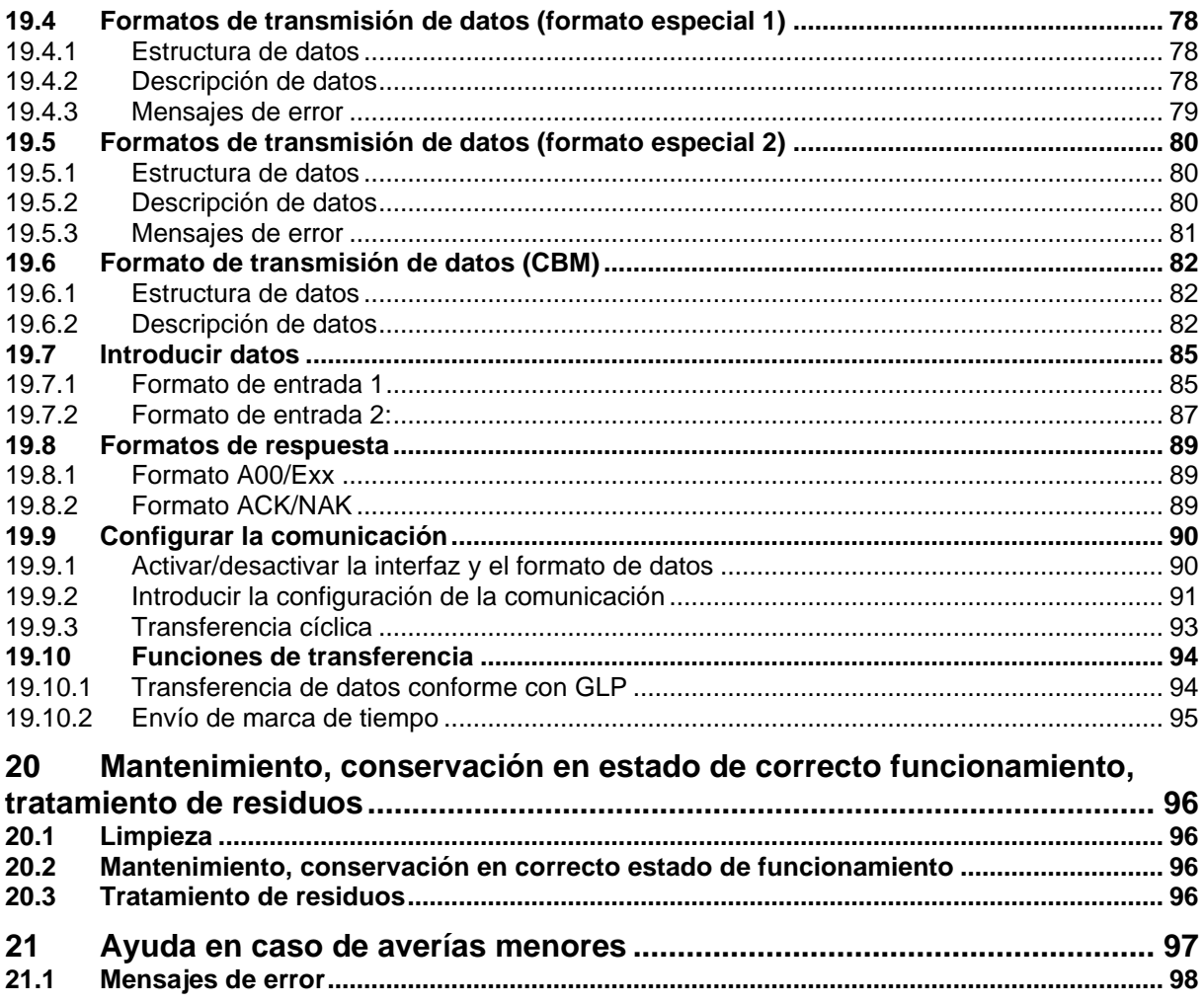

### <span id="page-4-0"></span>**1 Datos técnicos**

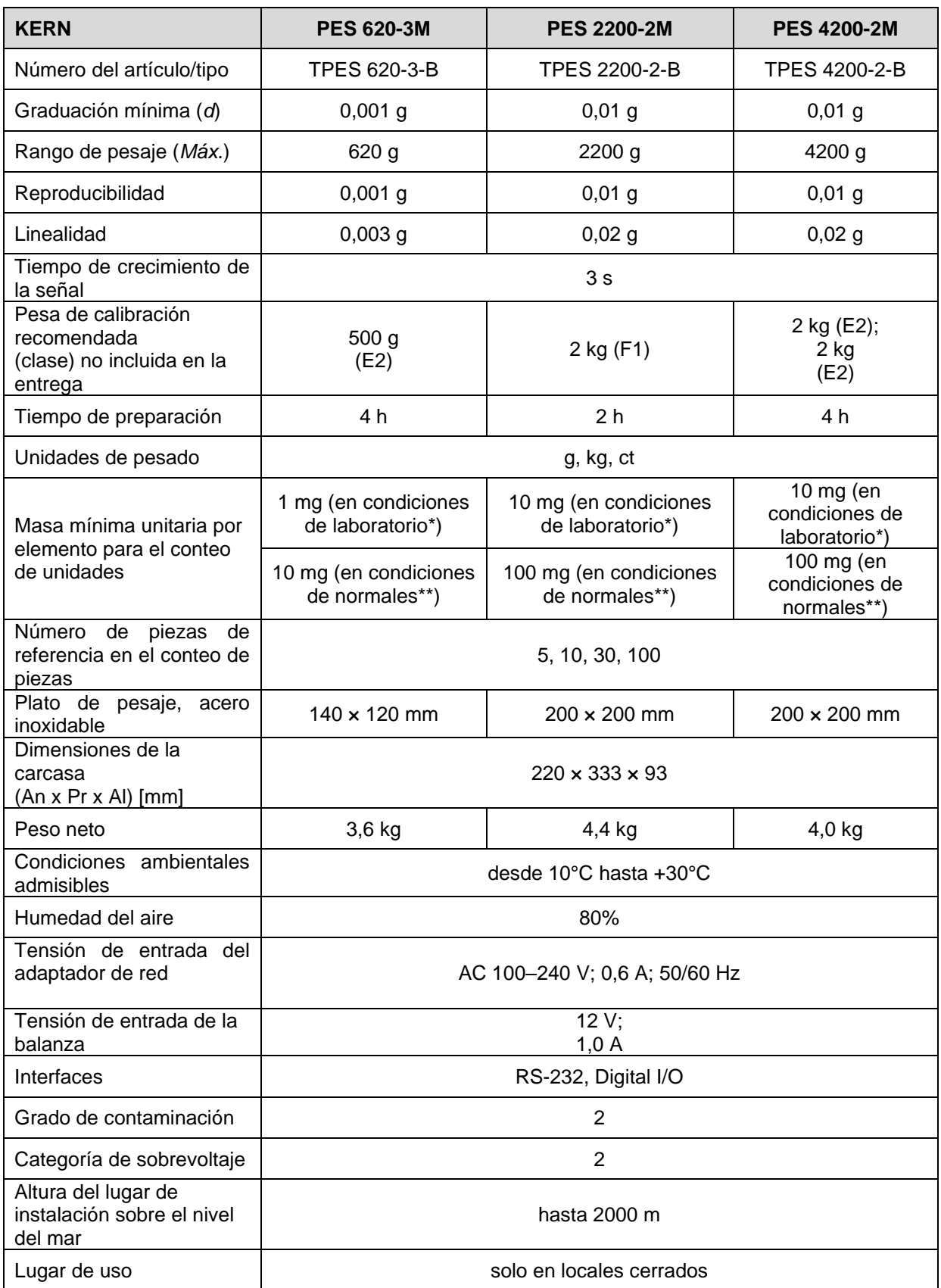

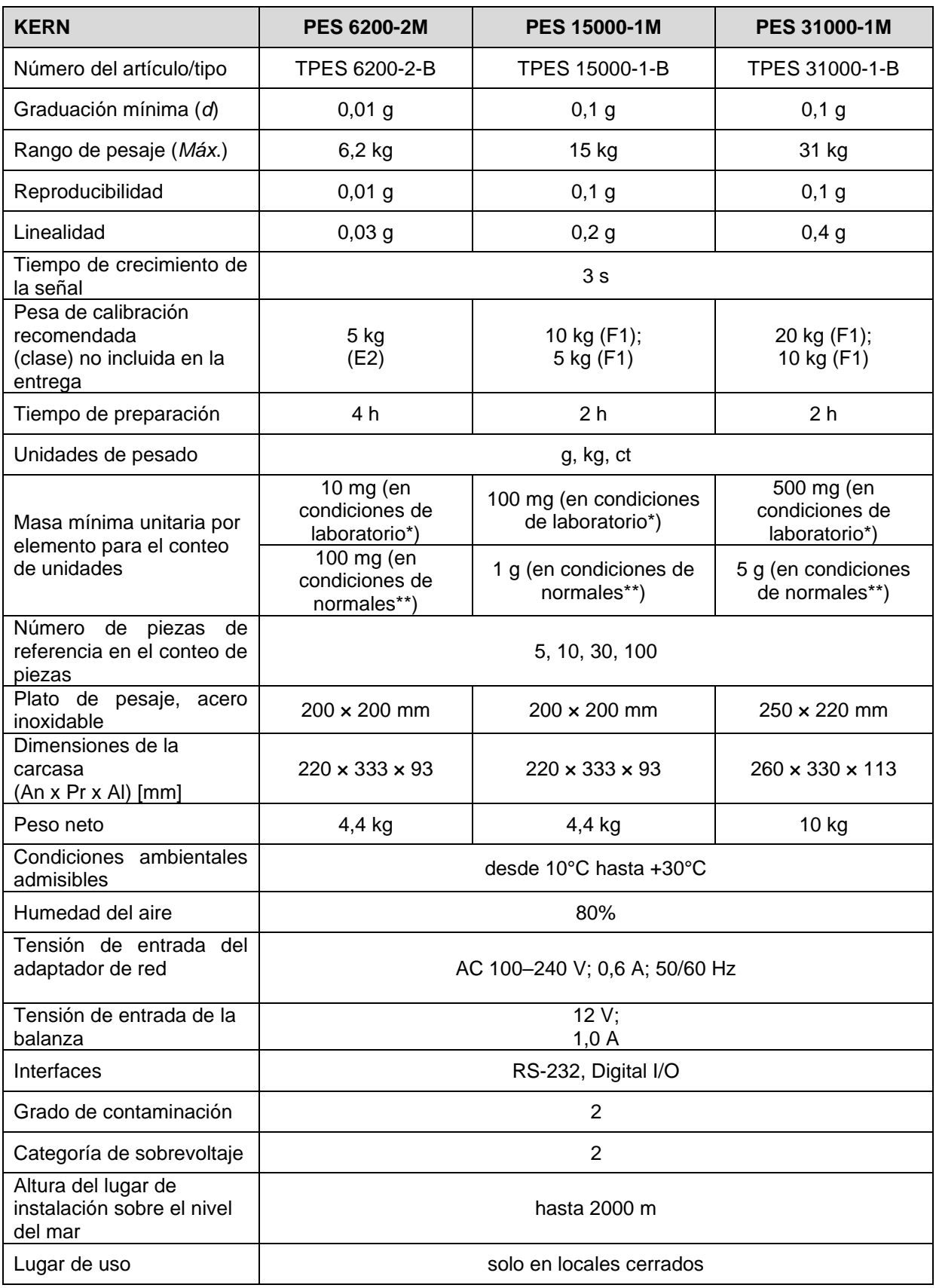

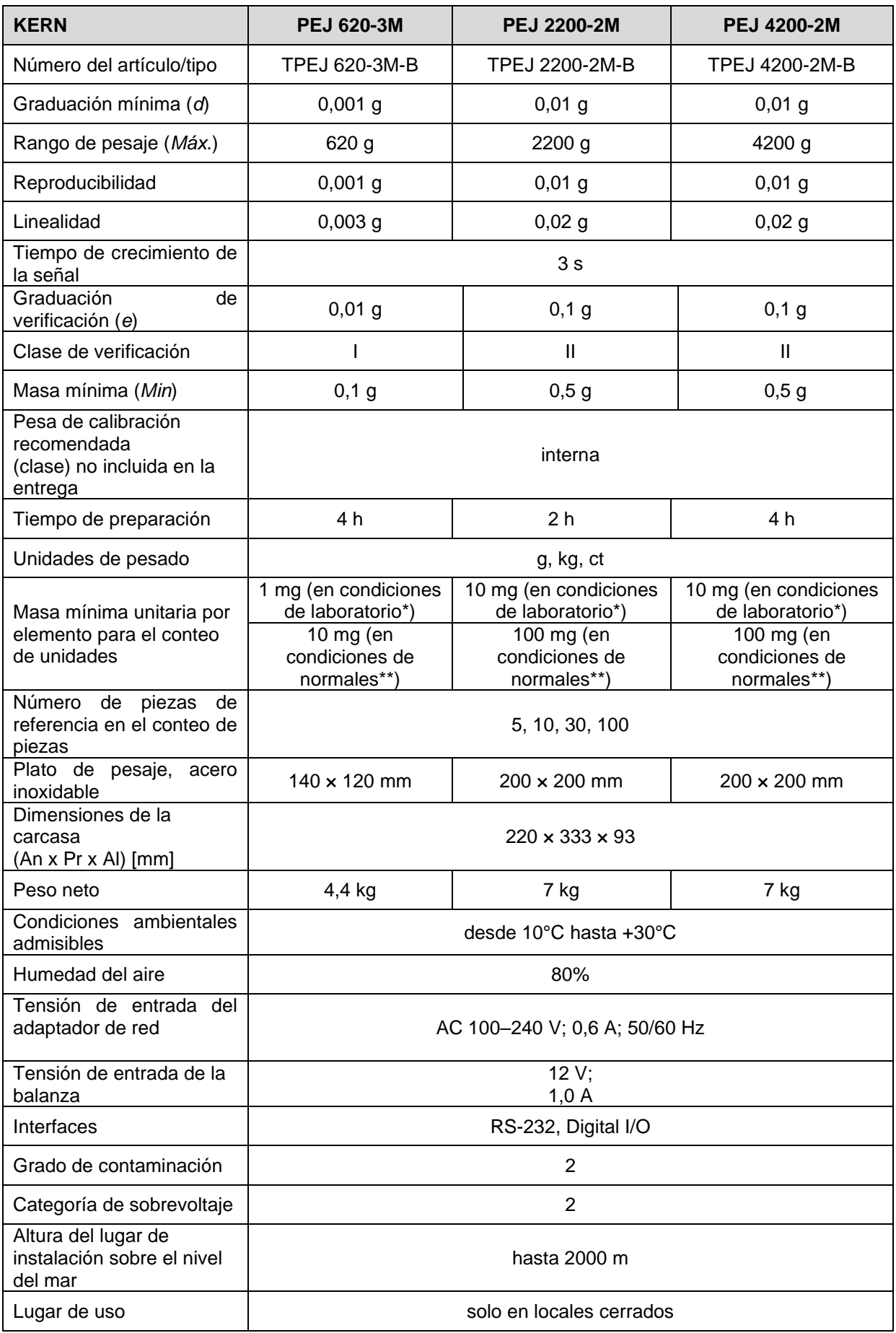

**\*\* Masa mínima unitaria por elemento para el conteo de piezas en condiciones de laboratorio:**

- ➢ Las condiciones ambientales son ideales para el conteo de piezas con alta resolución
- ➢ Sin dispersión de masa de las piezas contadas

**\*\* Masa mínima unitaria por elemento para el conteo de piezas en condiciones normales:**

- ➢ Hay condiciones ambientales inestables (ráfagas de viento, vibraciones)
- ➢ Con dispersión de masa de las piezas contadas

### <span id="page-7-0"></span>**2 Certificado de conformidad**

El certificado de conformidad CE/UE es accesible en:

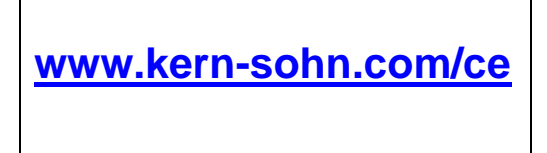

### <span id="page-8-0"></span>**Descripción de los aparatos**

#### <span id="page-8-1"></span>**3.1 Elementos**

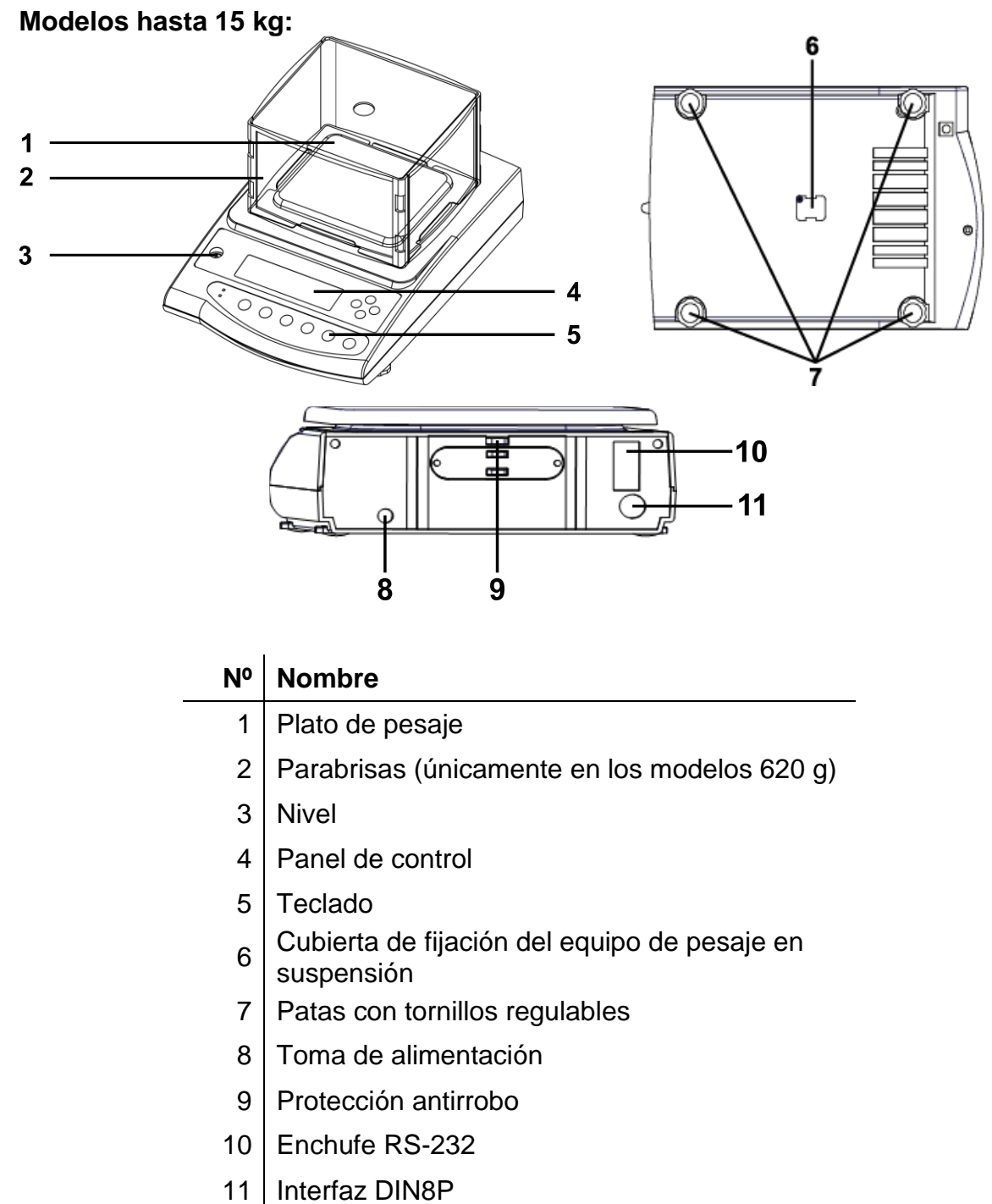

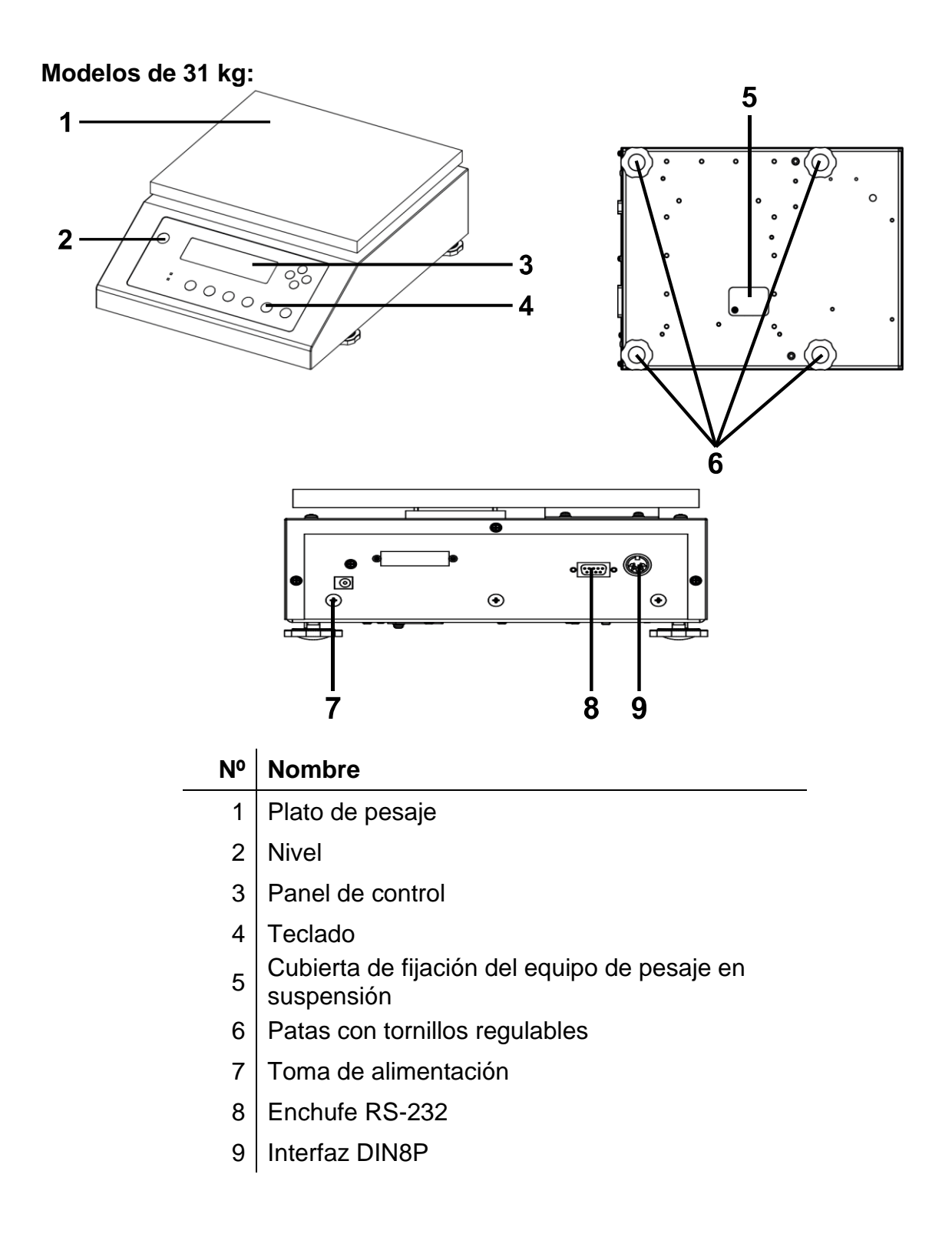

#### <span id="page-10-0"></span>**3.2 Elementos de manejo**

**Modelos hasta 15 kg:**

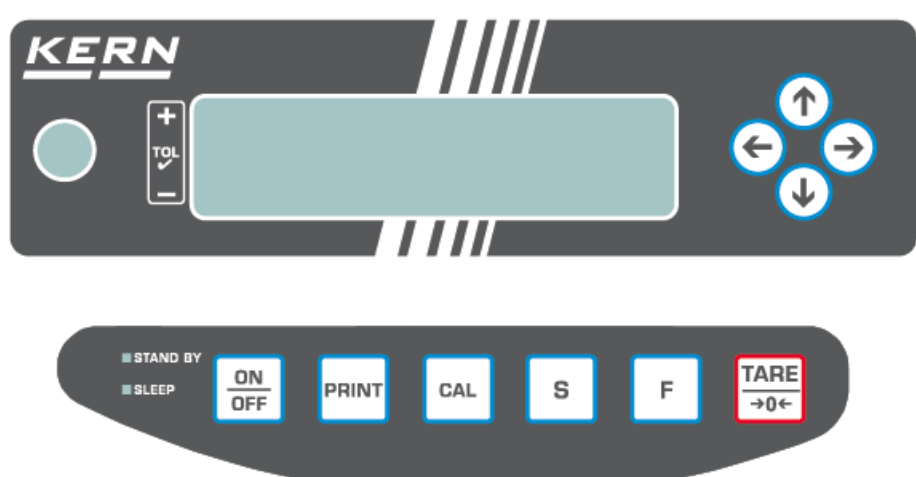

#### **Modelos de 31 kg:**

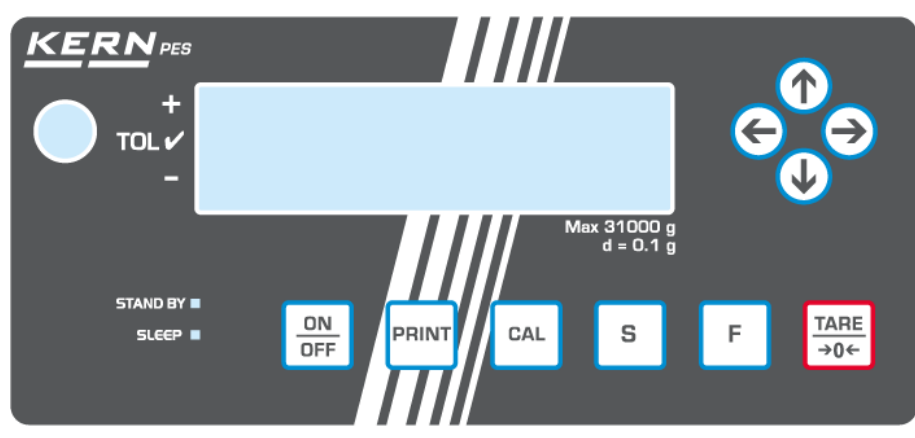

### <span id="page-11-0"></span>**3.3 Descripción del teclado**

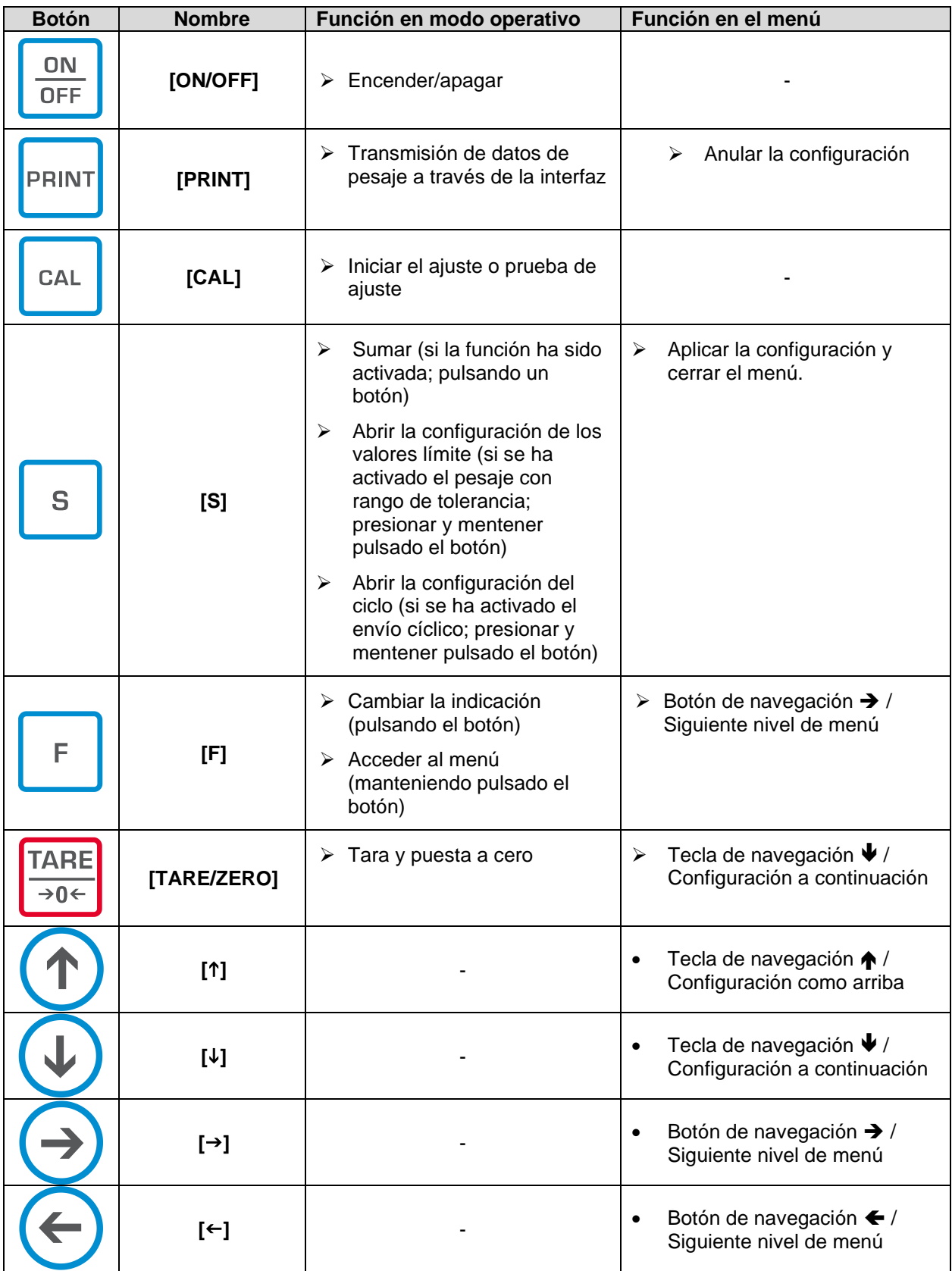

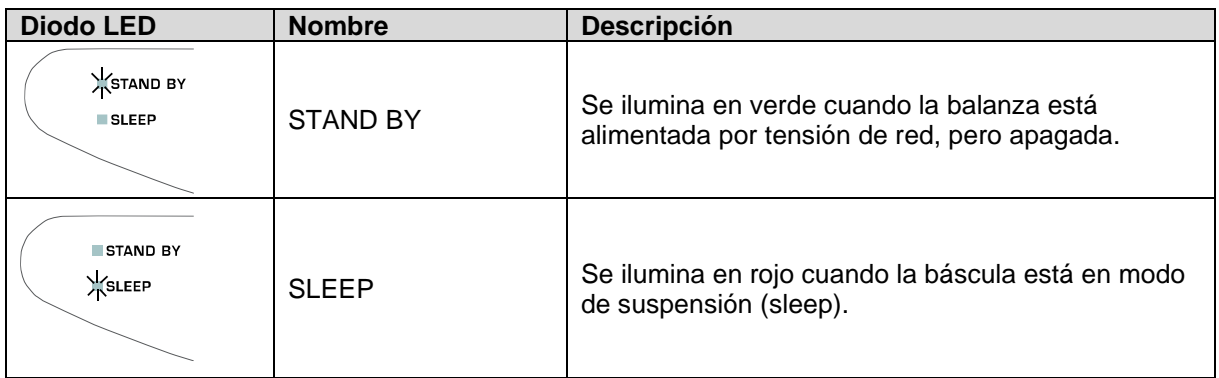

#### <span id="page-12-0"></span>**3.3.1 Introducir manualmente el valor**

La balanza puede mostrar un máximo de ocho caracteres.

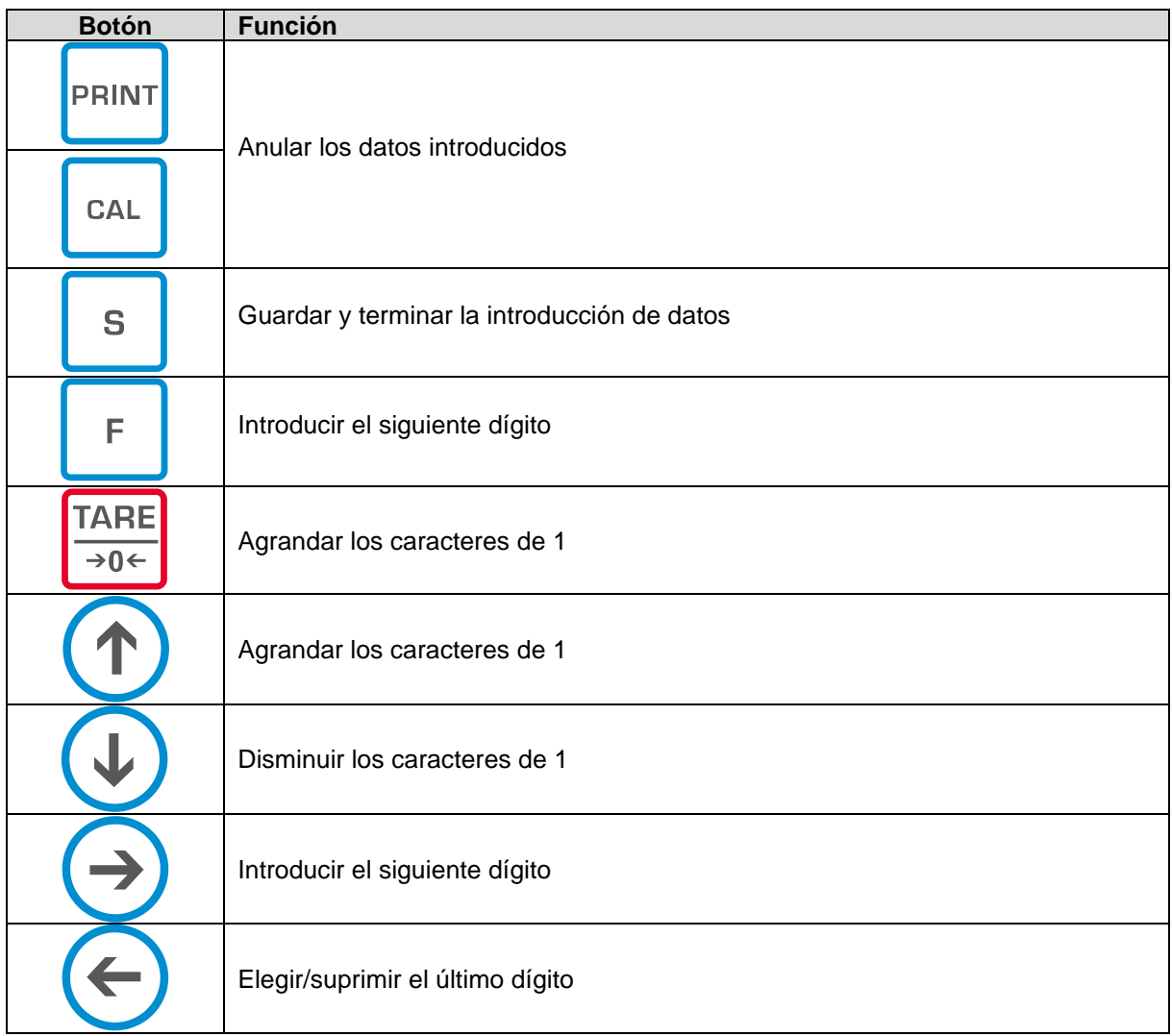

<span id="page-13-0"></span>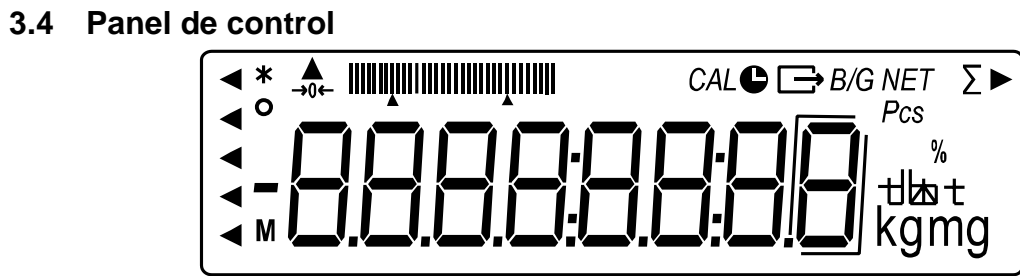

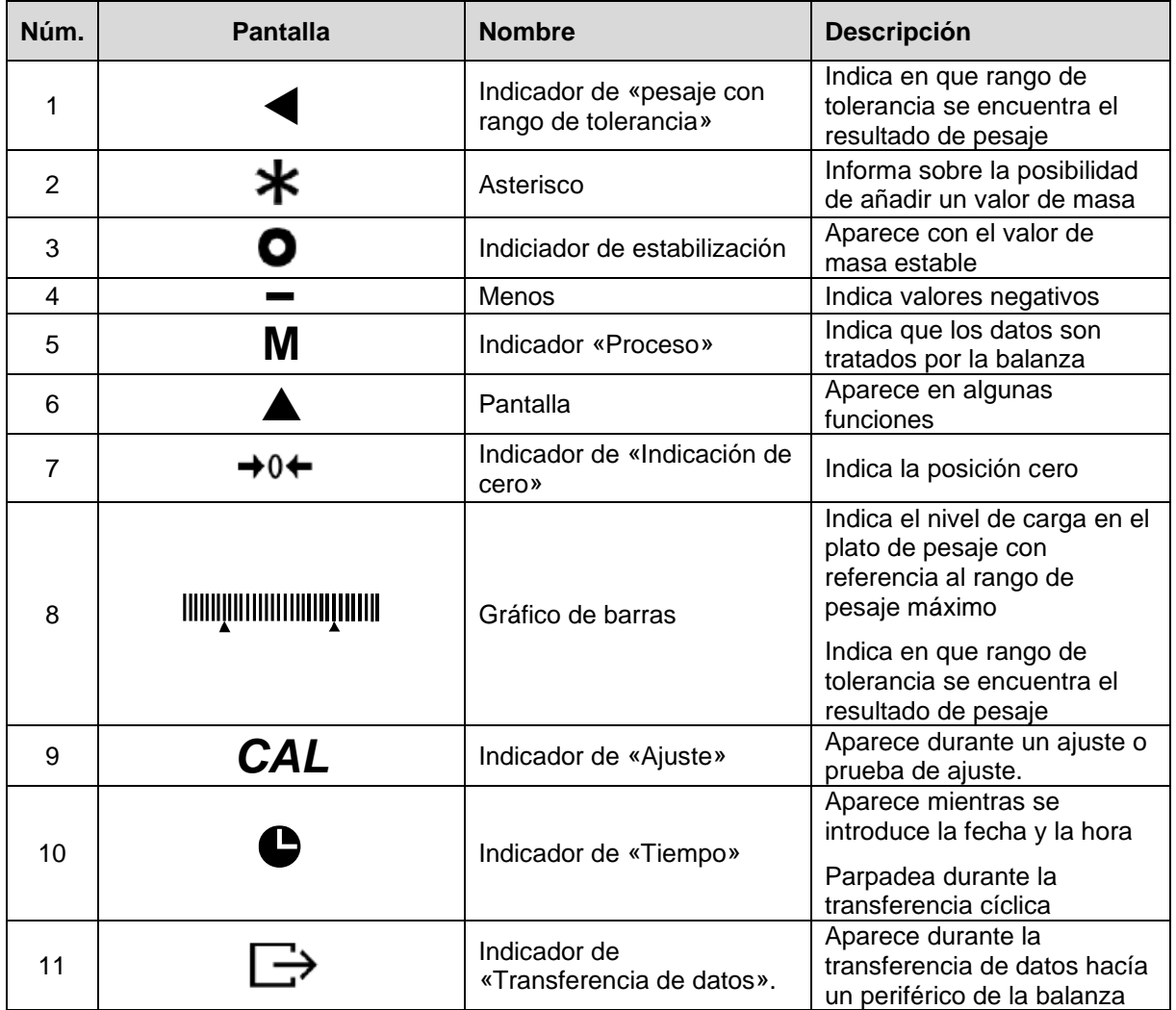

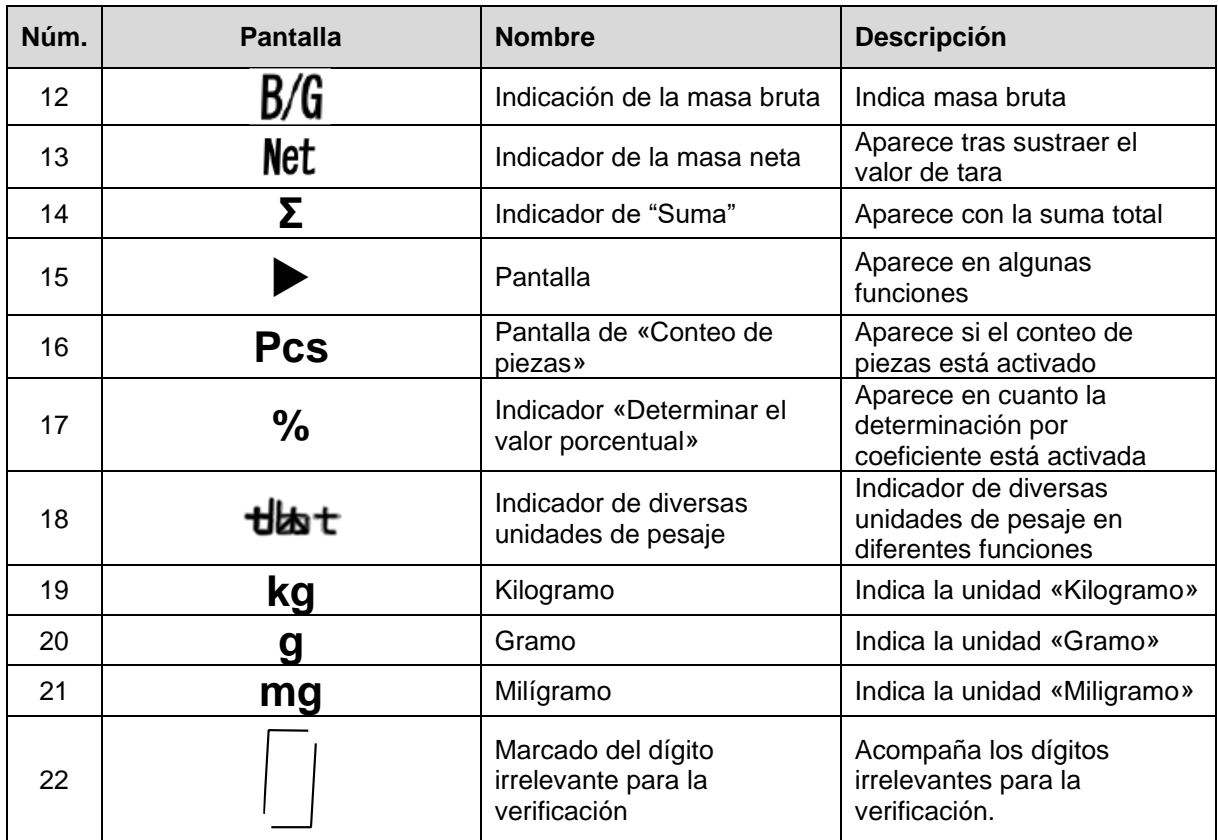

### <span id="page-15-0"></span>**4 Indicaciones básicas (informaciones generales)**

#### <span id="page-15-1"></span>**4.1 Uso previsto**

La balanza que Vd. acaba de adquirir sirve para definir la masa (valor de pesaje) del material pesado. Hay que tratarla como una balanza «no automática», es decir el material a pesar ha de ser colocado manualmente, con cuidado, en el centro del plato. El valor de la masa se lee después de haber conseguido la estabilización de la balanza.

#### <span id="page-15-2"></span>**4.2 Uso inapropiado**

- Nuestras balanzas no son balanzas automáticas y no están diseñadas para su uso en procesos de pesaje dinámico. Sin embargo, después de verificar el alcance de uso individual y los requisitos de precisión especiales para una aplicación dada mencionada aquí, las balanzas también se pueden usar para mediciones dinámicas.
- No someter el plato de pesaje a carga durante un tiempo prolongado. Esto puede dañar el mecanismo de medición.
- Evite cualquier golpe y sobrecarga del platillo por encima de la carga máxima (*Máx.*), incluyendo la carga que implica la tara. En caso contrario, la balanza puede sufrir daños.
- No use nunca la balanza en locales con riesgo de explosión. La versión de serie no tiene protección contra deflagraciones.
- No se debe proceder a modificaciones estructurales de la balanza. Puede conducir a resultados de medición incorrectos, violación de las condiciones técnicas de seguridad, así como dañar la balanza.
- La balanza puede utilizarse únicamente conforme a las recomendaciones descritas. Para otros estándares de uso / campos de aplicación es necesario el permiso escrito de KERN.

### <span id="page-15-3"></span>**4.3 Garantía**

La garantía se anula en caso de:

- no respetar las recomendaciones del manual de instrucciones;
- uso no conforme a las aplicaciones descritas;
- modificar o abrir el aparato;
- dañar mecánicamente o dañar el aparato por actuación de suministros, de líquidos, desgaste normal;
- colocar indebidamente el aparato o usar una instalación eléctrica inapropiada;
- sobrecargar el mecanismo de medición.

#### <span id="page-15-4"></span>**4.4 Supervisión de los medios de control**

Dentro del marco del sistema de control de calidad es necesario verificar habitualmente las propiedades técnicas de medición de la balanza así como, si es accesible, de la pesa de control. A este fin, el usuario responsable tiene que definir la periodicidad adecuada, así como el estándar y los límites de estos controles. Las informaciones sobre la supervisión de las medidas de control: las balanzas, así como las pesas patrón, se encuentran accesibles en la página Web de KERN [\(www.kern](http://www.kern-sohn.com/)[sohn.com\)](http://www.kern-sohn.com/). Las pesas de control y las balanzas se pueden calibrar de forma rápida y

económica en el laboratorio de calibración acreditado de KERN (con referencia al estándar nacional).

### <span id="page-16-0"></span>**5 Recomendaciones básicas de seguridad**

#### <span id="page-16-1"></span>**5.1 Observar las recomendaciones del manual de instrucciones**

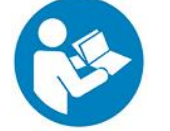

 $\Rightarrow$  Antes de instalar y poner en funcionamiento la balanza lea detenidamente este manual de instrucciones, incluso teniendo experiencia previa con las balanzas KERN.

#### <span id="page-16-2"></span>**5.2 Formación del personal**

Este aparato puede ser utilizado y mantenido únicamente por personal formado.

#### <span id="page-16-3"></span>**6 Transporte y almacenaje**

#### <span id="page-16-4"></span>**6.1 Control a la recepción**

Inmediatamente después de recibir el paquete, verifíquelo en busca de daños externos visibles; lo mismo se aplica al dispositivo al desempacarlo.

#### <span id="page-16-5"></span>**6.2 Embalaje / devolución**

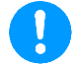

- $\Rightarrow$  Todos los componentes del embalaje original deben guardarse para el caso de una posible devolución.
- $\Rightarrow$  El transporte de la devolución siempre se ha de efectuar en el embalaje original.
- $\Rightarrow$  Antes de enviar el aparato hay que desconectar todos los cables conectados así como las unidades sueltas / móviles.
- $\Rightarrow$  Si existen, hay que volver a instalar las protecciones de transporte.
- $\Rightarrow$  Todas las partes, p. ej. la pantalla protectora, el plato de la balanza, el adaptador de red etc. tienen de estar correctamente protegidas para no moverse y dañarse.

### <span id="page-17-0"></span>**7 Desembalaje, emplazamiento y puesta en marcha**

#### <span id="page-17-1"></span>**7.1 Lugar de emplazamiento, de explotación**

Las balanzas están fabricadas de forma que indiquen resultados de medición fiables en condiciones normales de explotación.

Elegir un emplazamiento adecuado para la balanza de forma de asegurar que trabajo sea preciso y rápido.

#### **En el lugar del emplazamiento hay que respetar los siguientes principios:**

- Posicionar la balanza sobre una superficie estable y plana.
- Evitar temperaturas extremas así como cambios de temperatura debidos p. ej. a la presencia de radiadores o trabajo en una zona con riesgo de exposición directa a la luz solar.
- Proteger la balanza contra corrientes directas de aire provocadas por puertas y ventanas abiertas.
- Evitar las sacudidas durante el pesaje.
- Proteger la balanza contra la humedad ambiental alta, vapores y polvo.
- No exponer el aparato a una fuerte humedad durante un largo periodo de tiempo. El aparato puede cubrirse de rocío (condensación de humedad ambiental) si pasa de un ambiente frío a un ambiente más cálido. En ese caso el aparato necesita aproximadamente 2 horas de aclimatación a temperatura ambiente.
- Evitar las cargas electrostáticas que se puedan originar entre el material a pesar o el recipiente de pesaje.
- ¡No utilizar el aparato en zonas de peligro de deflagración de sustancias explosivas o de explosión de gases, vapores, brumas o polvo!
- Mantener alejadas las substancias químicas (p. ej. líquidos o gases) que pudieras corroer las superficies internas y externas de la balanza dañándolas.
- En el caso de aparición de campos electromagnéticos, cargas estáticas (p. ej. durante el pesaje/ conteo de piezas de material plástico), así como de una alimentación eléctrica inestable, las indicaciones de peso pueden sufrir desviaciones (resultados incorrectos o daños a la balanza). Entonces, cambie la ubicación o elimine la fuente de interferencia.

#### <span id="page-18-0"></span>**7.2 Desembalaje y control**

Saque con cuidado el aparato y sus accesorios del embalaje, quite el envoltorio y colóquelos en el lugar previsto para su uso. Verifique la presencia de todos los elementos de entrega y su integridad.

#### **Elementos entregados:**

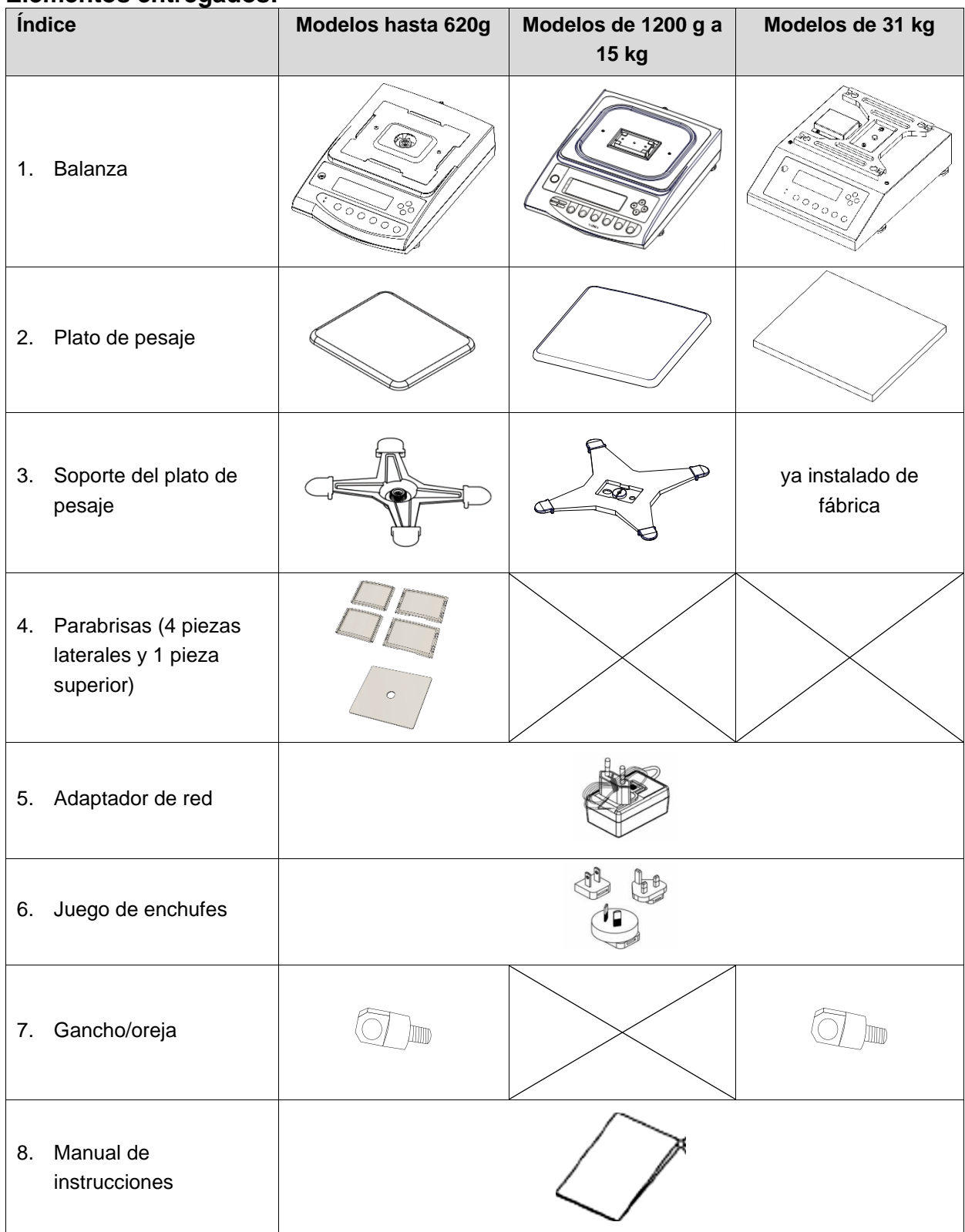

#### <span id="page-19-0"></span>**7.3 Instalar, ubicar y nivelar**

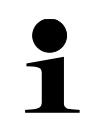

Es imprescindible una ubicación correcta para que se pueda efectuar un pesaje exacto con las balanzas de precisión de alta resolución (véase el capítulo [7.1\)](#page-17-1).

#### <span id="page-19-1"></span>**7.3.1 Emplazamiento de la balanza**

- **1.** Coloque el soporte del plato de pesaje en la balanza (en el modelo PES 31000-1M, el soporte del plato de pesaje ya viene instalado de fábrica).
- **2.** Atornille el soporte del plato de pesaje con el tornillo.

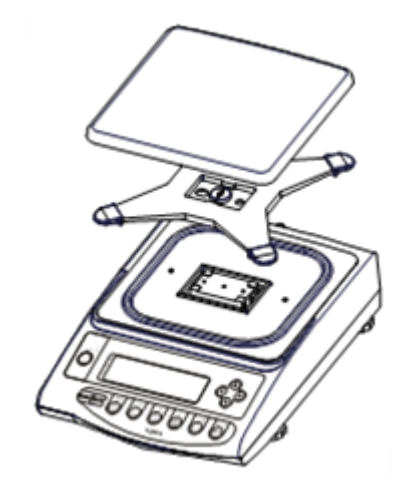

- **3.** Coloque el platillo sobre el soporte del platillo
- **4.** Coloque la balanza usando los pies regulables, la burbuja de aire del nivel ha de estar centrada en el lugar marcado.

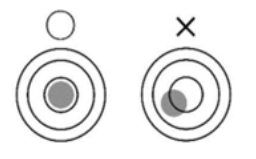

- $\Rightarrow$  Verifique de forma habitual el nivel de la balanza.
- **5.** Conecte el adaptador de red (instalación del adaptador de red, véase el cap. [7.4.1\)](#page-21-1).

#### <span id="page-20-0"></span>**7.3.2 Instalación del parabrisas**

**1.** Inserte las piezas laterales más largas desde arriba en las piezas laterales inferiores. Asegúrese de que los lados con la guía plana estén hacia arriba.

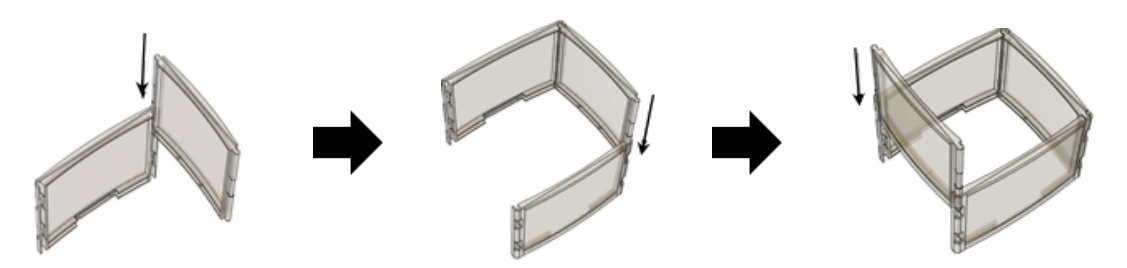

- **2.** Coloque la pieza superior.
- **3.** Coloque el parabrisas por encima del plato de pesaje.

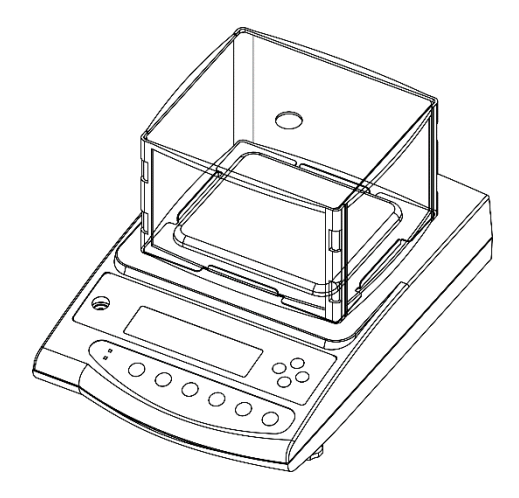

### <span id="page-21-0"></span>**7.4 Alimentación eléctrica**

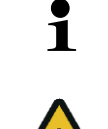

Elija el enchufe adecuado para su país y conéctelo al adaptador de red.

Verifique que la tensión de alimentación este correctamente seleccionada. La balanza se puede conectar a la red únicamente si los datos de la balanza (pegatina) y los datos de voltaje local coinciden. Use únicamente los adaptadores de red originales de KERN. El uso de otro producto requiere una autorización otorgada por KERN.

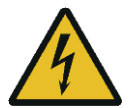

#### **Importante:**

- ➢ Antes de la puesta en servicio, compruebe la integridad del cable de red.
- ➢ El adaptador de red no debe entrar en contacto con líquidos.
- ➢ El enchufe debe ser siempre de fácil acceso.

#### <span id="page-21-1"></span>**7.4.1 Instalar el adaptador de red**

- **1.** Inserte el enchufe adecuado para el país de uso ligeramente en diagonal en la muesca del adaptador de red, de forma que los muelles apunten en la dirección del sentido de la flecha de bloqueo.
- **2.** Deslice el bloqueo del enchufe hacia atrás e inserte la toma en la muesca del adaptador de red. A continuación, suelte el mecanismo de bloqueo (mientras comprueba que la toma está bloqueada).

#### **Vista lateral del enchufe (simplificada):**

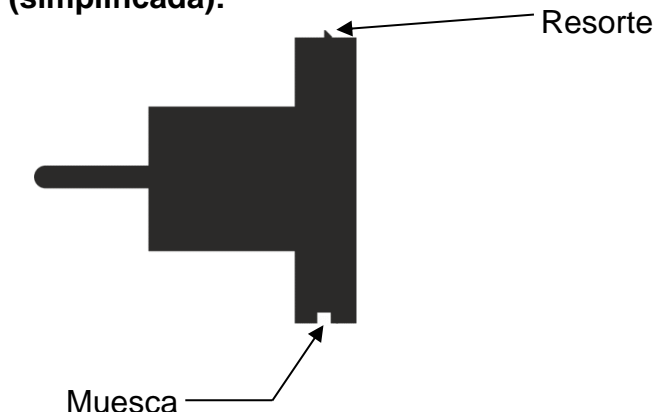

#### **Insertar el enchufe en el adaptador de red**

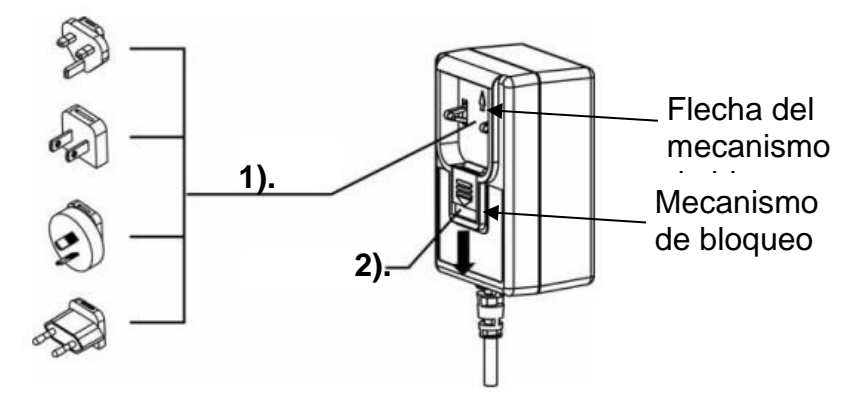

#### <span id="page-22-0"></span>**7.4.2 Enchufar a la red de alimentación**

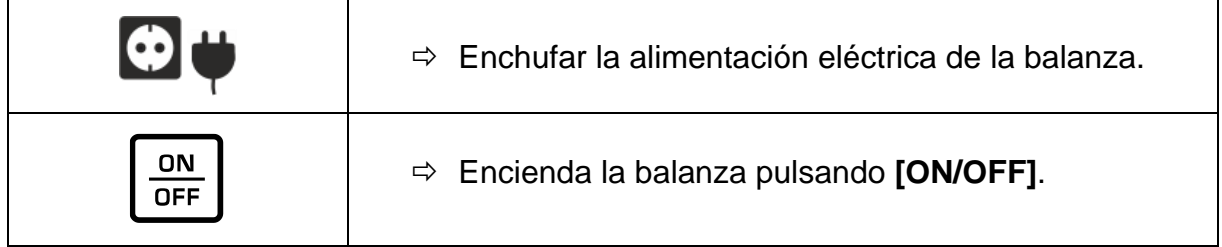

#### <span id="page-22-1"></span>**7.5 Primera puesta en marcha**

Para que las balanzas electrónicas indiquen unos resultados correctos es necesario asegurarles una temperatura de servicio correcta (véase «Tiempo de preparación», capítulo 1). Durante el tiempo de preparación, la balanza tiene que estar enchufada a una fuente de alimentación eléctrica (alimentación de red).

La precisión de la balanza depende de la aceleración terrestre.

Es obligatorio observar las indicaciones del capítulo «Ajustes».

#### <span id="page-22-2"></span>**7.6 Conexión de aparatos periféricos**

Antes de enchufar o desenchufar los aparatos periféricos (impresora, ordenador) a la/de la interfaz, la balanza ha de estar desenchufada de la red de alimentación. La balanza ha de trabajar únicamente con los accesorios y aparatos periféricos de KERN, sincronizados con la balanza de forma correcta.

### <span id="page-23-0"></span>**8 Menú**

<span id="page-23-1"></span>**8.1 Menú <Func> Abrir el menú:**

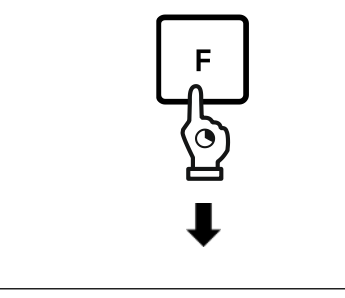

Func

- Presione la tecla **[F]** y manténgala pulsada durante unos 2 s.
- La indicación cambia en **<Func>**.
- Suelte el botón **[F]**.

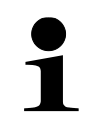

Si sigue manteniendo pulsado el botón **[F]** después de que aparezca la indicación **<Func>** la balanza pasará a uno de los otros modos. Para cancelar este proceso, pulse el botón **[PRINT]**.

### <span id="page-23-2"></span>**8.1.1 Descripción del menú**

El menú de la balanza consta de varios niveles. El primer nivel corresponde al menú principal. Se accede a otros niveles de menú en función de la configuración.

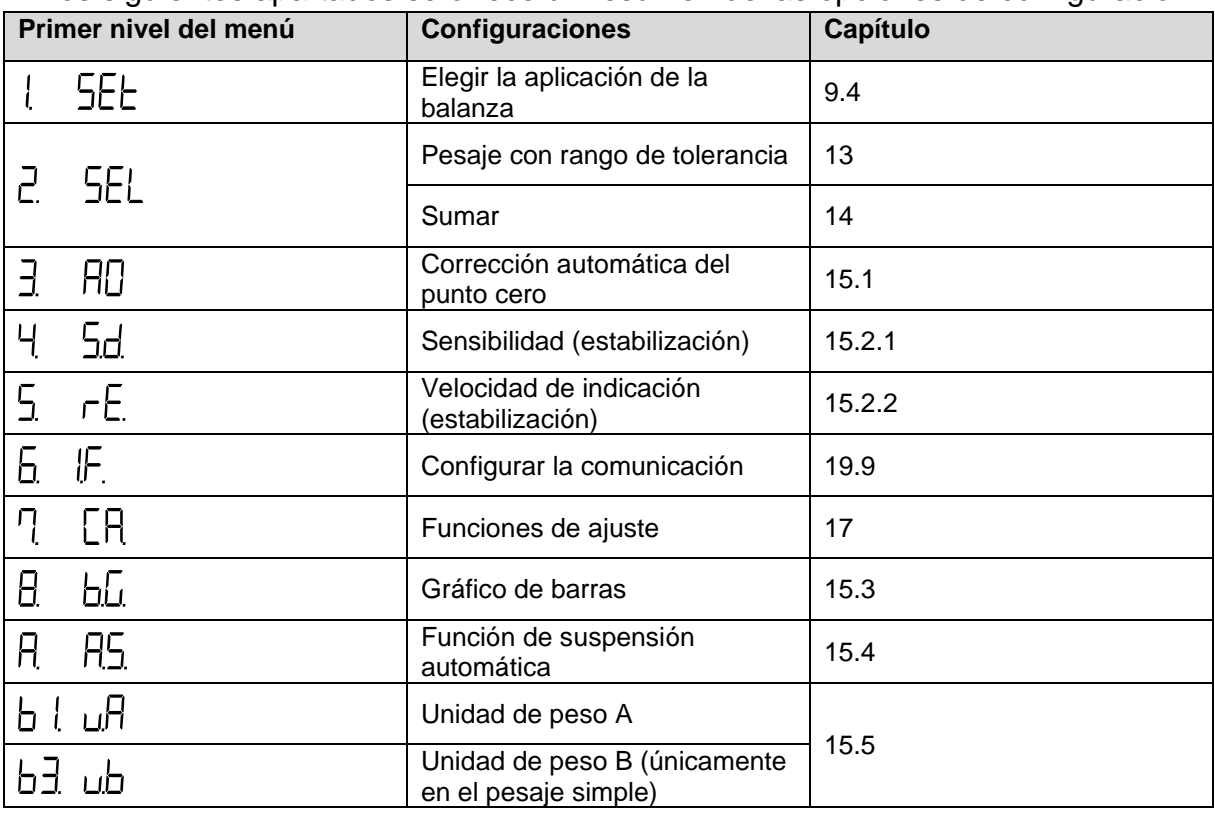

En los siguientes apartados se ofrece un resumen de las opciones de configuración.

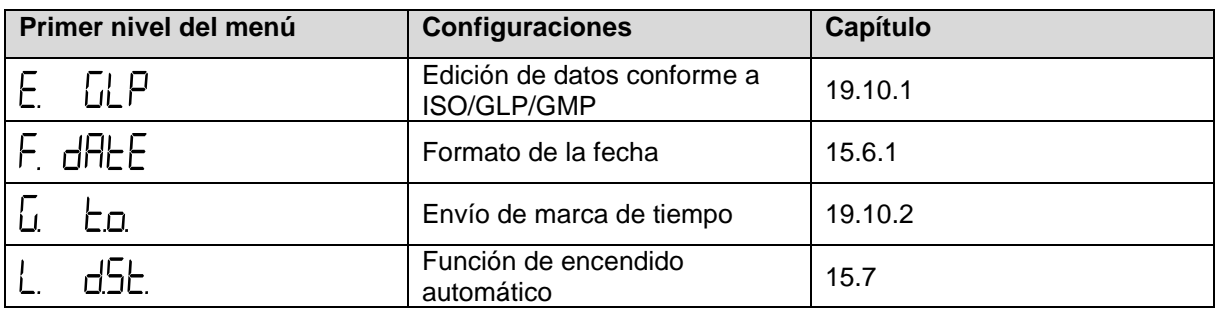

### <span id="page-24-0"></span>**8.2 Menú avanzado <Func2>**

**Abrir el menú:**

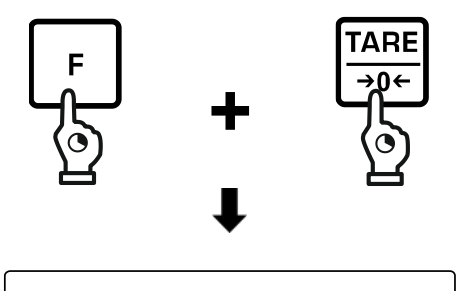

Func2

- Simultáneamente pulse los botones **[F]** y **[TARE/ZERO]** manteniéndolos pulsados durante 2 s.
- Cuando aparezca la indicación **<Func2>**, suelte los botones.

### <span id="page-24-1"></span>**8.2.1 Descripción del menú**

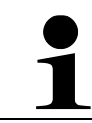

Configuración **<2. o.M.P.>** i **<4. M.E.H.>** solo están disponibles en el sistema de pesaje **PES**.

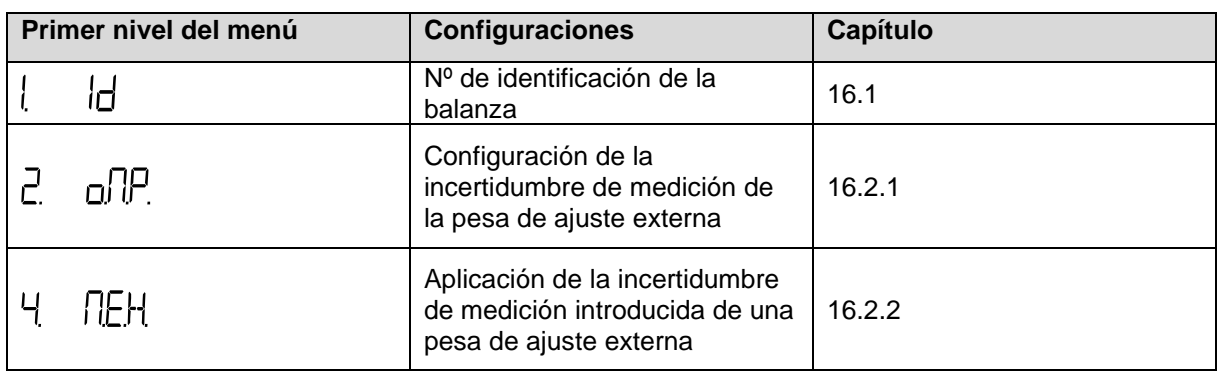

### <span id="page-25-0"></span>**8.3 Navegación por el menú**

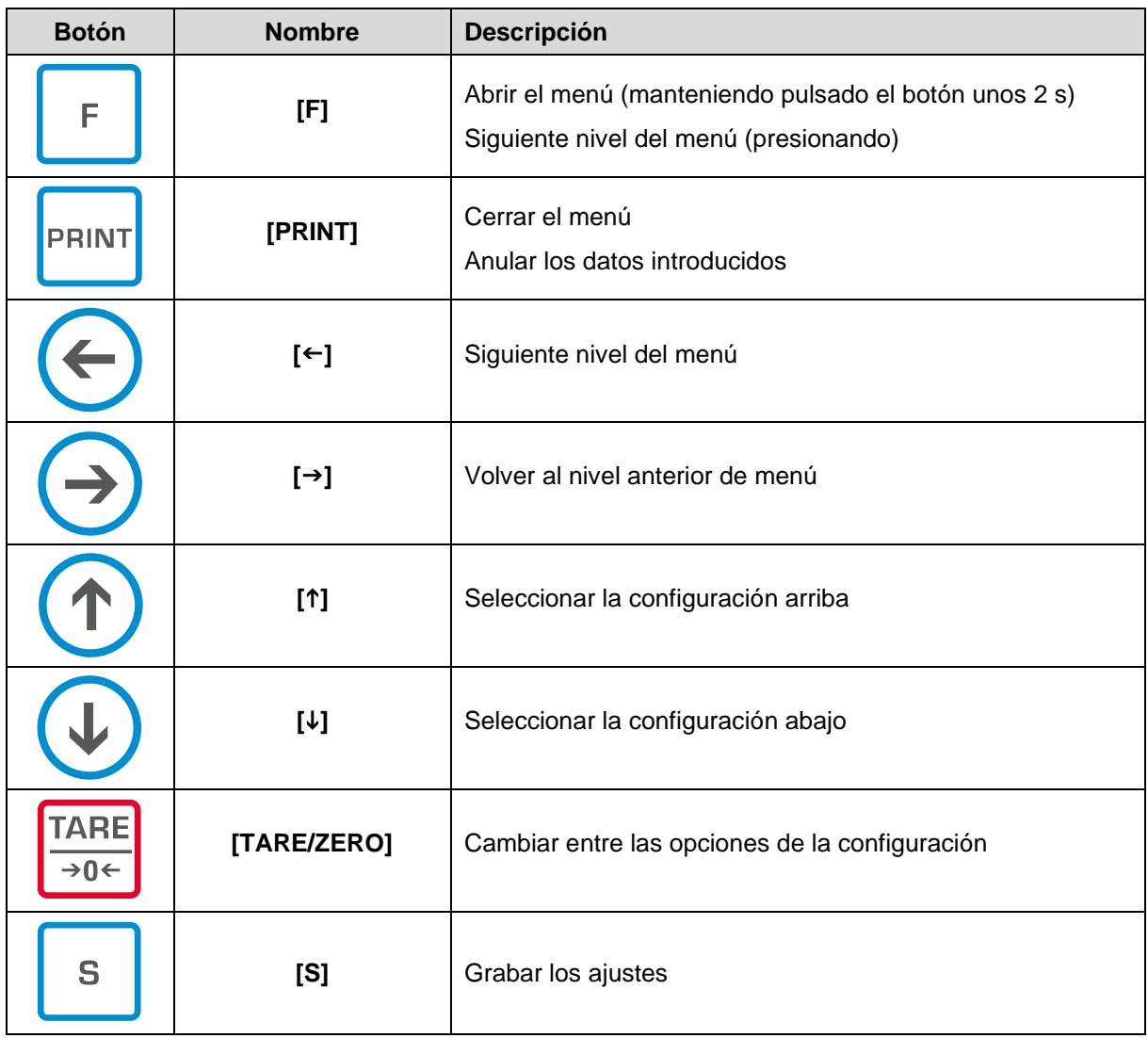

### <span id="page-26-0"></span>**9 Modo básico**

#### <span id="page-26-1"></span>**9.1 Encender/apagar**

- Al encenderse, la balanza se inicia siempre con la aplicación de balanza elegida antes de apagarla.
- En el sistema de pesaje PEJ se realiza el ajuste intern, si antes de encenderlo se desconectó de la red.

#### **Encender:**

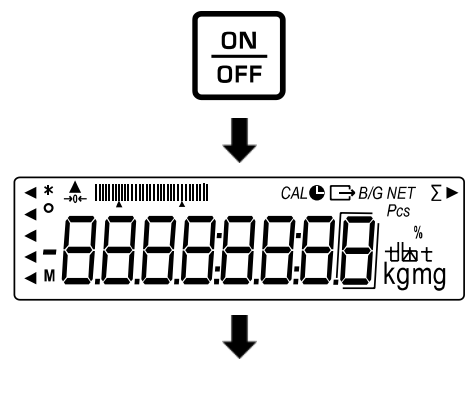

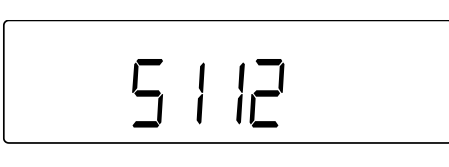

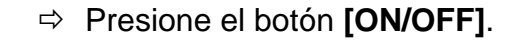

- $\Rightarrow$  Se encenderá la pantalla.
- $\Rightarrow$  La versión del software aparece en la pantalla. En el caso del sistema de pesaje PEJ, el ajuste interno se realiza después de su desconexión de la red eléctrica.
- $\Rightarrow$  Espere la indicación de masa.
- $\Rightarrow$  En la pantalla aparece el valor cero.
- $\Rightarrow$  La balanza está lista para el pesaje.

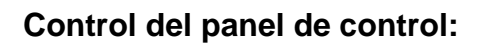

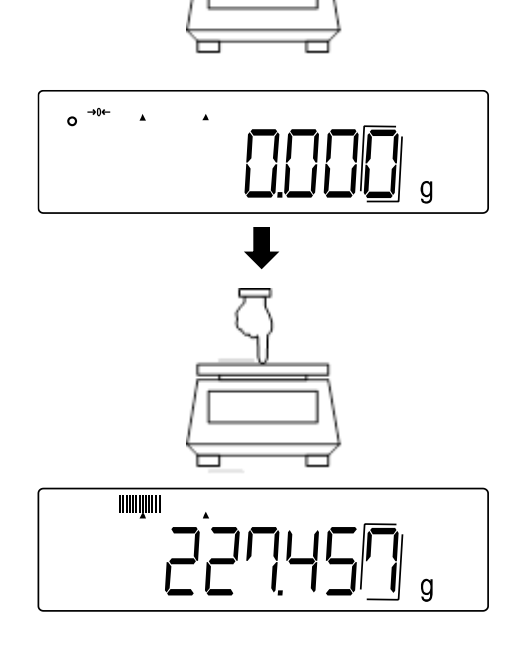

 $\Rightarrow$  Presione ligeramente el plato de pesaje con el dedo y compruebe si el valor de pesaje en la pantalla cambia.

TPES-B\_TPEJ-B-BA-s-2319 26

### **Apagar:**

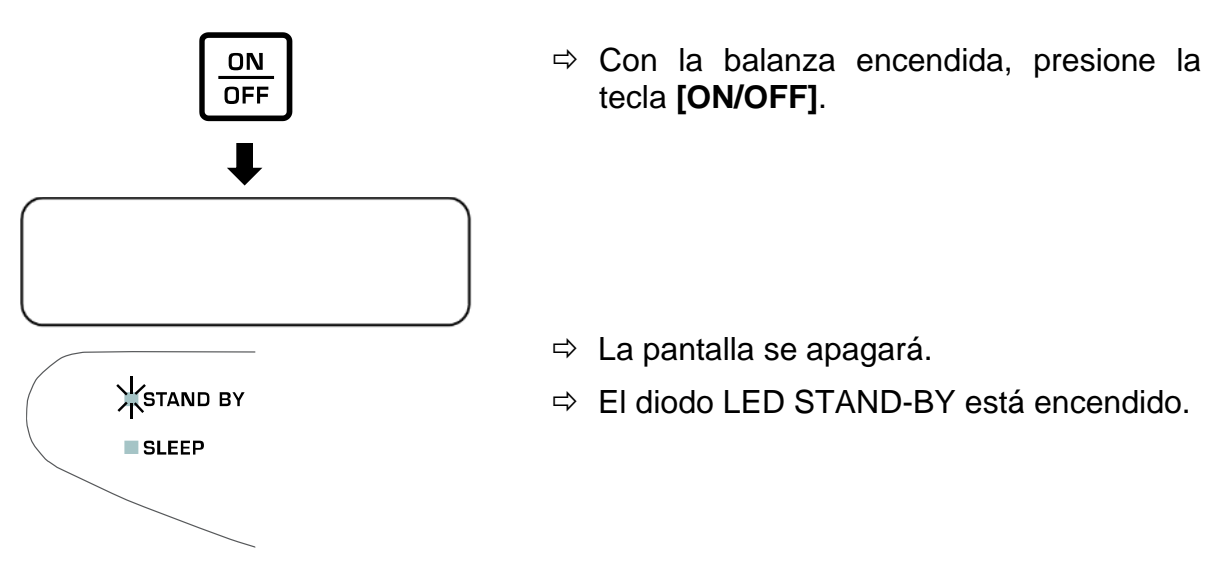

#### <span id="page-27-0"></span>**9.2 Puesta a cero**

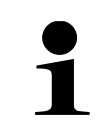

La indicación **<Net>** en la pantalla después de pulsar el botón **[TARE/ZERO]** significa que la balanza está tarada. Para más información sobre la tara, véase el cap. [9.3.](#page-27-1)

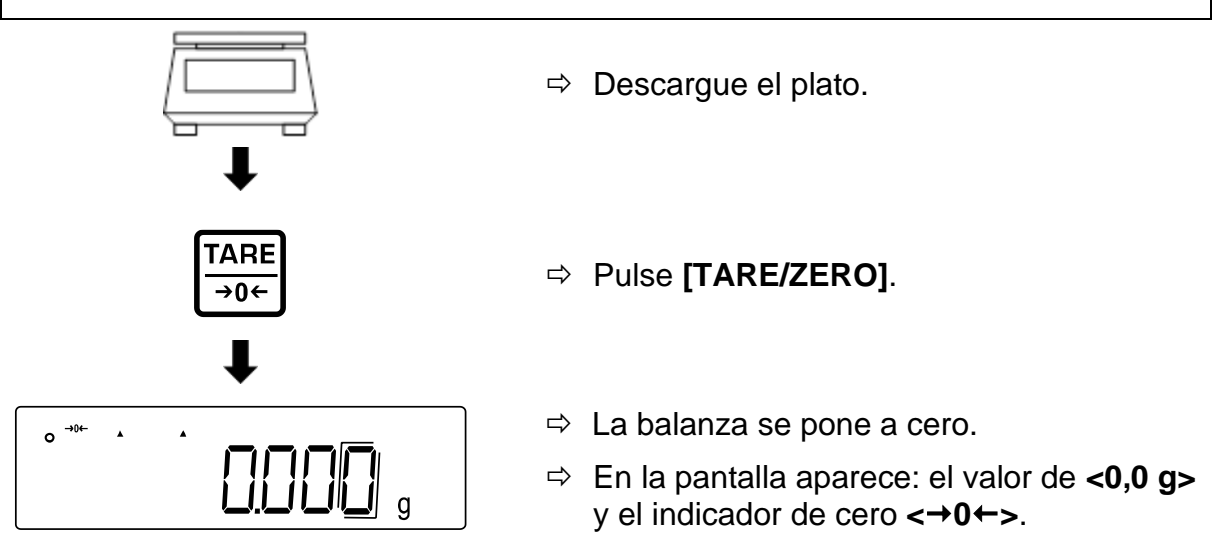

### <span id="page-27-1"></span>**9.3 Tara**

La masa de cualquier recipiente utilizado para el pesaje puede ser tarado mediante el botón correspondiente, y así en los pesajes posteriores aparecerá la masa neta del material pesado.

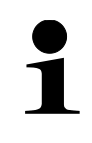

Si se utiliza la tara, el rango de pesaje máximo del material a pesar se reduce en el valor de la tara.

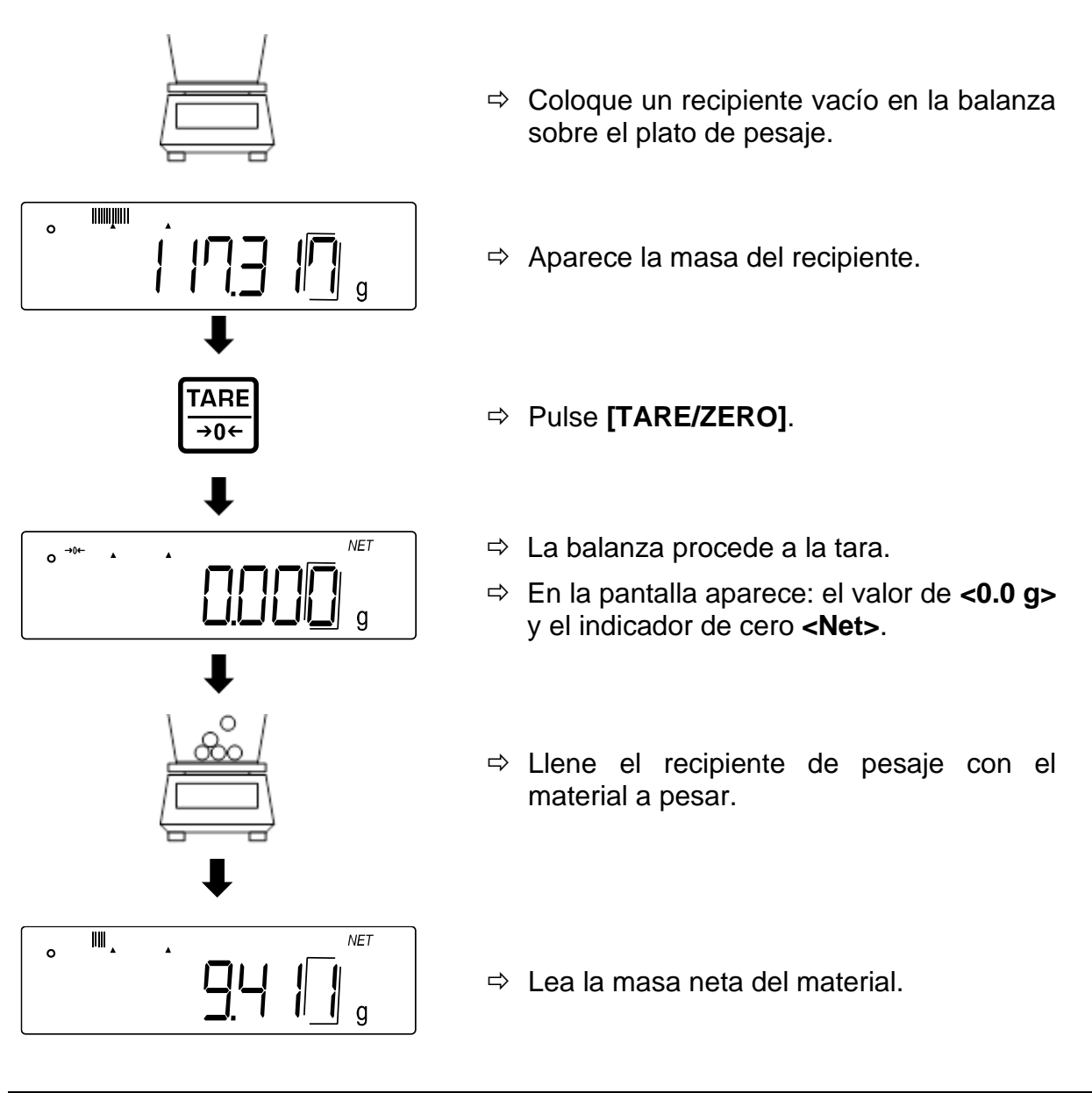

- Después de descargar la balanza, el valor de tara guardado aparecerá con un signo negativo.
- Para suprimir el valor memorizado de la tara, descargue el plato y pulse **[TARE/ZERO]**.
- El proceso de tara se puede repetir tantas veces como sea necesario. El límite está definido por el rango de pesaje del aparato.

### <span id="page-29-0"></span>**9.4 Elegir la aplicación de la balanza**

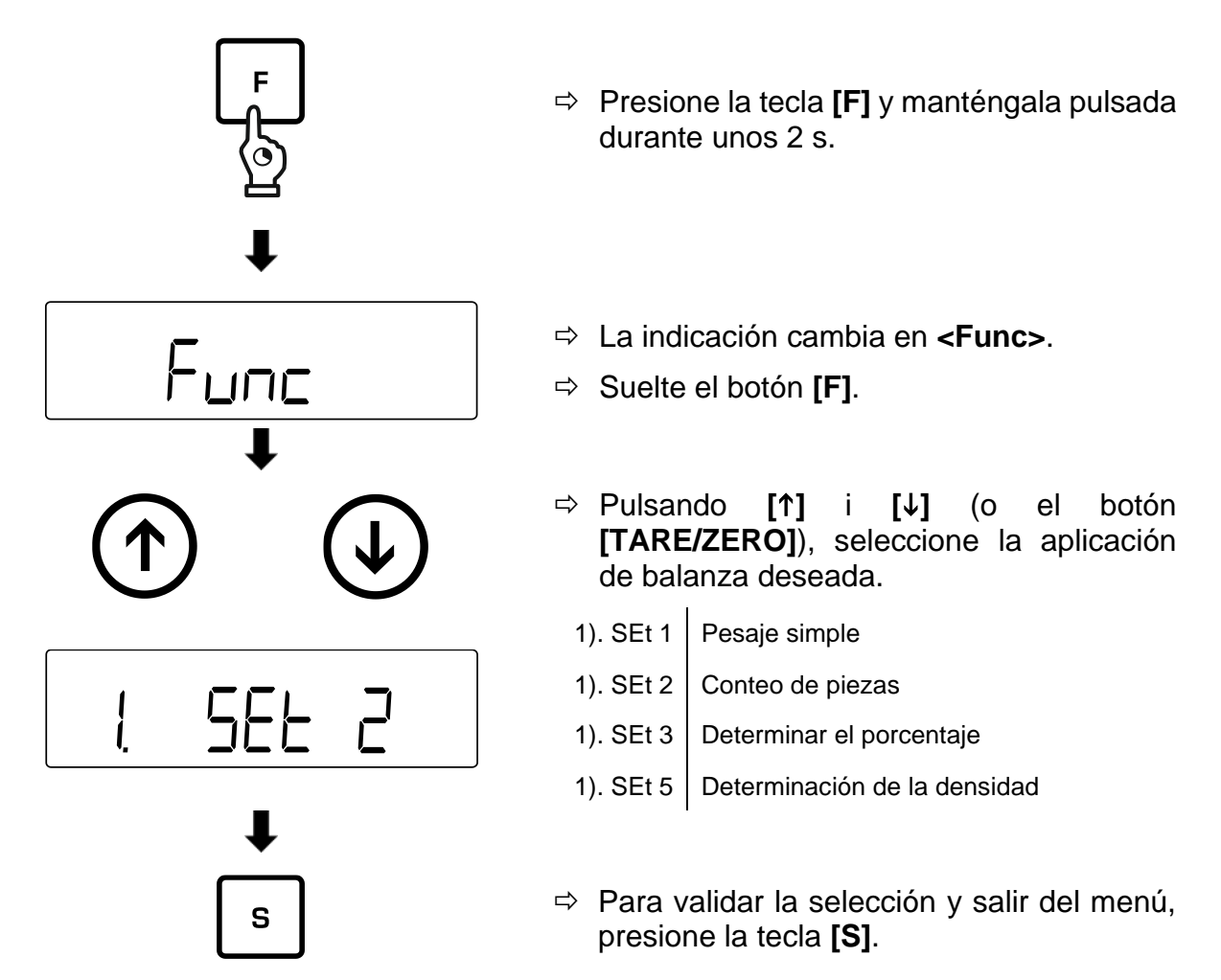

#### <span id="page-29-1"></span>**9.5 Pesaje simple**

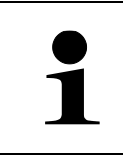

Si para el pesaje es necesario usar el recipiente de pesaje antes del pesaje ha de tararse (ver cap. [9.3\)](#page-27-1).

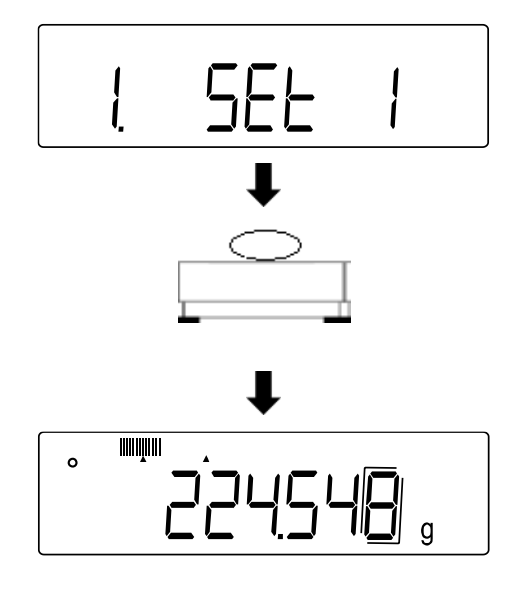

- Elija la aplicación de la balanza **<1. SEt 1>** (selección, véase el cap[.9.4\)](#page-29-0).
- $\Rightarrow$  Coloque el material a pesar sobre el plato o introdúzcalo en el recipiente de la balanza.
- $\Rightarrow$  Lea el resultado del pesaje.

#### **Siguientes indicaciones:**

Pulsando la tecla **[F]** puede cambiar entre las indicaciones de la balanza. La visualización depende de la aplicación activa y de las funciones adicionales activadas.

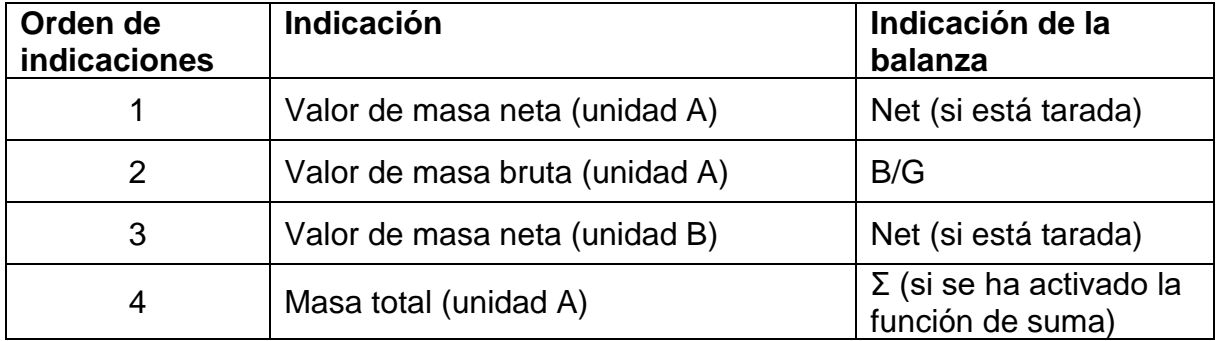

#### <span id="page-30-0"></span>**9.6 Pesaje en suspensión**

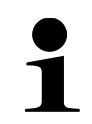

**Modelos de 1200 g a 15 kg**: El gancho de pesaje bajo la base es accesible como accesorio opcional.

El pesaje bajo la base de la balanza permite pesar los objetos que por su tamaño o forma no se pueden colocar sobre el plato. Es necesario que:

- $\Rightarrow$  Apague la balanza.
- $\Rightarrow$  Quite la protección de la base de la balanza.
- $\Rightarrow$  Coloque la balanza encima de un orificio.
- $\Rightarrow$  Atornille el gancho completamente.
- $\Rightarrow$  Cuelgue el material a pesar y proceda al pesaje.

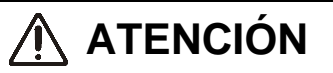

- **Es imprescindible asegurarse que todos los objetos suspendidos sean suficientemente estables y el material a pesar sea colgado de forma segura (riesgo de rotura).**
- **No suspender nunca pesos superiores a la carga máxima (***Máx.***) (riesgo de rotura).**

**Asegurarse que no se encuentren bajo los objetos a ser pesados seres vivos u objetos que puedan sufrir daños.**

## **RECOMENDACIÓN**

**Después de realizado el pesaje bajo la base de la balanza, es necesario tapar el orificio en la base de la balanza (protección contra el polvo)**

### <span id="page-31-0"></span>**10 Conteo de piezas**

La aplicación **Conteo de piezas** permite contar varias piezas colocadas en el plato.

Antes de que sea posible determinar el número de piezas usando la balanza, es necesario conocer el peso promedio de una unidad (peso unitario), el llamado valor de referencia. Para ello coloque todas las piezas que han de contarse. La balanza determina la masa total y la divide por el número de las piezas, llamado número de referencia de piezas. A continuación, en base a la masa media calculada para una pieza se realizarán los conteos.

El principio es: **Cuanto mayor sea el número de unidades de referencia, más exacto será el conteo.**

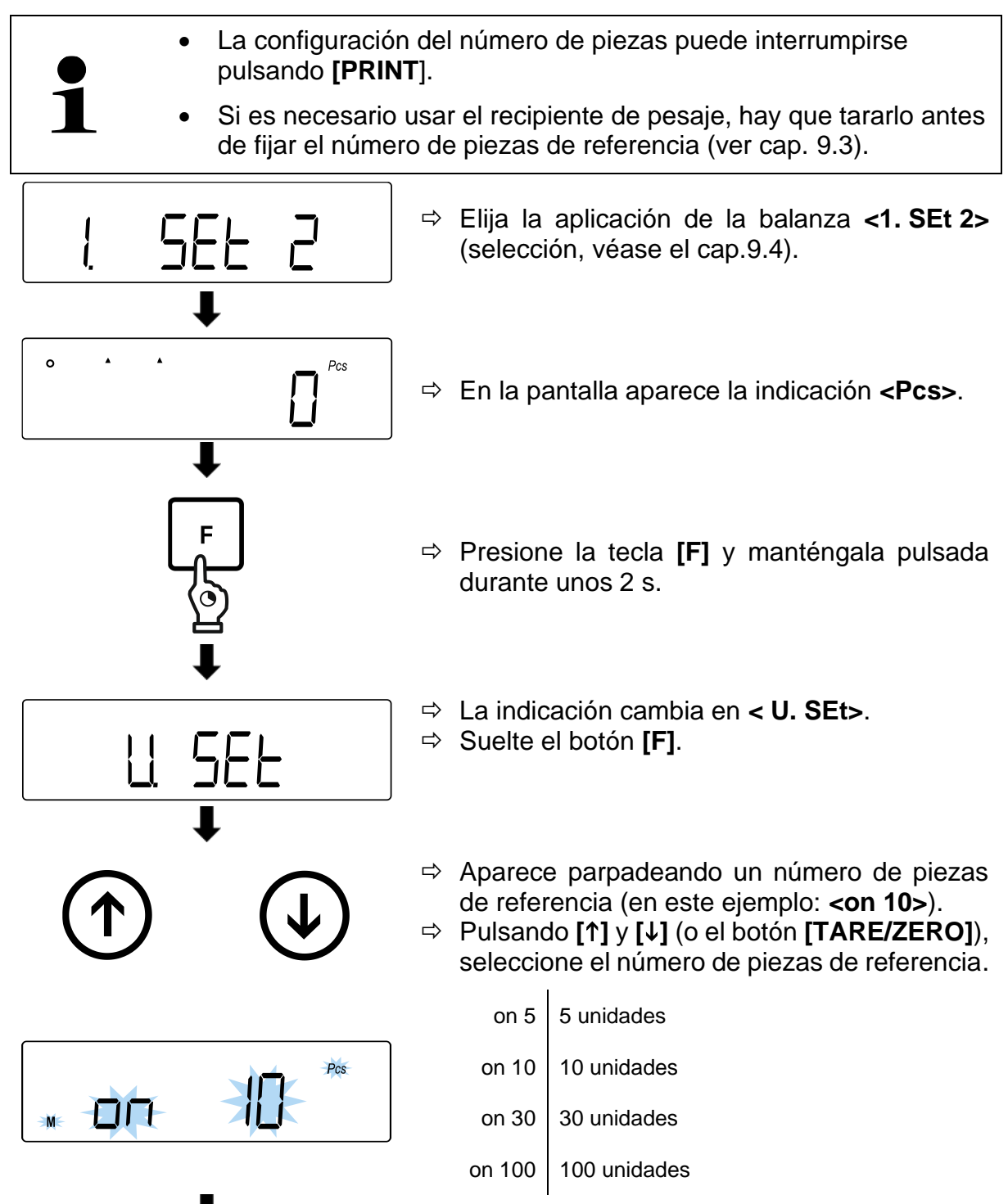

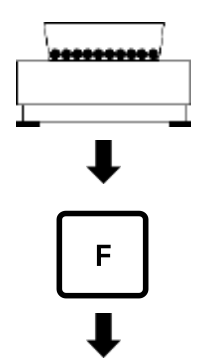

- $\Rightarrow$  Coloque el número de piezas correspondiente al número de piezas de referencia introducido en el plato de pesaje o póngalas en el recipiente de pesaje.
- Pulse el botón **[F]** para grabar el valor de masa correspondiente al número de piezas de referencia.
- $\Rightarrow$  El número de piezas de referencia parpadea en la pantalla.
- $\Rightarrow$  Coloque más piezas de referencia (el número de piezas no debe exceder el doble de la cantidad de referencia seleccionada inicialmente.  $\rightarrow$  Ejemplo: seleccionado = 10 piezas, piezas de referencia adicionales = 20 piezas o menos).
- $\Rightarrow$  La aparición del indicador de estabilización y de una señal sonora significa que se ha almacenado el valor de peso correspondiente al número de piezas de referencia.
- $\Rightarrow$  Pulse el botón [F] para terminar el pesaje de las piezas de referencia.
- $\Rightarrow$  Suena la señal sonora y aparece la indicación **<End.>**.

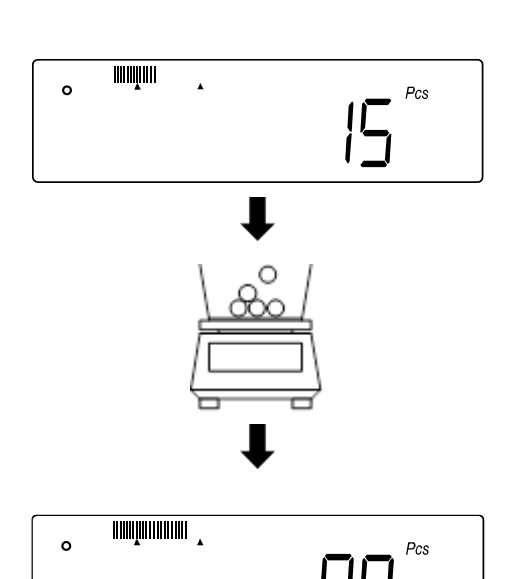

End

- $\Rightarrow$  La pantalla cambia al modo de conteo.
- $\Rightarrow$  Coloque el siguiente material a pesar en el plato de pesaje o póngalo en el recipiente de pesaje.
- $\Rightarrow$  Lea el número de piezas.

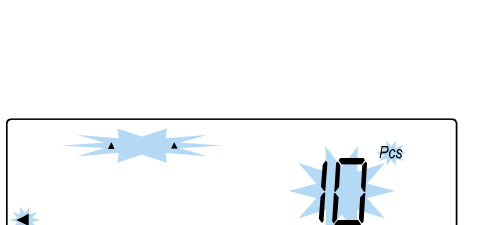

### **Si la balanza indica <Add>, <Sub> o <L-Err>:**

• **<Add>**: El número de las muestras adicionales es insuficiente. Añadir más muestras.

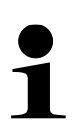

- **<Sub>**: El número de las muestras adicionales es demasiado grande. Disminuir el número de muestras.
- **<L-Err>**: La masa promedio de una pieza es inferior a la masa mínima de una sola pieza

#### **Siguientes indicaciones:**

Pulsando la tecla **[F]** puede cambiar entre las indicaciones de la balanza. La visualización depende de la aplicación activa y de las funciones adicionales activadas.

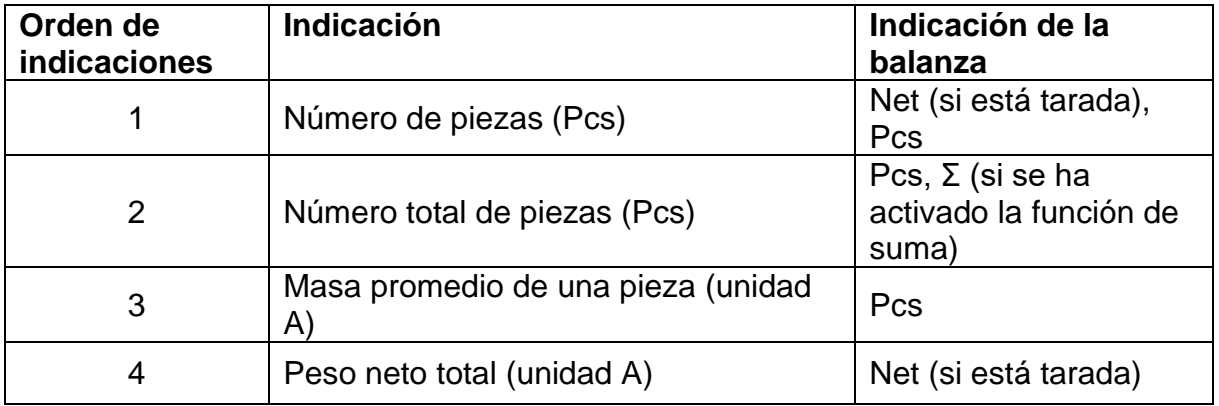

### <span id="page-34-0"></span>**11 Determinar el porcentaje**

La aplicación **Determinación de porcentaje** le permite controlar la masa de una muestra mediante porcentaje sobre la masa de referencia.

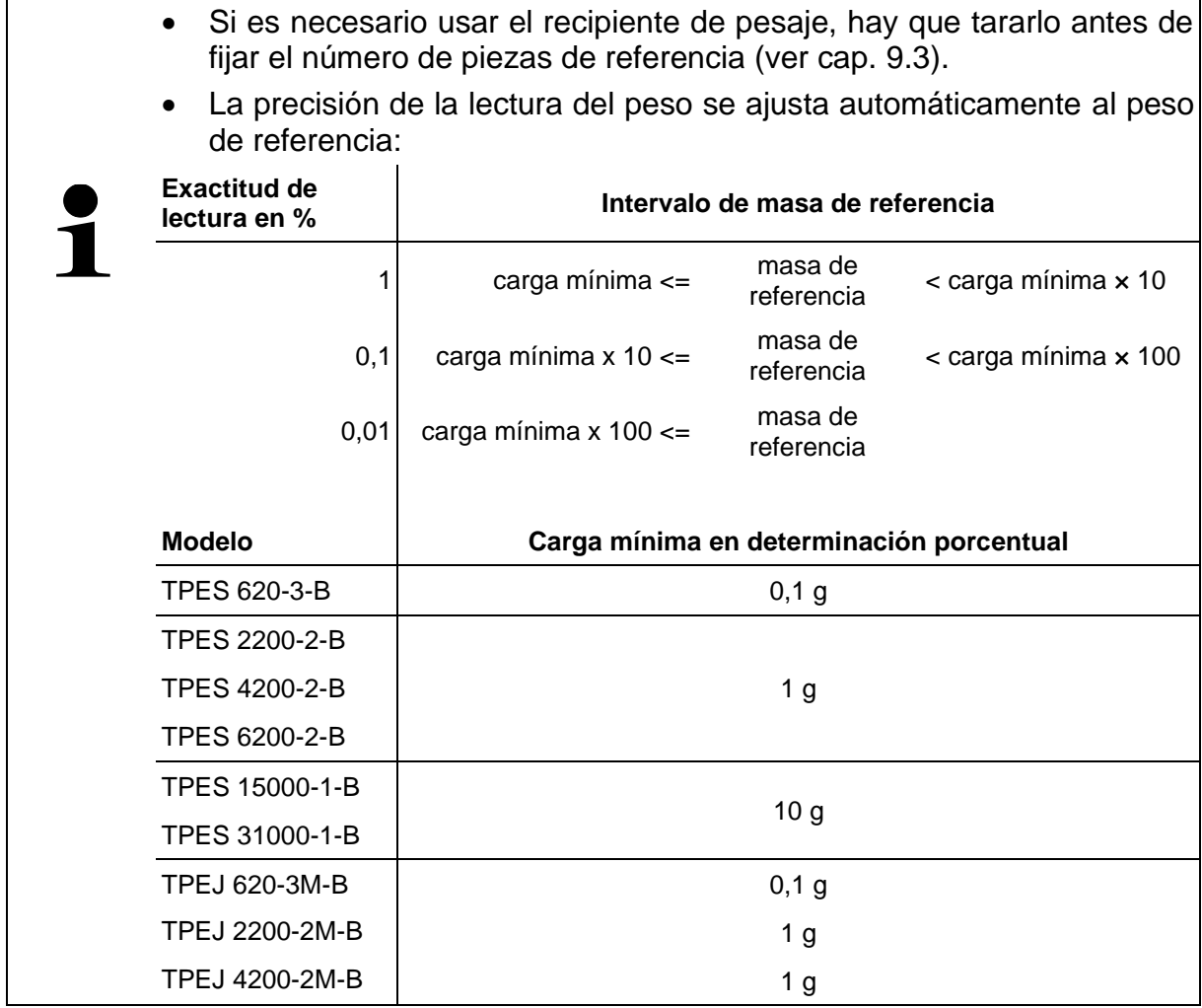

Determinar la masa referencia se realiza de dos modos:

- Método de ajuste del valor real: pesaje de pesa de referencia
- Introducir la masa de referencia manualmente

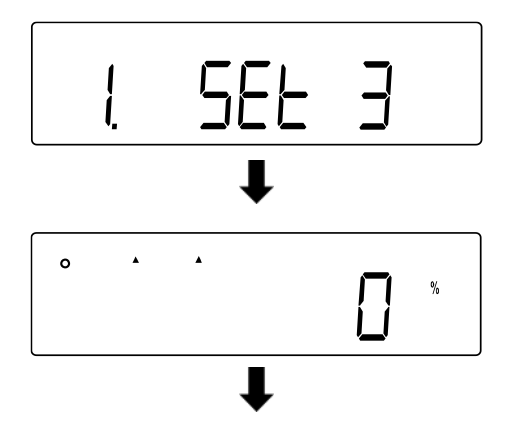

 Elija el modo de pesaje **<1. SEt 3>** (selección, véase el cap[.9.4\)](#page-29-0).

En la pantalla aparece la indicación **<%>**.

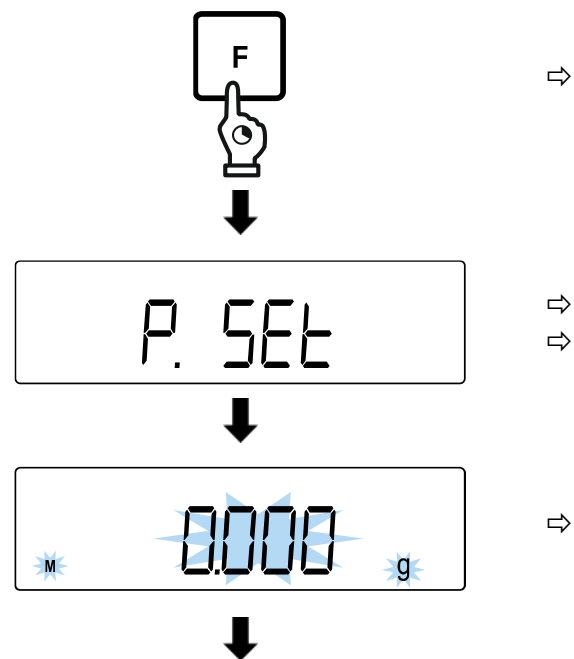

- Presione la tecla **[F]** y manténgala pulsada durante unos 2 s.
- La indicación cambia en **<P. SEt>**.
- Suelte el botón **[F]**.
- $\Rightarrow$  Aparecerá parpadeando la última masa de referencia elegida.

### **Método de introducción del valor real:**

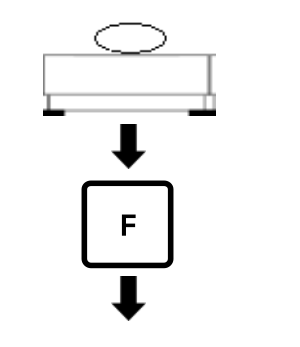

- $\Rightarrow$  Coloque la masa de referencia sobre el plato o en el recipiente utilizado para el pesaje.
- Pulse el botón **[F]**.
- $\Rightarrow$  Suena la señal sonora y aparece la indicación **<End.>**.

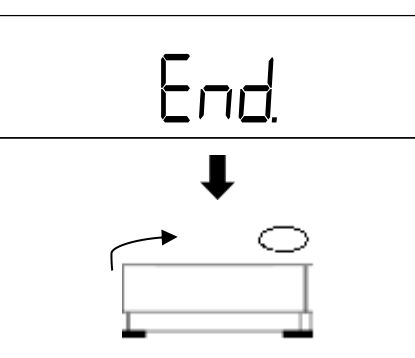

.

O

- $\Rightarrow$  Quite la masa de referencia.
- $\Rightarrow$  Coloque las muestras en el plato de la balanza o póngalas en el recipiente utilizado para el pesaje y lea el valor porcentual.

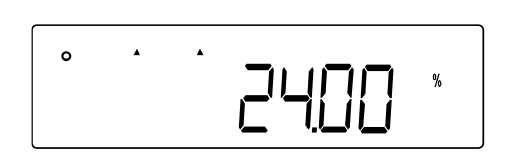
#### **Introducir la masa de referencia manualmente:**

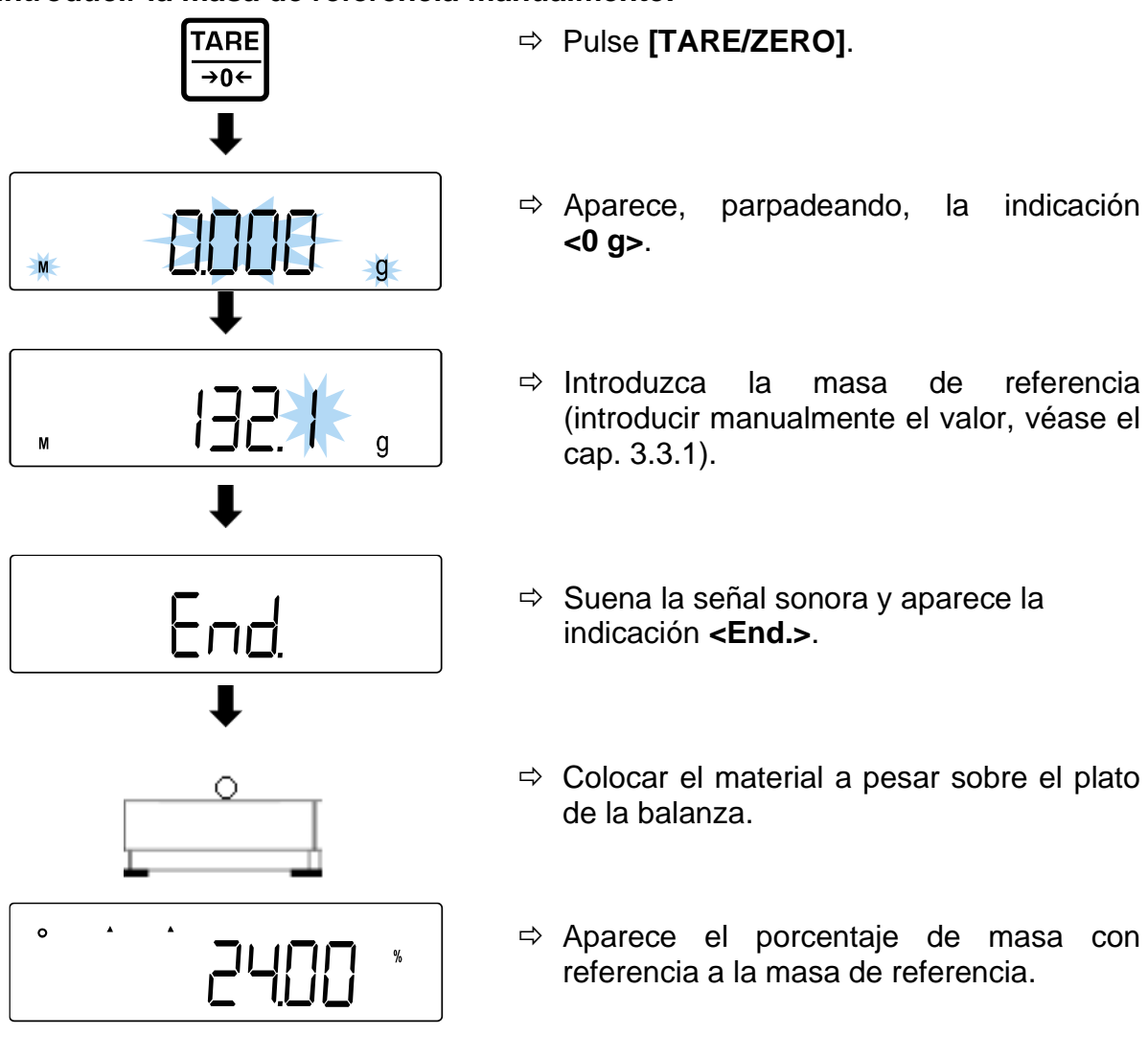

#### **Siguientes indicaciones:**

Pulsando la tecla **[F]** puede cambiar entre las indicaciones de la balanza. La visualización depende de la aplicación activa y de las funciones adicionales activadas.

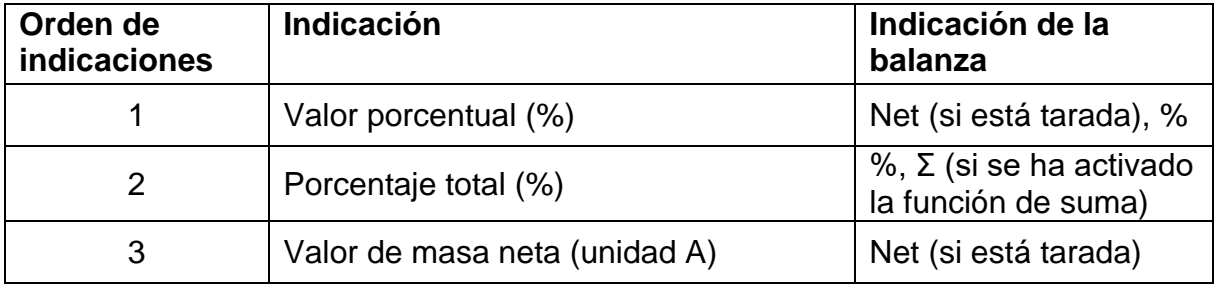

## <span id="page-37-0"></span>**12 Determinación de la densidad**

Para determinar la densidad de los sólidos, primero se pesa el sólido en aire y luego en un líquido auxiliar de densidad conocida. La diferencia de las masas indica el valor de empuje que el programa transforma en densidad. Como líquido de medida se usa frecuentemente el agua destilada o el etanol, cuadros de densidad: véase el cap. [12.1.](#page-41-0)

Para determinar la densidad es necesario seguir los siguientes pasos:

- 1. Prepare el equipo de medición
- 2. Elija la aplicación de determinación de la densidad
- 3. Elija la substancia
- 4. Configure la temperatura del agua o de la gravedad específica
- 5. Pesar la muestra en el aire
- 6. Corregir los errores residuales resultantes del uso de una cesta de inmersión
- 7. Pesar la muestra
	- El gancho de pesaje bajo la base es accesible como accesorio opcional.
	- Más información en nuestra página de inicio:

www.kern-sohn.com

- Después de realizado el pesaje bajo la base de la balanza, es necesario tapar el orificio en la base de la balanza (protección contra el polvo)
- La cesta de inmersión no debe tocar el recipiente.

## **1). Prepare el equipo de medición**

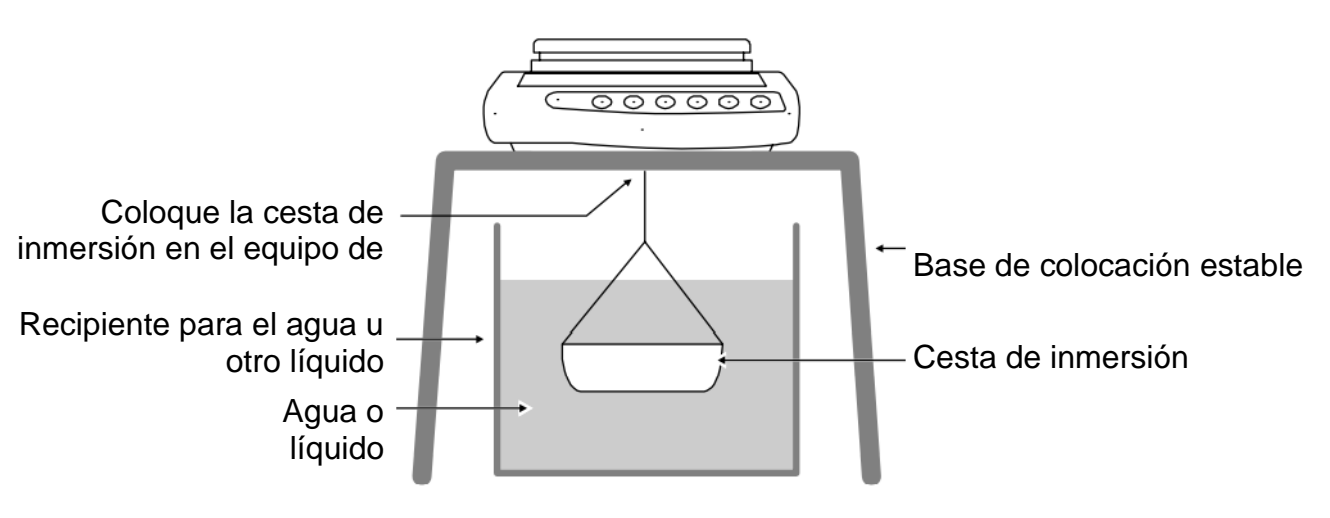

## **2). Elija la aplicación de determinación de la densidad**

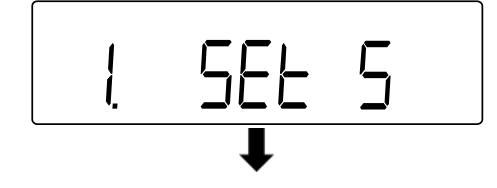

 Elija la aplicación de la balanza **<1. SEt 5>** (selección, véase el cap[.9.4\)](#page-29-0).

## **3). Elija la substancia**

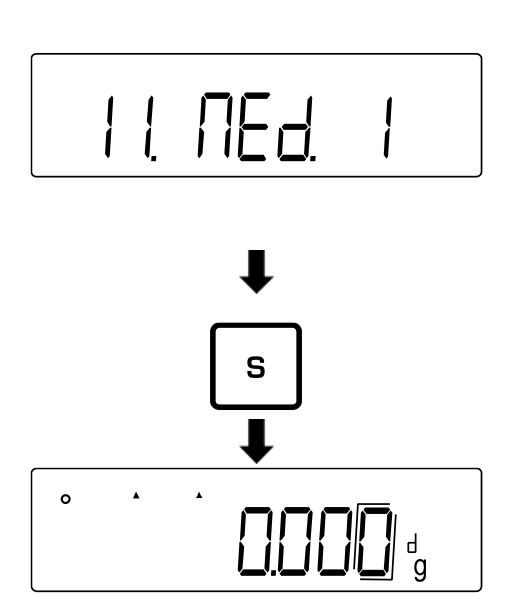

- Pase al menú **<11. Med.>** y elija la substancia (navegar en el menú, véase el cap[.8.3\)](#page-25-0).
	- 0 Agua
	- 1 Otro diferente de agua (otra substancia)
- Presione el botón **[S]**, para memorizar la configuración.
- En la pantalla aparece la indicación **<d>**.

## **4). Configure la temperatura del agua o de la gravedad específica**

- La temperatura del agua debe estar entre 0,0°C y 99,9°C.
	- La densidad específica debe estar entre 0,0001 y 9,9999.

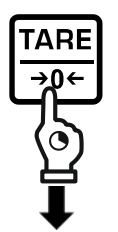

Mantenga pulsado el botón **[TARE/ZERO]**.

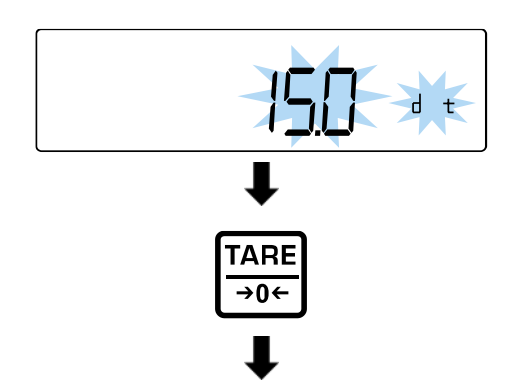

## **Cuando seleccione el ajuste «0» (Agua):**

- $\Rightarrow$  La indicación cambia a una indicación **<d t>** parpadeando.
- Suelte el botón **[TARE/ZERO]**.
- Presione el botón **[TARE/ZERO]** para configurar la temperatura del agua.

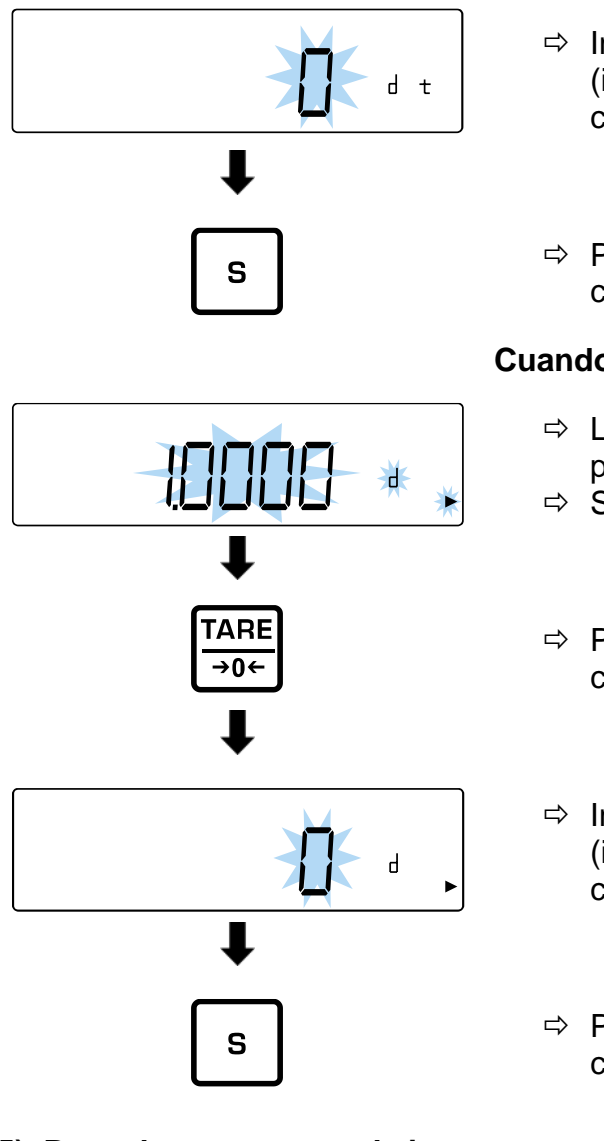

- $\Rightarrow$  Introduzca la temperatura del agua (introducir manualmente el valor: véase el cap. [3.3.1\)](#page-12-0).
- Presione el botón **[S]**, para memorizar la configuración.

## **Cuando seleccione el ajuste «1» (No Agua):**

- La indicación cambia a una indicación **<d>** parpadeando.
- Suelte el botón **[TARE/ZERO]**.
- Presione el botón **[TARE/ZERO]** para configurar la densidad específica.
- $\Rightarrow$  Introduzca la densidad específica (introducir manualmente el valor: véase el cap. [3.3.1\)](#page-12-0).
- Presione el botón **[S]**, para memorizar la configuración.
- **5). Pesar la muestra en el aire**

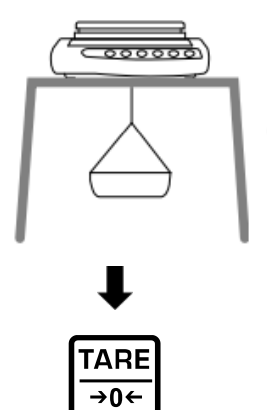

 $\Rightarrow$  Cuelgue la cesta de inmersión vacía en el gancho de pesaje en el aire.

 Presione el botón **[TARE/ ZERO]** para tarar la balanza.

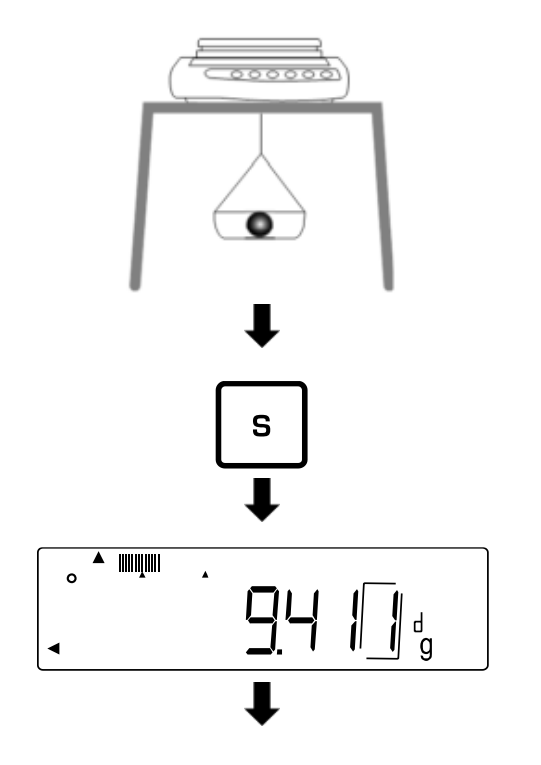

 $\Rightarrow$  Coloque la muestra en la cesta de inmersión.

(En este paso también puede colocar la muestra en el plato).

- $\Rightarrow$  Cuando aparezca un valor de peso estable, pulse el botón **[S]**.
- $\Rightarrow$  El valor del peso es grabado por la balanza y aparece el indicador **<>**.

## **6). Corregir los errores residuales resultantes del uso de una cesta de inmersión**

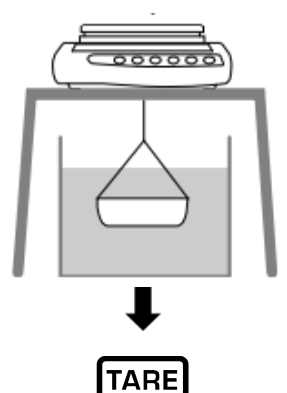

→0←

- $\Rightarrow$  Coloque el recipiente con agua u otro líquido debajo de la balanza.
- $\Rightarrow$  Sumerja la cesta de inmersión vacía en el agua o el líquido.
- Pulse el botón **[TARE/ZERO]** para tarar la balanza y eliminar los errores residuales resultantes del recipiente utilizado para el pesaje.

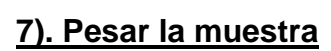

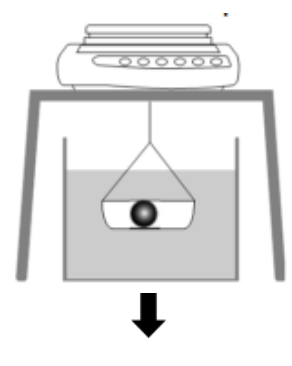

- $\Rightarrow$  Coloque la muestra en la cesta de inmersión.
- $\Rightarrow$  Sumeria completamente la cesta de inmersión con la muestra en agua u otro líquido.

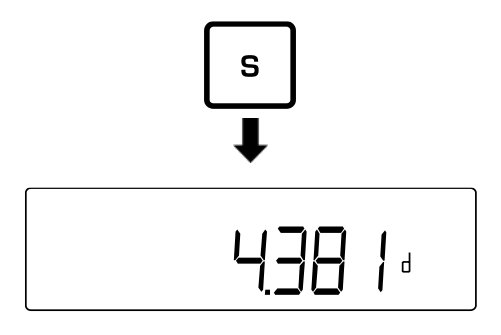

- $\Rightarrow$  Cuando aparezca un valor de peso estable, pulse el botón **[S]**.
- Lea el resultado con la densidad específica.

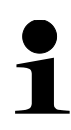

Pulsando la tecla **[S]**, es posible volver a la visualización del valor de la masa. Sin embargo, no es posible volver a la indicación de la densidad. Para ello, hay que volver a realizar la medición.

## <span id="page-41-0"></span>**12.1 Cuadro de densidad del agua**

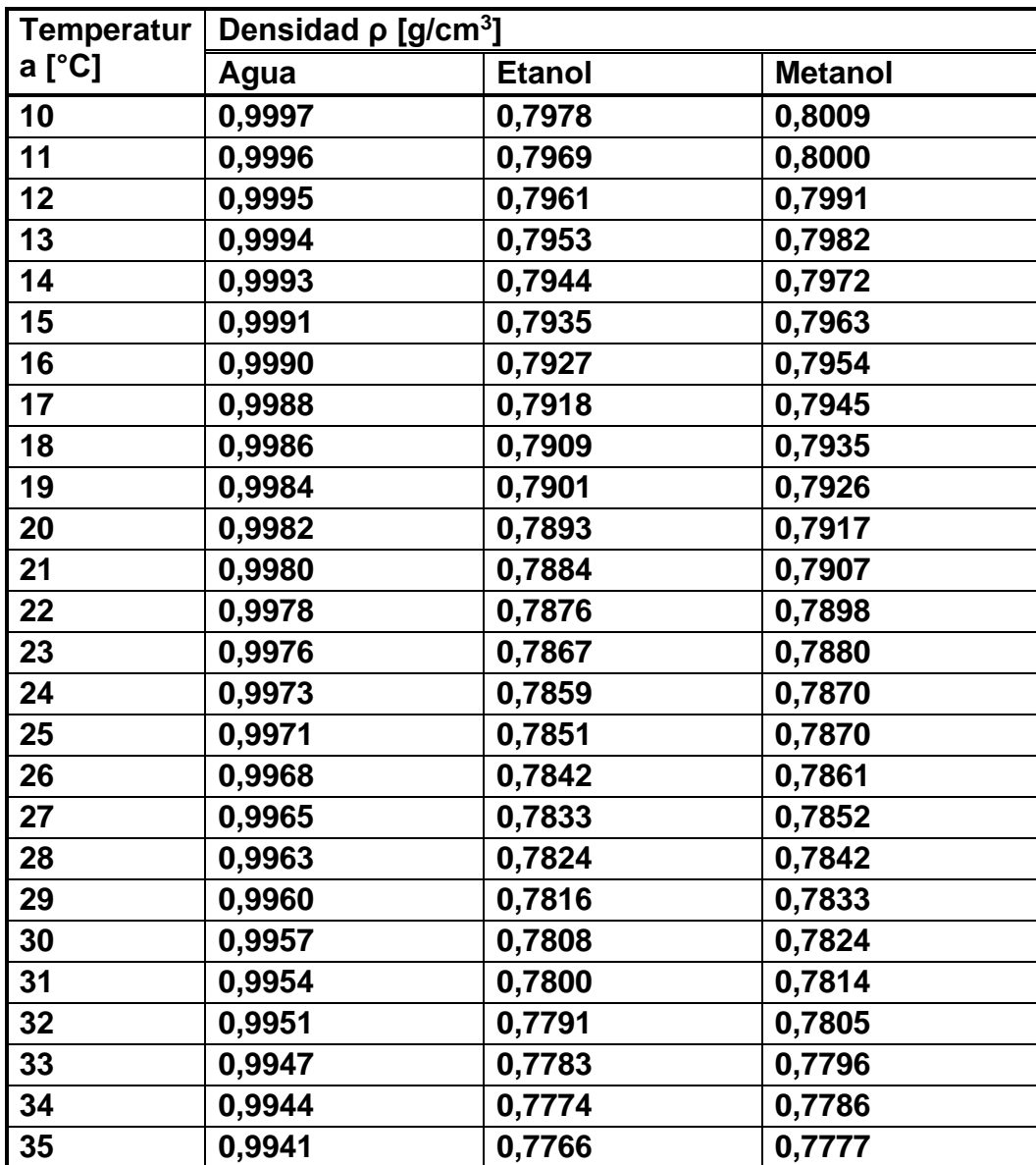

## **12.2 Enviar los datos de densidad específica a la impresora**

- Otros ajustes sólo pueden realizarse tras activar la aplicación de pesaje «Determinar la densidad» (véase el cap. [12\)](#page-37-0). • Estas funciones exigen el uso de una impresora compatible. Más
	- información en nuestra página de inicio: www.kern-sohn.com

#### **Modo de transferencia de datos:**

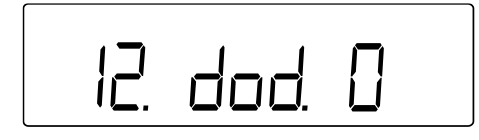

- Pase al elemento del menú **<12.dod.>** y elija la configuración (navegar por el menú, véase el cap. [8.3\)](#page-25-0).
	- 0 | Introducir el valor de densidad específica.
	- 1 Transferir todos los datos (densidad elegida, valor de masa, temperatura actual del agua / densidad específica)

#### **Activar/desactivar la transferencia automática:**

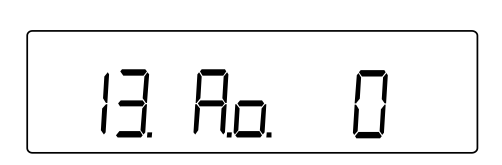

- Pase al elemento del menú **<13.Ao.>** y elija la configuración (navegar por el menú, véase el cap. [8.3\)](#page-25-0).
	- $\Omega$ Transferencia automática desactivada (envío manual)
	- 1 Transferencia automática desactivada (envío después de cada medición de densidad)

## **13 Pesaje con rango de tolerancia**

Establecer un rango de tolerancia le permite verificar rápidamente si el valor del peso está dentro de los límites especificados.

Puede también especificar un único valor de tolerancia (valor mínimo como límite inferior) o un rango de tolerancia (varios valores límite).

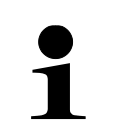

- El pesaje con intervalo de tolerancia está disponible para las siguientes aplicaciones: pesaje, determinación del porcentaje, conteo de piezas.
	- La configuración estándar es **<2. SEL 0>** (función desactivada).

El valor se puede obtener usando el rango de tolerancia de dos maneras:

- obtener valores absolutos:
	- o El valor se obtiene usando la información sobre el valor máximo y/o el mínimo permisible.
- obtener valores diferenciales:
	- o El valor se obtiene usando la información sobre el valor de referencia y el valor diferencial admisible.

#### **Ejemplo:**

La muestra debe pesar un mínimo de 900,0 g y un máximo de 1200,0 g. La tabla siguiente enumera los valores que deben darse para los respectivos métodos de discriminación.

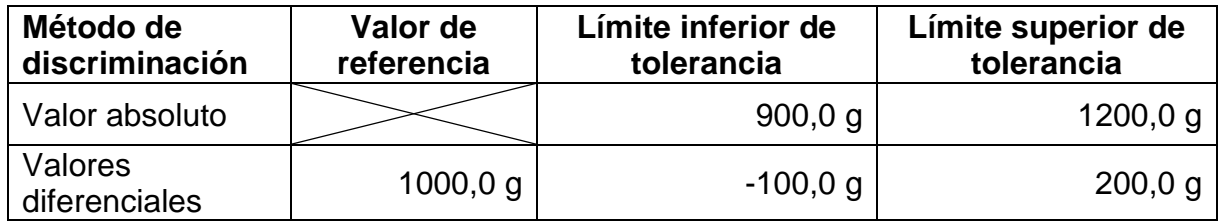

Para usar el pesaje con rangos de tolerancia, siga estos pasos:

- **1.** Seleccionar la función (véase el capítulo [13.1\)](#page-44-0).
- **2.** Establecer la condición de discriminación (véase el capítulo [13.2\)](#page-44-1).
- **3.** Configurar el intervalo de discriminación (véase el capítulo [13.3\)](#page-44-2).
- **4.** Configurar el número de límites de tolerancia (véase el capítulo [13.4\)](#page-45-0).
- **5.** Establecer el método de discriminación (véase el capítulo [13.5\)](#page-45-1).
- **6.** Activar/desactivar la señal acústica (véase el capítulo [13.6\)](#page-46-0).
- **7.** Configurar el resultado de visualización del resultado (véase el capítulo [13.7\)](#page-46-1).
- **8.** Configurar el envío de datos (véase el capítulo [13.8\)](#page-47-0).
- **9.** Establecer valores de tolerancia (véase el capítulo [13.9\)](#page-48-0).

#### <span id="page-44-0"></span>**13.1 Elegir de la función el pesaje con rango de tolerancia**

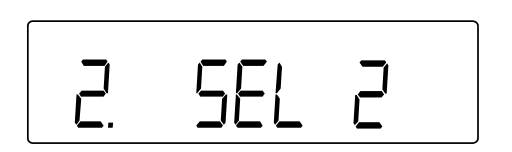

 Elegir el elemento del menú **<2. SEL 2>** (navegación por el menú: véase el capítul[o8.3\)](#page-25-0).

Si se va a utilizar la función de suma al mismo tiempo, seleccione la opción de menú **<2. SEL 3>**.

#### <span id="page-44-1"></span>**13.2 Configurar las condiciones de discriminación**

La condición de discriminación determina si los valores de masa se calculan únicamente con valores de pesaje estables o de forma continua (con valores de pesaje variables/inestables). El cálculo continuo de los valores de masa permite controlar en tiempo real en la pantalla los procesos de pesaje dinámicos (p. ej., llenado de contenedores), si los productos a pesar se encuentran dentro de los límites de tolerancia.

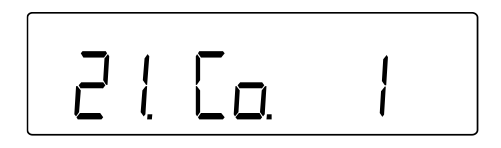

- Pase al elemento del menú **<21. Co.>** y elija la condición de discriminación (navegar en el menú: véase el cap. [8.3\)](#page-25-0).
	- 1 Siempre
	- 2 Únicamente con el valor estable de pesaje

#### <span id="page-44-2"></span>**13.3 Configurar el rango de discriminación**

El rango de discriminación determina el valor de masa que activa su determinación por la balanza. Si se elige todo el rango, el cálculo se inicia con un valor de 0 g. Con la opción «5 d», los sistemas de pesaje proceden de acuerdo con el siguiente cuadro:

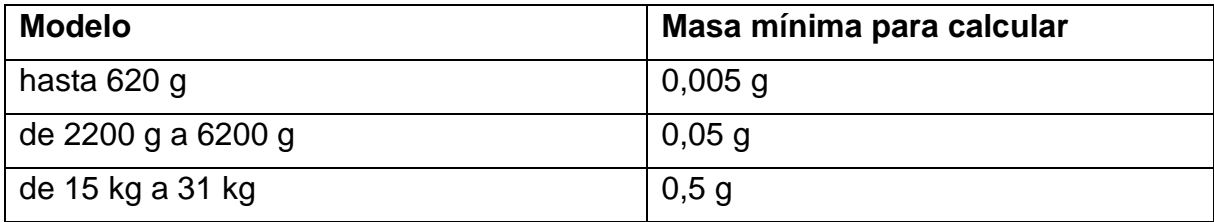

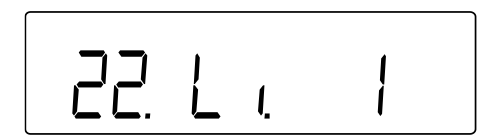

- Pase al elemento del menú **<22. Li.>** y elija el rango de discriminación (navegar en el menú: véase el cap. [8.3\)](#page-25-0).
	- 0 +5 *d* o más
	- 1 El rango entero

#### <span id="page-45-0"></span>**13.4 Configurar el número de límites de tolerancia**

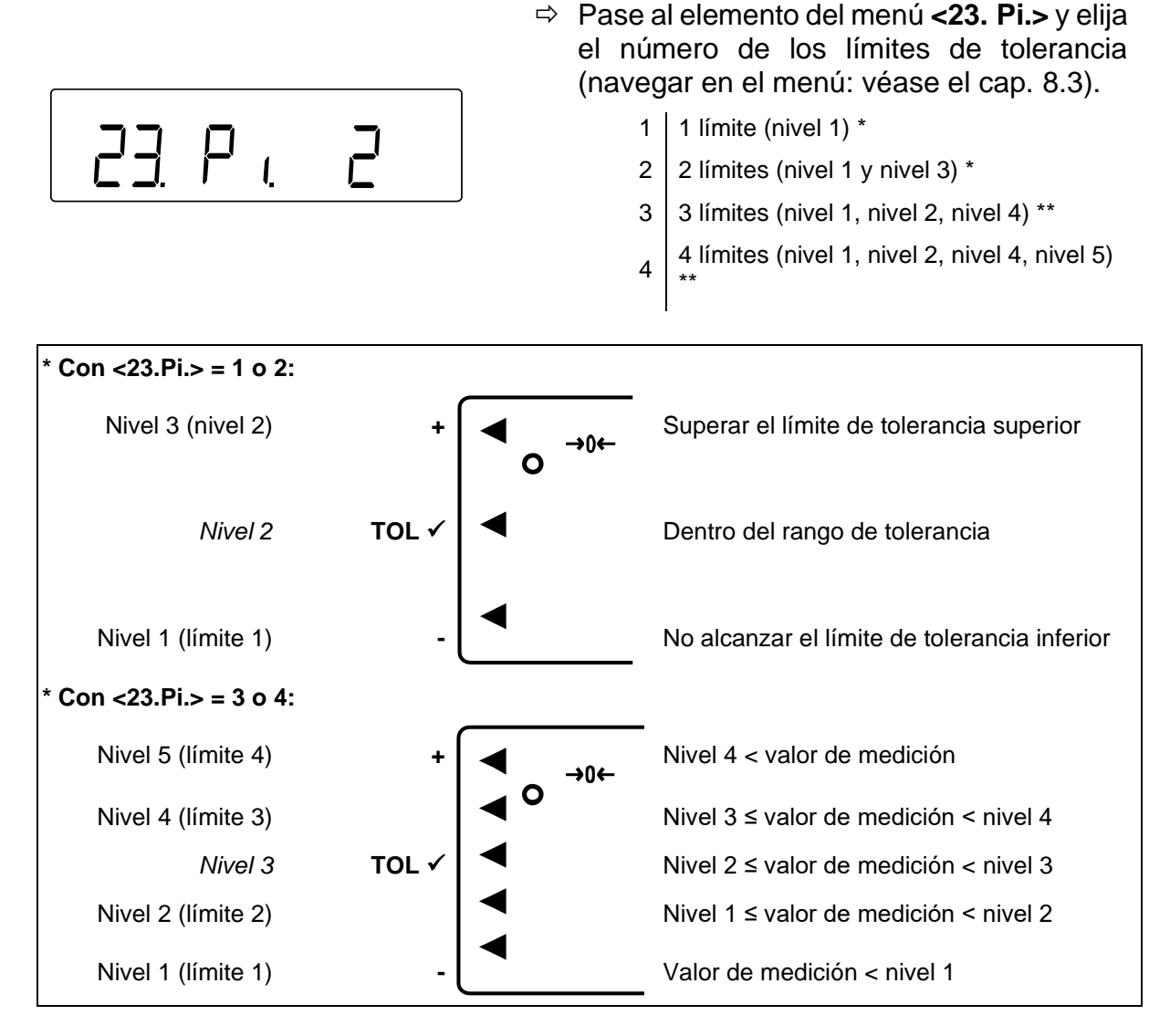

#### <span id="page-45-1"></span>**13.5 Configurar el método de discriminación**

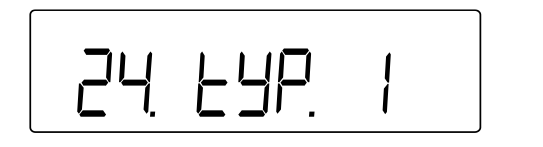

- Pase al elemento del menú **<24. tYP.>** y elija el método de discriminación (navegar por el menú: véase el cap[.8.3\)](#page-25-0).
- 1 Evaluar los valores absolutos (ajuste de los valores absolutos: véase el cap. [13.9.1\)](#page-48-1)
- 2 Evaluar los valores diferenciales: (configurar los valores diferenciales, véase el cap. [13.9.2\)](#page-51-0)

#### <span id="page-46-0"></span>**13.6 Configurar la señal acústica**

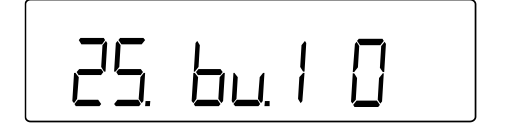

- Pase al elemento del menú **<25. bu. 1>** al elemento del menú **<29. bu. 5>** (navegar por el menú: véase el capítul[o8.3\)](#page-25-0).
- 25. bu.1 Señal para el nivel 1 o «**-**»
- 26. bu.2 Señal para el nivel 2 o «**TOL**  $\checkmark$ »
- 27. bu.3 Señal para el nivel 3 o «**+**»
- 28. bu.4  $\vert$  Señal para el nivel 4
- 29. bu.5  $\vert$  Señal para el nivel 5
- $\Rightarrow$  Elegir la opción deseada.
	- 0 Señal acústica desactivada
	- 1 Señal acústica activada

## <span id="page-46-1"></span>**13.7 Configurar la indicación de tolerancia**

La flecha que aparece en la parte izquierda de la pantalla indica si el valor de masa medido está dentro de los límites especificados (véase la tabla siguiente o el capítul[o13.4\)](#page-45-0).

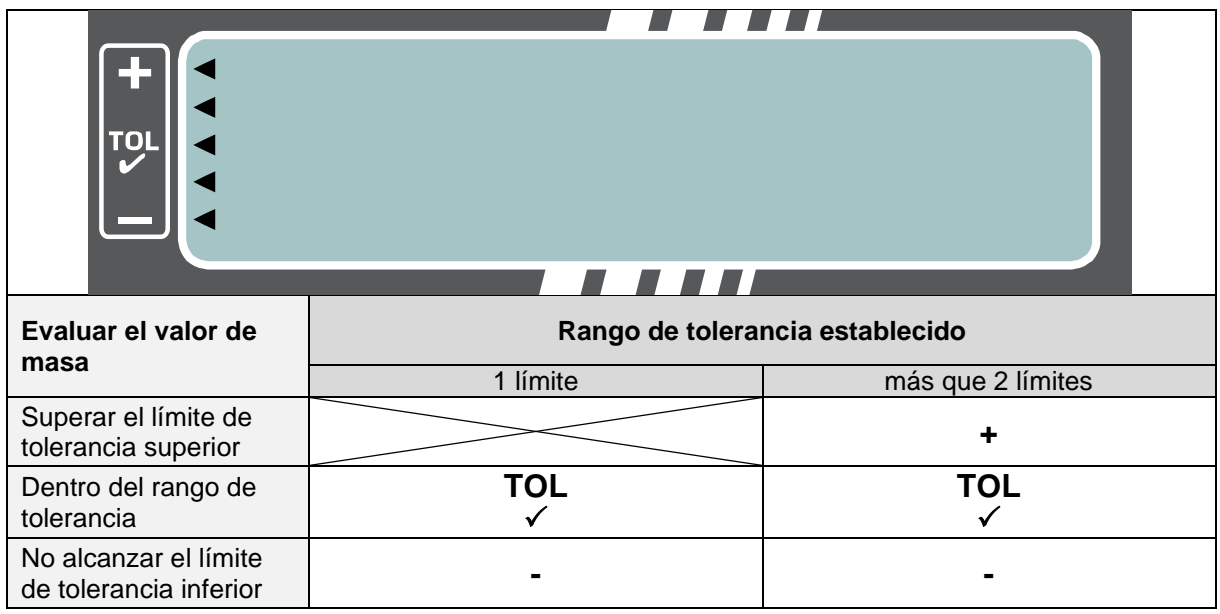

El resultado de la masa también puede presentarse en forma de gráfico de barras.

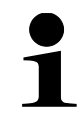

El gráfico de barras sólo puede utilizarse cuando se fija 2 límites («-» i  $\left($   $\leftarrow$   $\rightarrow$   $\right)$ .

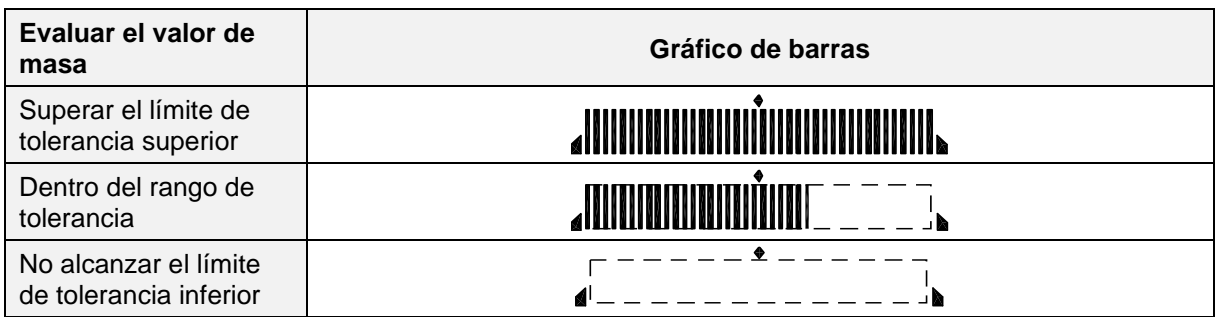

**Configurar la indicación en pesaje con rango de tolerancia:**

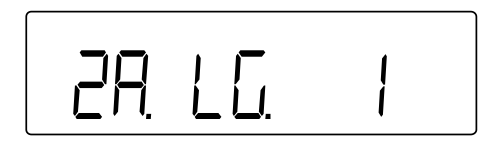

 Pase al elemento del menú **<2A. LG.>** y elija el método de discriminación (navegar por el menú: véase el cap[.8.3\)](#page-25-0).

- 1 Flechas
- 2 Barra (solo para 2 límites)

## <span id="page-47-0"></span>**13.8 Configuración de envío de datos**

<u>26. noc.</u>

- Pase al elemento del menú **<2b. r.o.c.>** y elija el método de discriminación (navegar por el menú: véase el cap[.8.3\)](#page-25-0).
	- 1 Envío continuo de datos
	- 2 Transferencia de datos a petición externa

## <span id="page-48-0"></span>**13.9 Configurar el valor de tolerancia**

- 
- Los valores de tolerancia sólo se pueden memorizar si la pantalla de la balanza está en modo de medición.
- Antes de almacenar los valores de tolerancia, realice la puesta a cero (véase el cap. [9.2\)](#page-27-0) o tara (véase el capítulo [9.3\)](#page-27-1) de la balanza.

#### <span id="page-48-1"></span>**13.9.1 Valor absoluto**

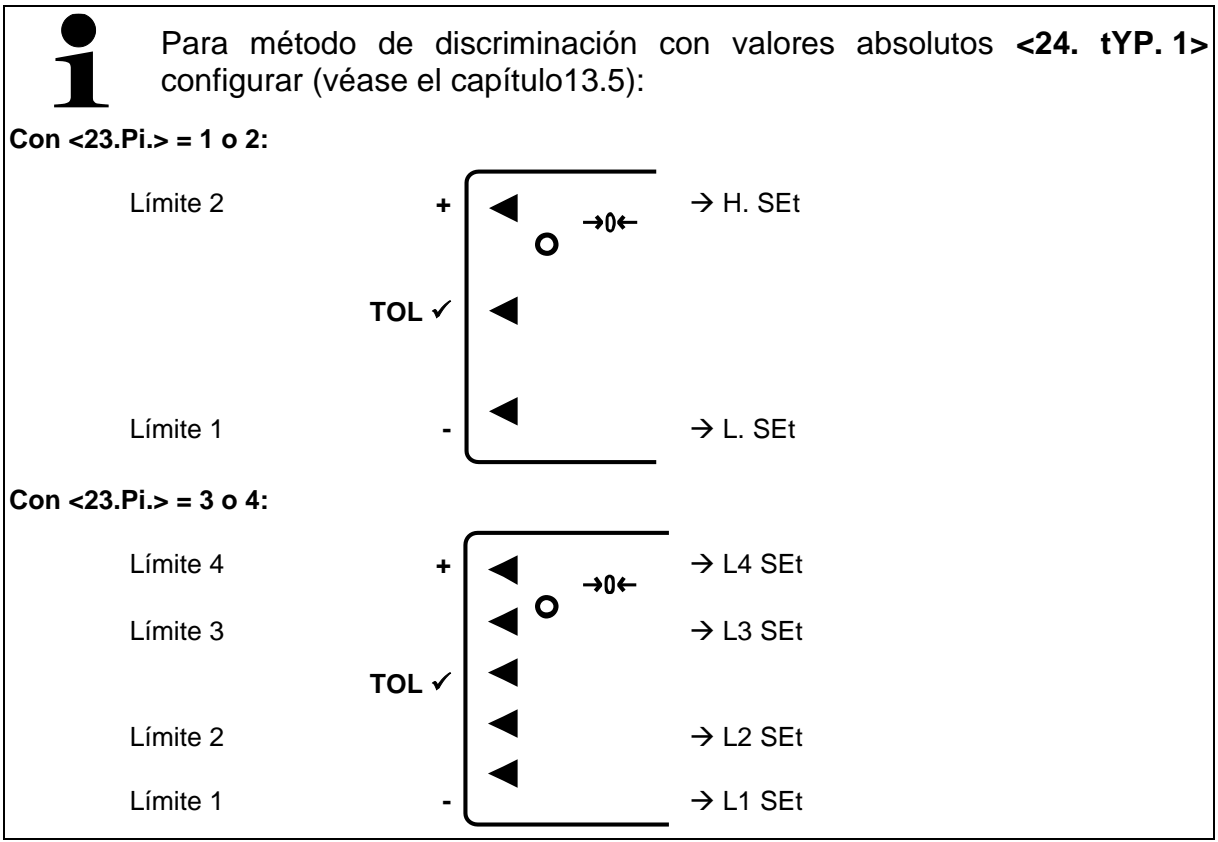

## **Método de introducción del valor real:**

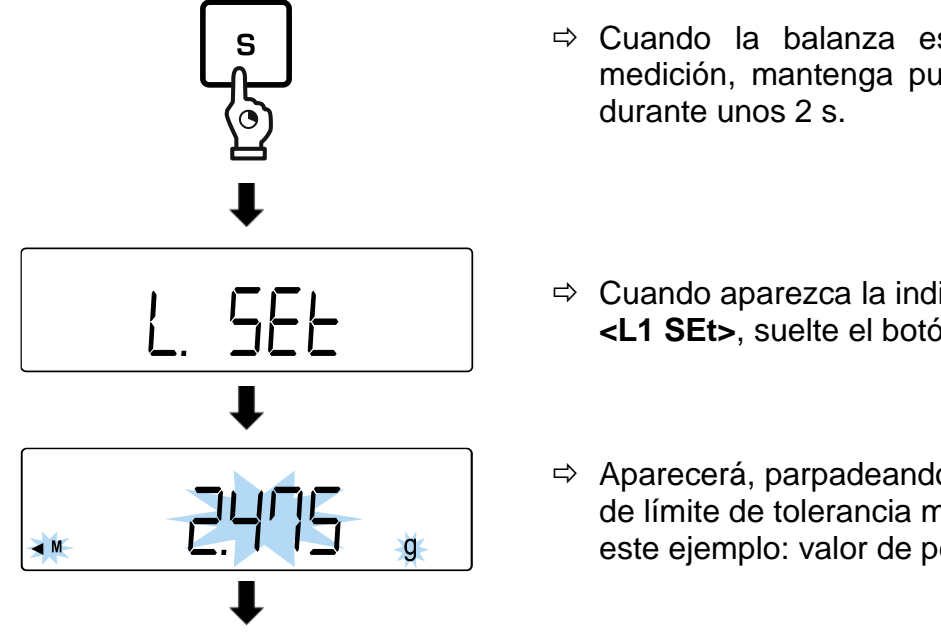

- $\Rightarrow$  Cuando la balanza está en modo de medición, mantenga pulsada la tecla **[S]**
- Cuando aparezca la indicación **<L. SEt>** o **<L1 SEt>**, suelte el botón **[S]**.
- $\Rightarrow$  Aparecerá, parpadeando, el último valor de límite de tolerancia memorizado (en este ejemplo: valor de peso).

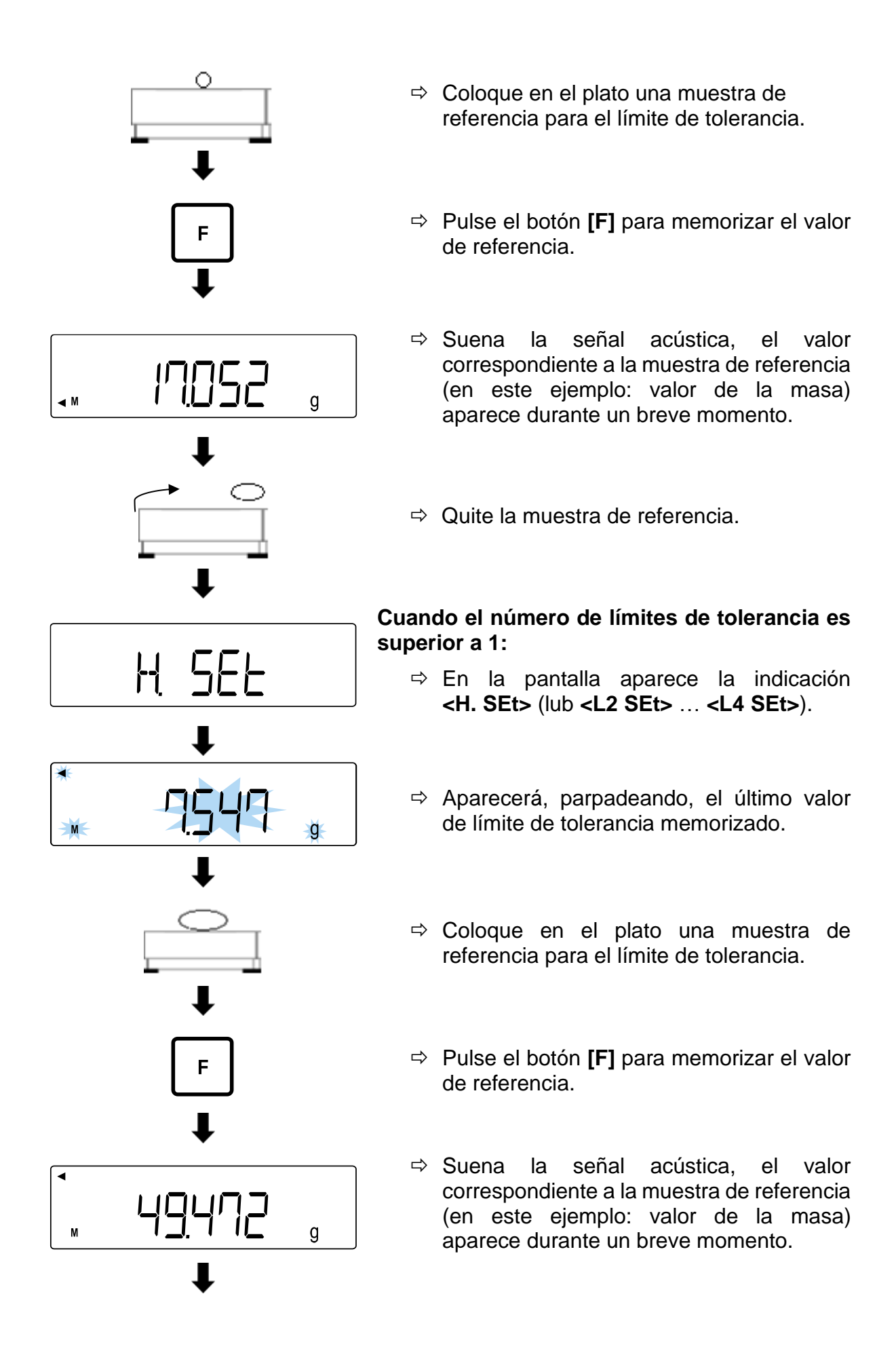

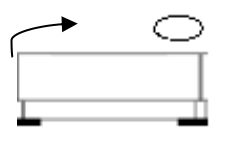

 $\Rightarrow$  Quite la muestra de referencia.

#### **Introducir manualmente el valor:**

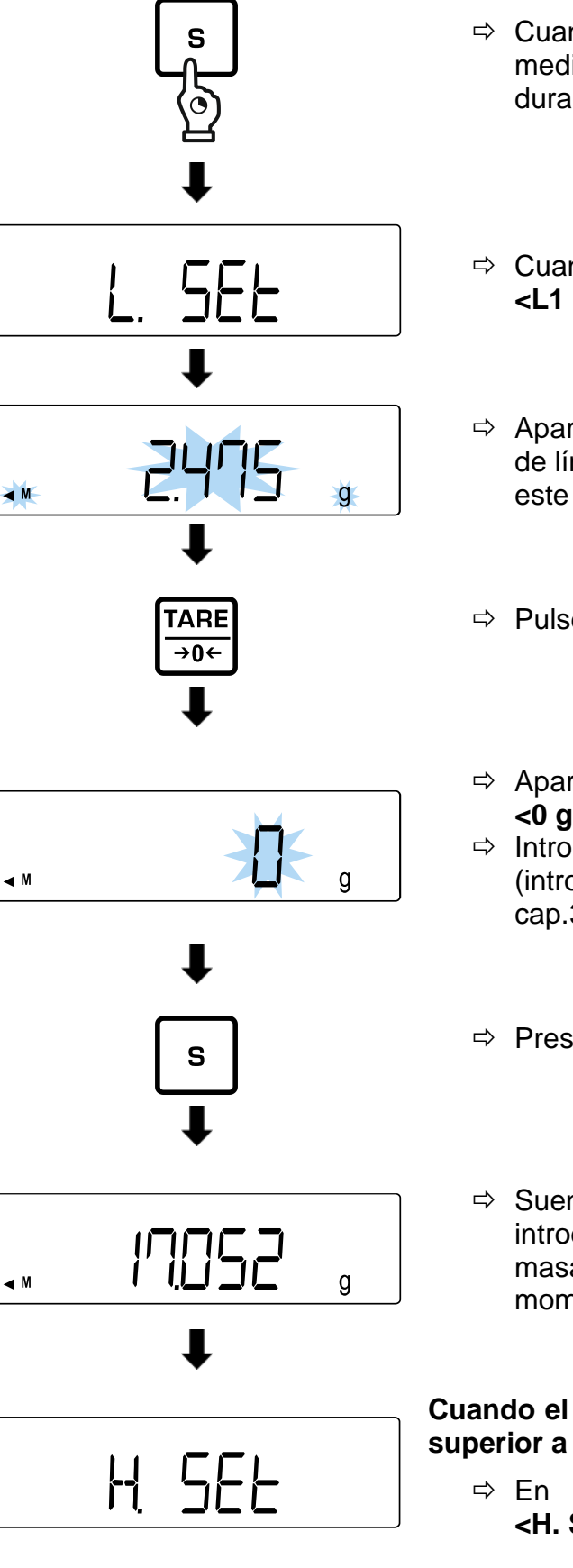

- $\Rightarrow$  Cuando la balanza está en modo de medición, mantenga pulsada la tecla **[S]** durante unos 2 s.
- Cuando aparezca la indicación **<L. SEt>** o **<L1 SEt>**, suelte el botón **[S]**.
- $\Rightarrow$  Aparecerá, parpadeando, el último valor de límite de tolerancia memorizado (en este ejemplo: valor de peso).
- Pulse **[TARE/ZERO]**.
- $\Rightarrow$  Aparece, parpadeando, la indicación **<0 g>**.
- $\Rightarrow$  Introduzca el límite de tolerancia (introducir manualmente el valor: véase el cap[.3.3.1\)](#page-12-0).
- Presione el botón **[S]**.
- $\Rightarrow$  Suena la señal acústica, el valor introducido (en este ejemplo: valor de la masa) aparece durante un breve momento.

#### **Cuando el número de límites de tolerancia es superior a 1:**

 $\Rightarrow$  En la pantalla aparece la indicación **<H. SEt>** (lub **<L2 SEt>** … **<L4 SEt>**).

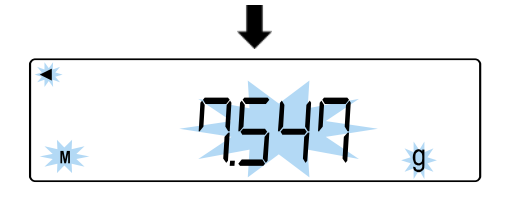

- Aparecerá, parpadeando, el último valor de límite de tolerancia memorizado.
- $\Rightarrow$  Introduzca los límites de tolerancia como se ha indicado anteriormente.

#### <span id="page-51-0"></span>**13.9.2 Valores diferenciales**

Para método de discriminación con valores absolutos **<24. tYP. 2>** configurar (véase el capítul[o13.5\)](#page-45-1): **Con <23.Pi.> = 1 o 2:** Límite 2 **+**  $\left| \bigtriangleup \right|$  → 0 → H. SEt O Valor de  $r^{\text{val}}$  die TOL  $\checkmark$   $\begin{bmatrix} \bullet & \bullet & \bullet \\ \bullet & \bullet & \bullet \end{bmatrix}$ r. SEt Límite 1 **-** → L. SEt **Con <23.Pi.> = 3 o 4:** Límite 4 **+**  $\rightarrow$  L4 SEt Límite 3  $\left| \begin{array}{ccc} \bullet & \bullet & \bullet \\ \bullet & \bullet & \end{array} \right|$   $\rightarrow$  L3 SEt Valor de **TOL**  $\checkmark$  **TOL** → **TOL** → **r**. SEt Límite 2  $\qquad \qquad$   $\qquad \qquad$   $\qquad \rightarrow$  L2 SEt Límite 1 **-** → L1 SEt

## **Método de introducción del valor real:**

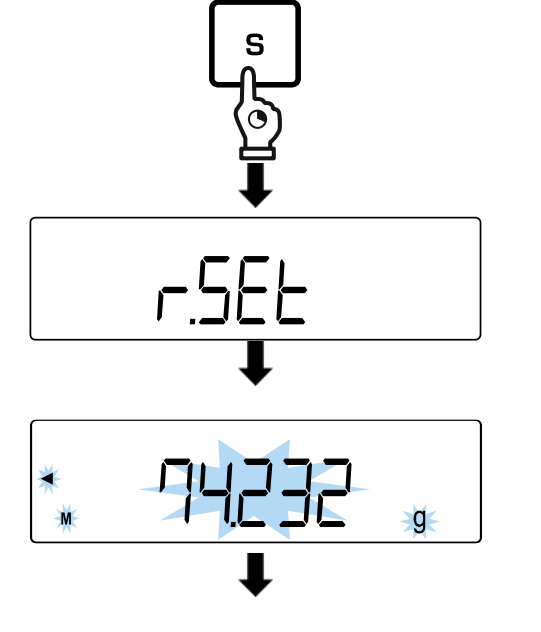

- $\Rightarrow$  Cuando la balanza está en modo de medición, mantenga pulsada la tecla **[S]** durante unos 2 s.
- Cuando aparezca la indicación **<r. SEt>**, suelte el botón **[S]**.
- Aparecerá, parpadeando, el último valor de referencia de masa de destino memorizado.

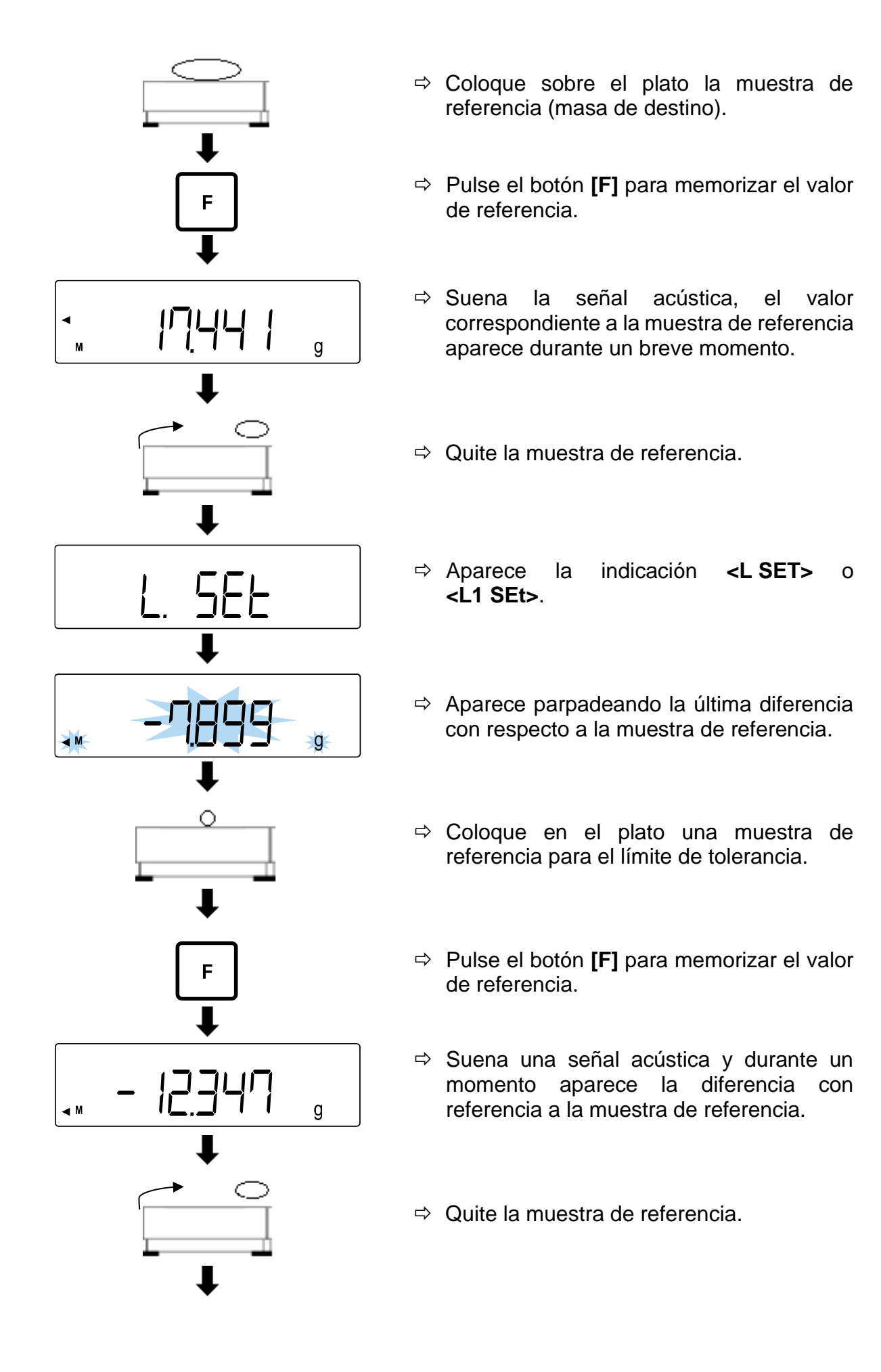

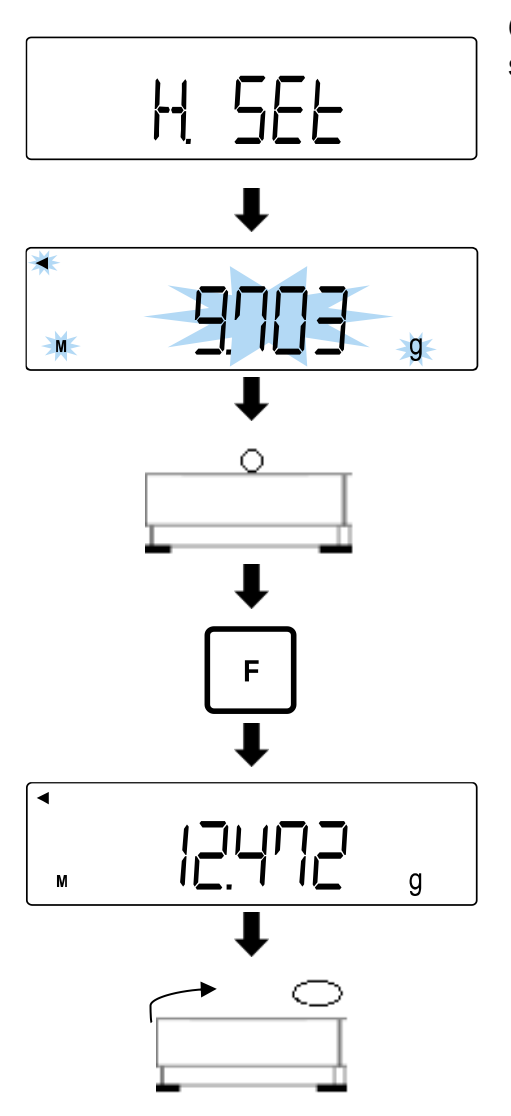

## **Cuando el número de límites de tolerancia es superior a 1:**

- $\Rightarrow$  En la pantalla aparece la indicación **<H. SEt>** (lub **<L2 SEt>** … **<L4 SEt>**).
- $\Rightarrow$  Aparece parpadeando la última diferencia con respecto a la muestra de referencia.
- $\Rightarrow$  Coloque en el plato una muestra de referencia para el límite de tolerancia.
- Pulse el botón **[F]** para memorizar el valor de referencia.
- $\Rightarrow$  Suena una señal acústica y durante un momento aparece la diferencia con referencia a la muestra de referencia.
- $\Rightarrow$  Quite la muestra de referencia.
- **Introducir manualmente el valor:**

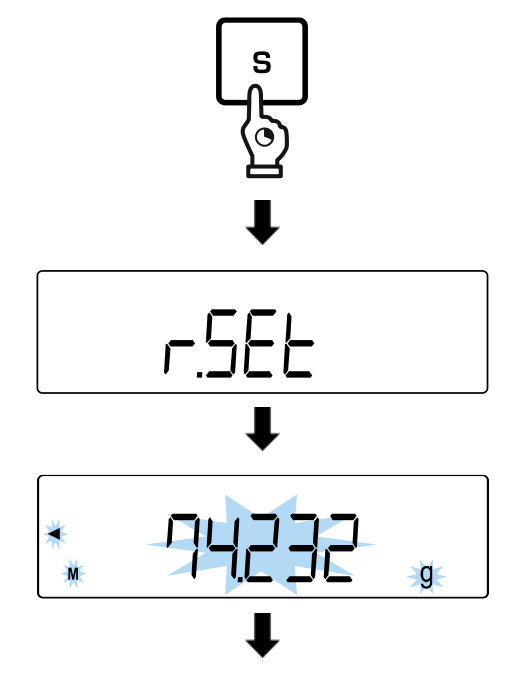

- $\Rightarrow$  Cuando la balanza está en modo de medición, mantenga pulsada la tecla **[S]** durante unos 2 s.
- Cuando aparezca la indicación **<r. SEt>**, suelte el botón **[S]**.
- $\Rightarrow$  Aparecerá, parpadeando, el último valor de referencia de masa de destino memorizado.

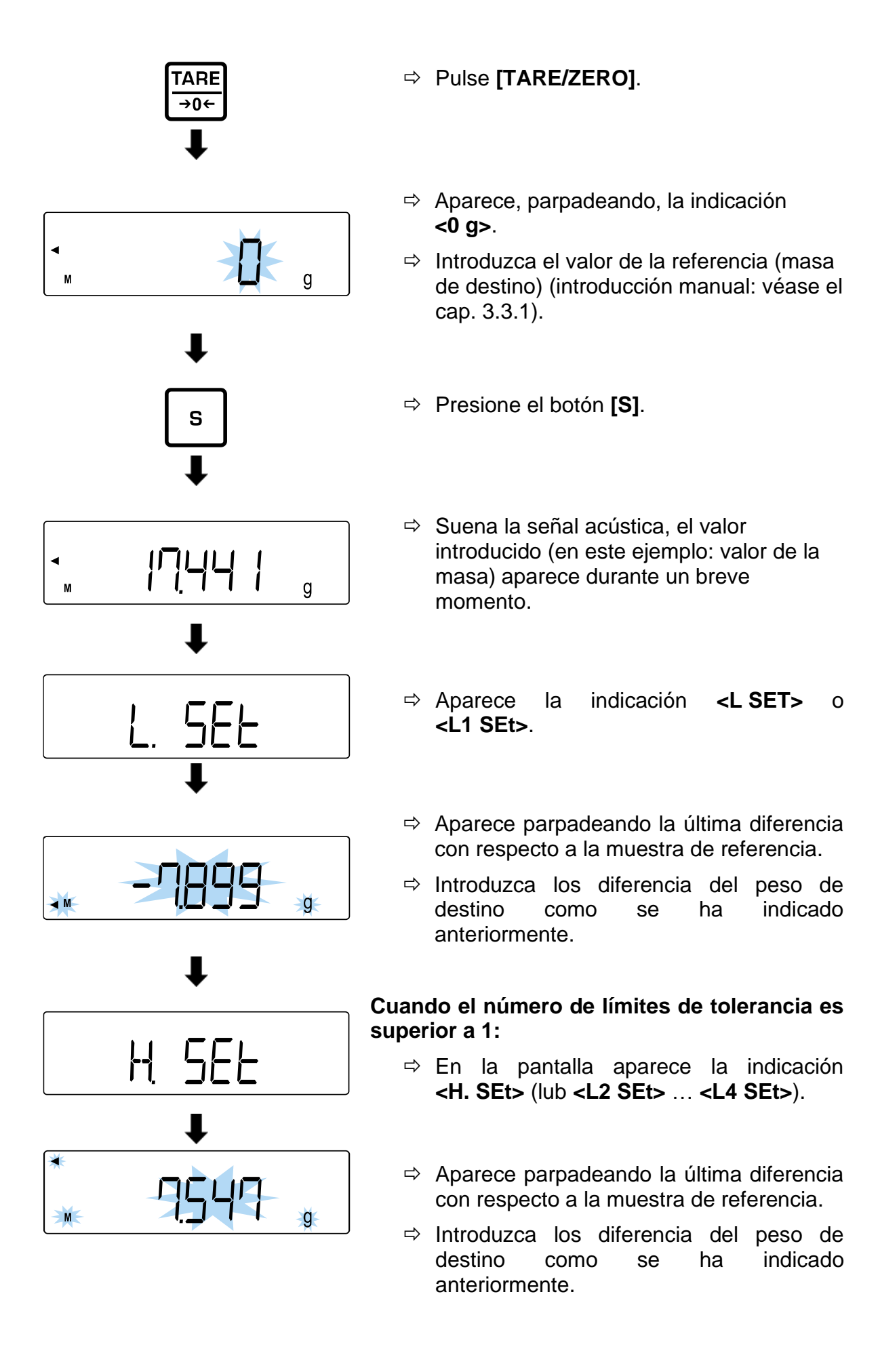

## **13.10 Pesar las muestras**

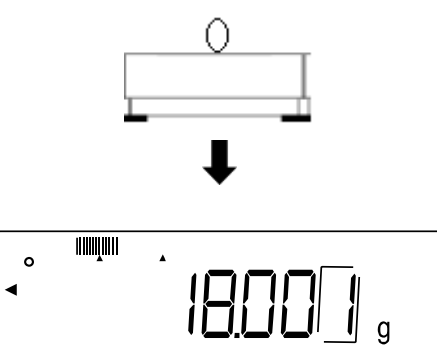

- $\Rightarrow$  Colocar el material a pesar sobre el plato de la balanza.
- En la pantalla aparece la evaluación del valor.

## <span id="page-56-0"></span>**14 Sumar**

La aplicación **Suma** permite pesar diferentes muestras y añadir sus masas. Por ejemplo, esta función se puede usar para pesar lotes y determinar la suma total.

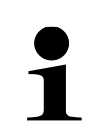

- La suma está disponible para las siguientes aplicaciones: pesaje, determinación de porcentaje, determinación de número de piezas.
- La configuración estándar es **<2. SEL 0>** (función desactivada).

Existen dos formas de proceder a la suma:

- sumar resultados de pesajes individuales con cambio de muestra en el plato: TOTAL-Adding (véase el capítul[o14.2.1\)](#page-57-0),
- sumar los resultados de pesajes individuales sin cambiar las muestras en el plato de pesaje (después de sumar, la balanza procede automáticamente a la tara): NET-Adding (véase el capítul[o14.2.2\)](#page-58-0).

## **14.1 Elija la función de suma**

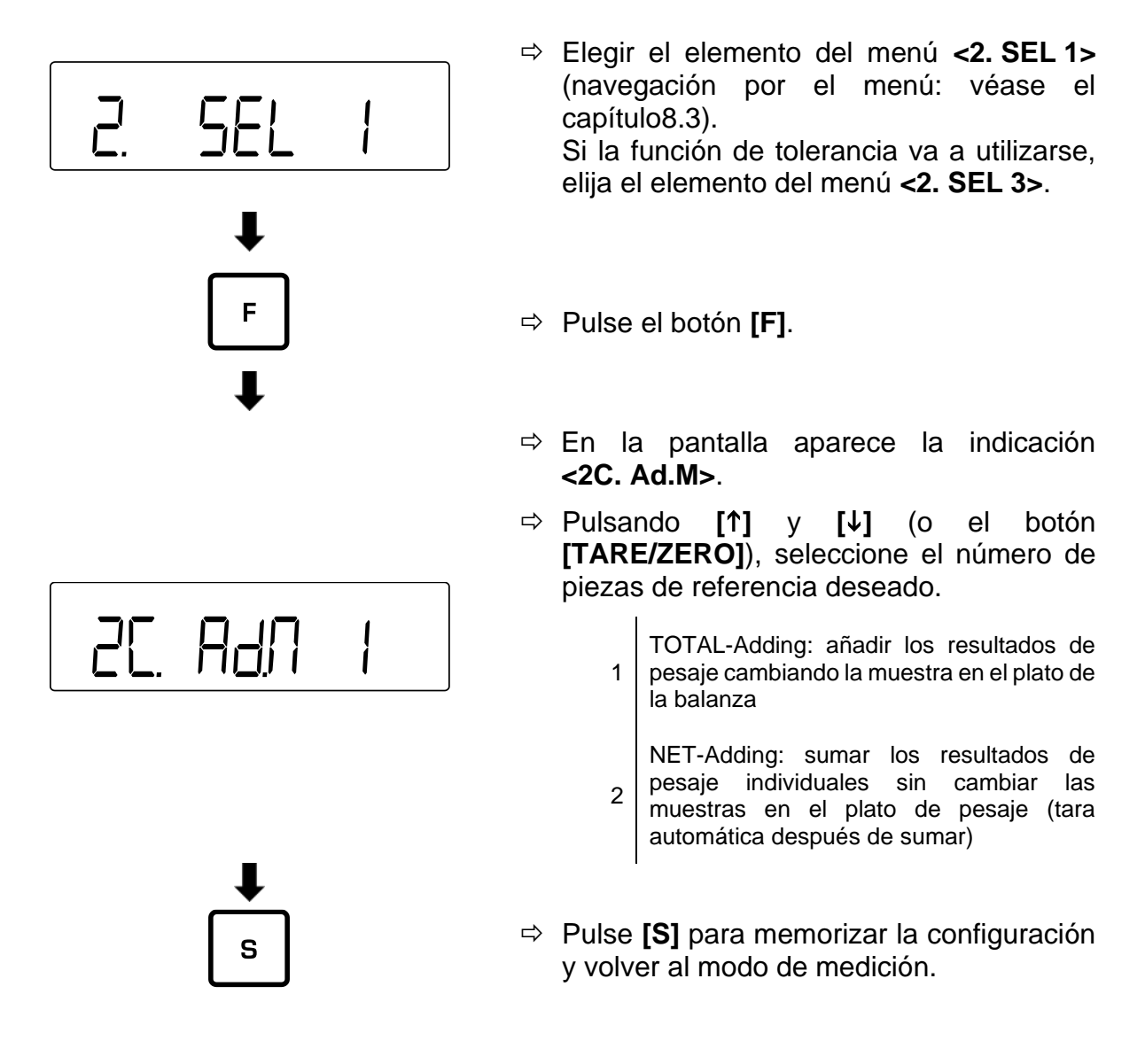

## **14.2 Aplicar la función de suma**

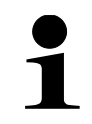

Cuando las muestras no se han colocado correctamente, aparece el mensaje de error **<t-Err>** (para más información: véase el cap. [21.1\)](#page-98-0).

## <span id="page-57-0"></span>**14.2.1 TOTAL-Adding**

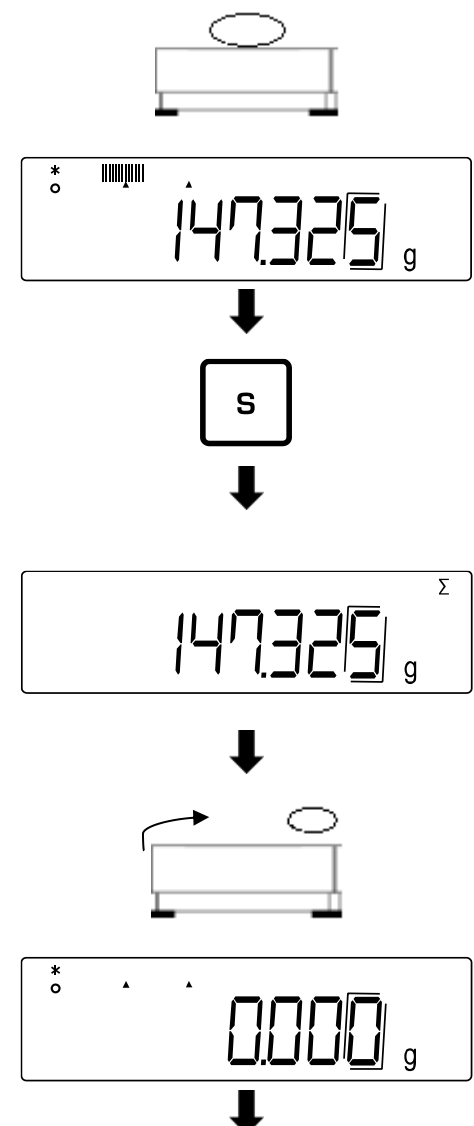

- Pase al elemento del menú **<2C. Ad.M 1>** (véase el capítul[o14\)](#page-56-0).
- $\Rightarrow$  Coloque la primera muestra en el plato de pesaje y espere hasta que el asterisco **<\*>** aparezca en la pantalla.
- Presione el botón **[S]**.
- $\Rightarrow$  El valor de la masa es memorizado.
- $\Rightarrow$  Suena una señal acústica y, durante un breve momento, aparece la indicación **<Σ>** con la suma total.
- $\Rightarrow$  Retire la muestra del plato de pesaje (la balanza se pone a cero automáticamente).
- Espere que la balanza indique **<0>**,

 $\Rightarrow$  Coloque otra muestra sobre el plato y repita los pasos.

#### <span id="page-58-0"></span>**14.2.2 NET-Adding**

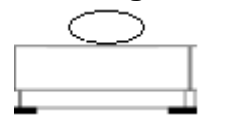

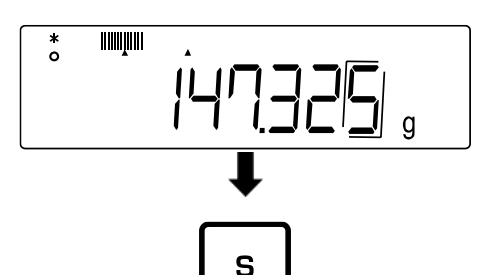

- Pase al elemento del menú **<2C.Ad.M 2>** (véase el capítul[o14\)](#page-56-0).
- $\Rightarrow$  Coloque la primera muestra en el plato de pesaje y espere hasta que el asterisco **<\*>** aparezca en la pantalla.
- Presione el botón **[S]**.
- $\Rightarrow$  El valor de la masa es memorizado.
- $\Rightarrow$  Suena una señal acústica y, durante un breve momento, aparece la indicación **<Σ>** con la suma total.

**...**

 $\overline{\Sigma}$ 

 $\alpha$ 

- Espere que la balanza indique **<0>**,
- $\Rightarrow$  Coloque las siguientes muestras en el plato y repita los pasos.

**14.3 Borrar la suma total**

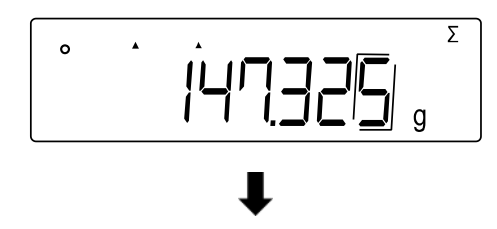

**TARE**  $\overline{\rightarrow}0$ 

- Cuando la balanza está en modo de medición, pulse el botón **[F]** tantas veces como sea necesario hasta que la pantalla muestre **<Σ>**.
- Pulse **[TARE/ZERO]**.

# **15 Ajustes**

- 
- Pulse la tecla **[F]** durante unos 2 s hasta que aparezca la indicación **<Func>**.
- Navegación por el menú, véase el capítulo [8.3.](#page-25-0)

## **15.1 Corrección automática del punto cero**

Unas pequeñas variaciones de masa (p. ej., relacionadas con partículas en el plato de pesaje) se pueden tarar automáticamente mediante la función de corrección automática del punto cero.

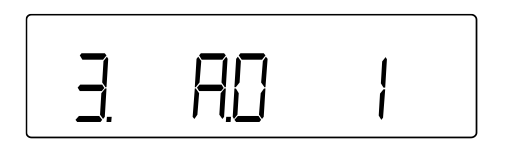

- Pase al elemento del menú **<3. A.0>** y elija la configuración.
	- 0 | Desactivado
	- 1 Activado

## **15.2 Configurar la estabilización**

Los ajustes de estabilización influyen en la evaluación de los cambios de masa en el plato y en la evaluación de hasta qué punto el valor de peso es un valor estable.

## **15.2.1 Sensibilidad**

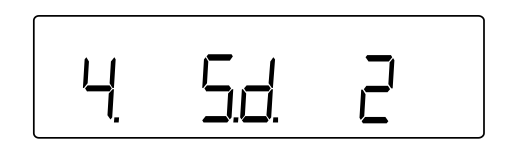

- Pase al elemento del menú **<4. Sd.>** y elija la sensibilidad.
	- 2 | Alta sensibilidad (ambiente tranquilo)
	- 3 | Sensibilidad normal (ajuste estándar)
	- 4 | Baja sensibilidad (ambiente inestable)

## **15.2.2 Velocidad de indicación**

La velocidad de indicación permite ajustar la balanza a las condiciones ambientales. La velocidad de las indicaciones influye la estabilidad de la balanza.

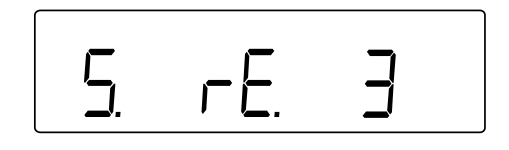

- Pase al elemento del menú **<5. rE.>** y elija la velocidad de indicación.
	- 0 Muy rápido (ambiente muy estable)
	- 1 Rápido (ambiente estable)
	- 2 Normal
	- 3 Lento (ambiente inestable)

## **15.3 Gráfico de barras**

El gráfico de barras muestra la carga sobre el plato de pesaje en relación con su rango de pesaje.

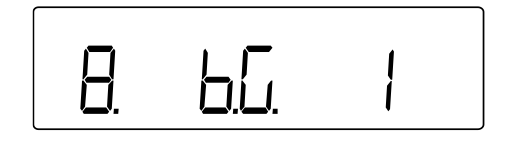

- Pase al elemento del menú **<8. b.G.>** y elija la configuración de la indicación.
	- 0 Desactivado
	- 1 Activado

## **15.4 Función de suspensión automática**

Cuando la función de suspensión automática está activada, la pantalla se apaga automáticamente si la balanza no se usa durante 3 minutos.

- El modo de suspensión no se activa:
	- o con el menú abierto,
	- o si hay algún objeto en el plato de la balanza.
	- Presionar el plato de pesaje o un botón permite salir del modo de suspensión.
- La transferencia de datos es posible durante el modo de suspensión.

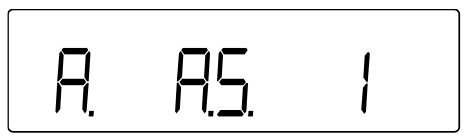

- Pase al elemento del menú **<9. A.S.>** y elija la configuración.
	- 0 Desactivado
	- 1 Activado

#### **Con el modo de suspensión activo:**

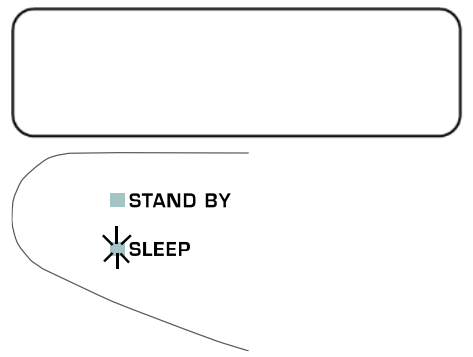

- $\Rightarrow$  La pantalla se apaga después de 3 minutos.
- $\Rightarrow$  El diodo LED SLEEP está encendido.

## **15.5 Configuración de unidades de pesaje**

En la balanza se pueden usar dos unidades de pesaje (A y B). Durante el pesaje, pulse la tecla **[F]** para cambiar la pantalla entre las dos unidades.

- La unidad A puede utilizarse para todas las aplicaciones de pesaje.
	- La unidad B sólo puede utilizarse para el pesaje simple.

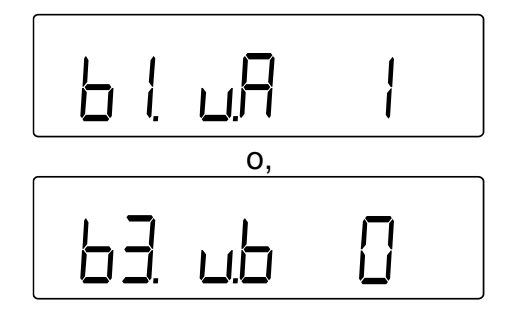

- Pase a la opción de menú **<b1.u.A>** o **<b3.ub>**.
	- <b1.u.A> Configurar la unidad A
	- <b3.ub> | Ajustar la unidad B
- $\Rightarrow$  Elegir la configuración.
	- $\overline{0}$ Desactivado (opción accesible únicamente para la unidad B)
	- 1  $g(Gamma)$
	- 2 kg (Kilogramo)
	- 4 ct (Quilate)

## **15.6 Fecha y hora**

## <span id="page-61-0"></span>**15.6.1 Determinar el formato de fecha**

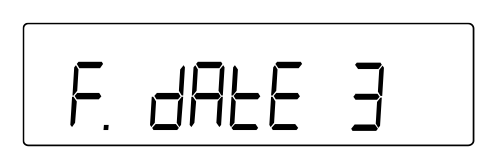

- Pase al elemento del menú **<F. dAtE>>** y elija la opción.
	- 1 Año Mes Día
	- $2$   $Año Día Mes$
	- 3 Día Mes Año

## **15.6.2 Ajuste de fecha y hora**

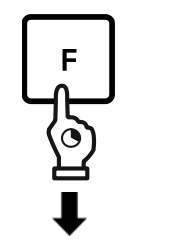

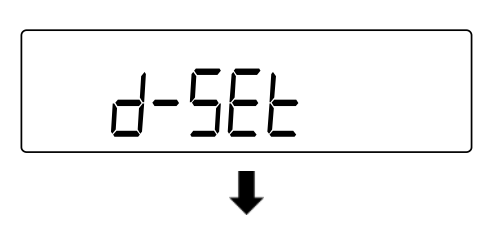

- Presione la tecla **[F]** y manténgala pulsada durante unos 5 s.
- La indicación cambia en **<Func>**, seguido de **<d-SEt>**.
- Suelte el botón **[F]**.

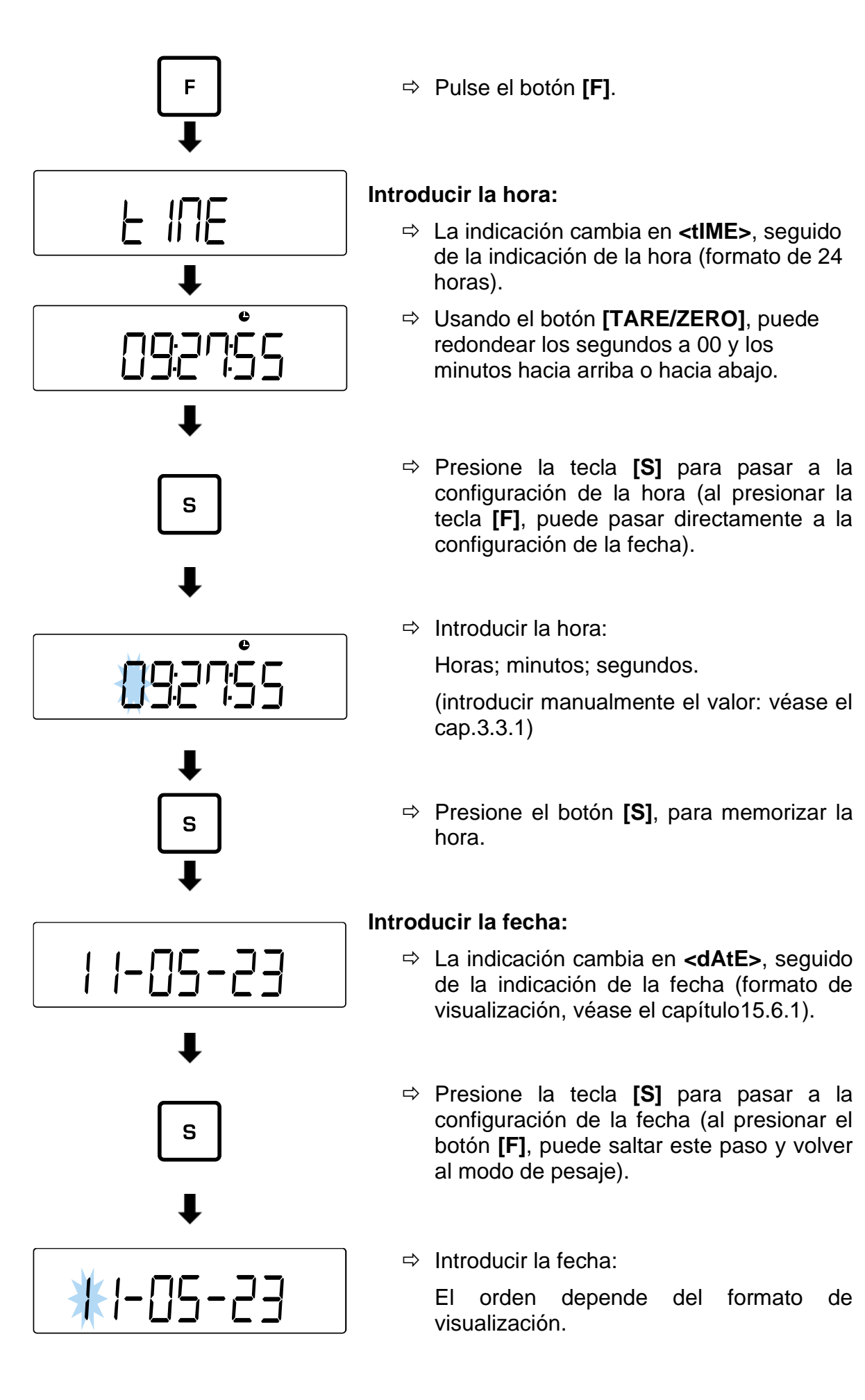

(introducir manualmente el valor: véase el cap[.3.3.1\)](#page-12-0)

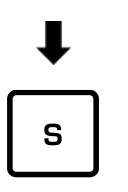

 $\Rightarrow$  Pulse **[S]** para memorizar la configuración y volver al modo de pesaje.

## **15.7 Función de encendido automático**

Cuando la función de apagado automático está activada, la balanza se apaga automáticamente tras desconectarse de la red eléctrica. Entonces ya no es necesario presionar el botón **[ON/OFF]**. Esta función es útil cuando, por ejemplo, la balanza trabaja con otros dispositivos.

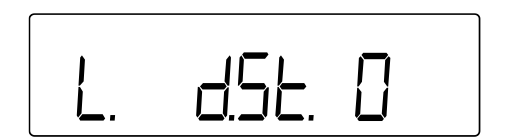

- Pase al elemento del menú **<L d.St.>** y elija la opción.
	- 0 Desactivado
	- 1 Activado

# **16 Ajustes avanzados**

- 
- Simultáneamente pulse los botones **[F]** y **[TARE/ZERO]** manteniéndolos pulsados durante 2 s, hasta que aparezca la indicación **<Func2>**.
- Navegación por el menú, véase el capítulo [8.3.](#page-25-0)

## **16.1 Nº de identificación de la balanza**

Introducir el número de identificación (ID) de la balanza permite distinguirla de otras. El número de identificación es enviado con el protocolo de ajuste.

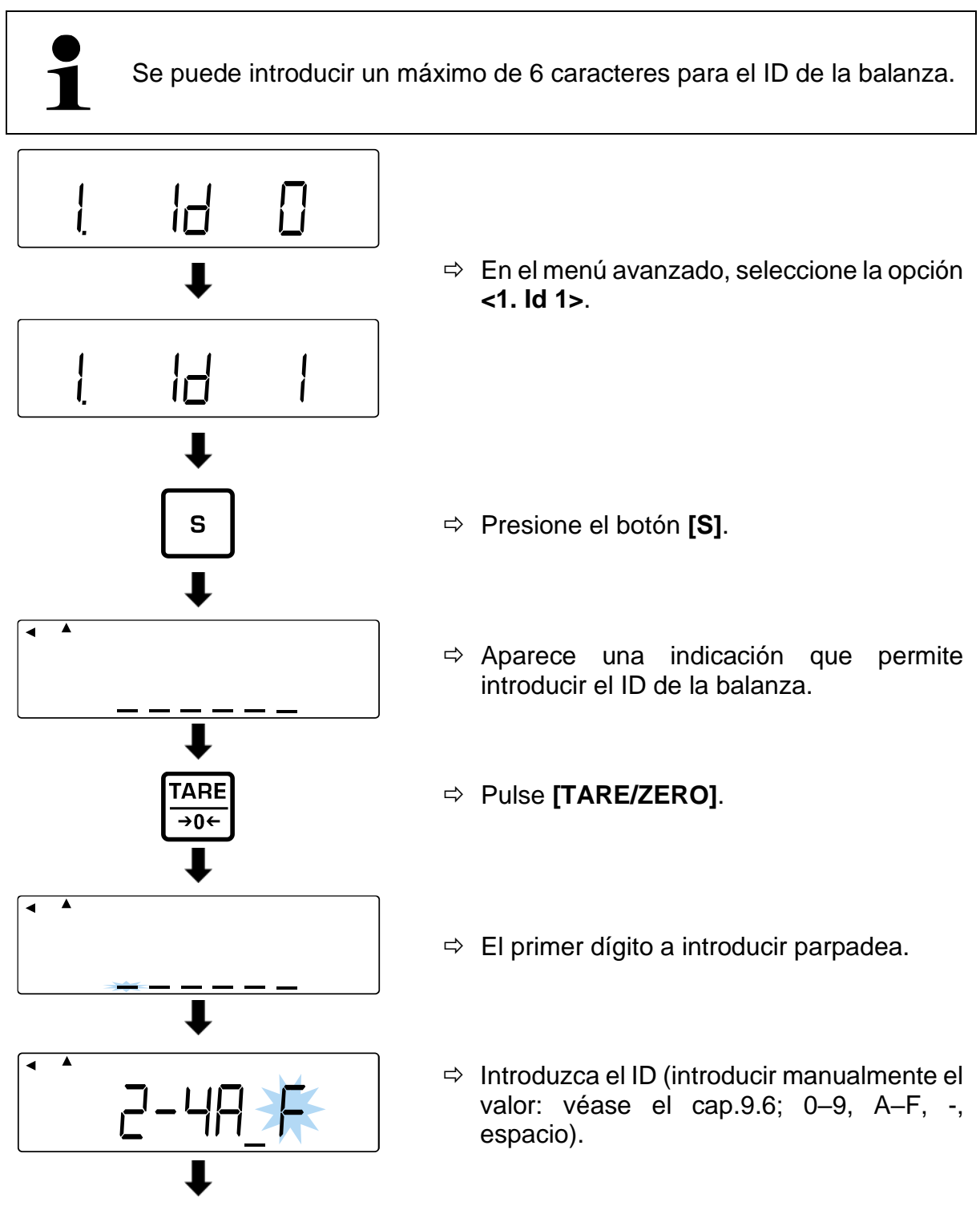

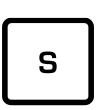

- Presione el botón **[S]**.
- $\Rightarrow$  Suena una señal sonora y la báscula vuelve al modo de pesaje.

## **16.2 Incertidumbre de medición con referencia a la pesa de ajuste externa**

La incertidumbre de medida es la desviación de la indicación con referencia al peso de ajuste externo. Introducir la incertidumbre de medición permite tener en cuenta esta desviación durante un ajuste o prueba de ajuste utilizando una pesa de ajuste externa. Así, permite un ajuste más preciso.

## **Incertidumbre de medición = peso indicado – valor nominal**

- Estas funciones solo están disponibles en el sistema de pesaje PES.
- Si se utiliza más de una pesa de ajuste, las desviaciones deben sumarse e introducirse como la incertidumbre de medición total
- La incertidumbre de medición no debe superar +/– 100 mg. De lo contrario, aparece un mensaje de error **<r-Err>**.

#### **16.2.1 Introducir la incertidumbre de medición**

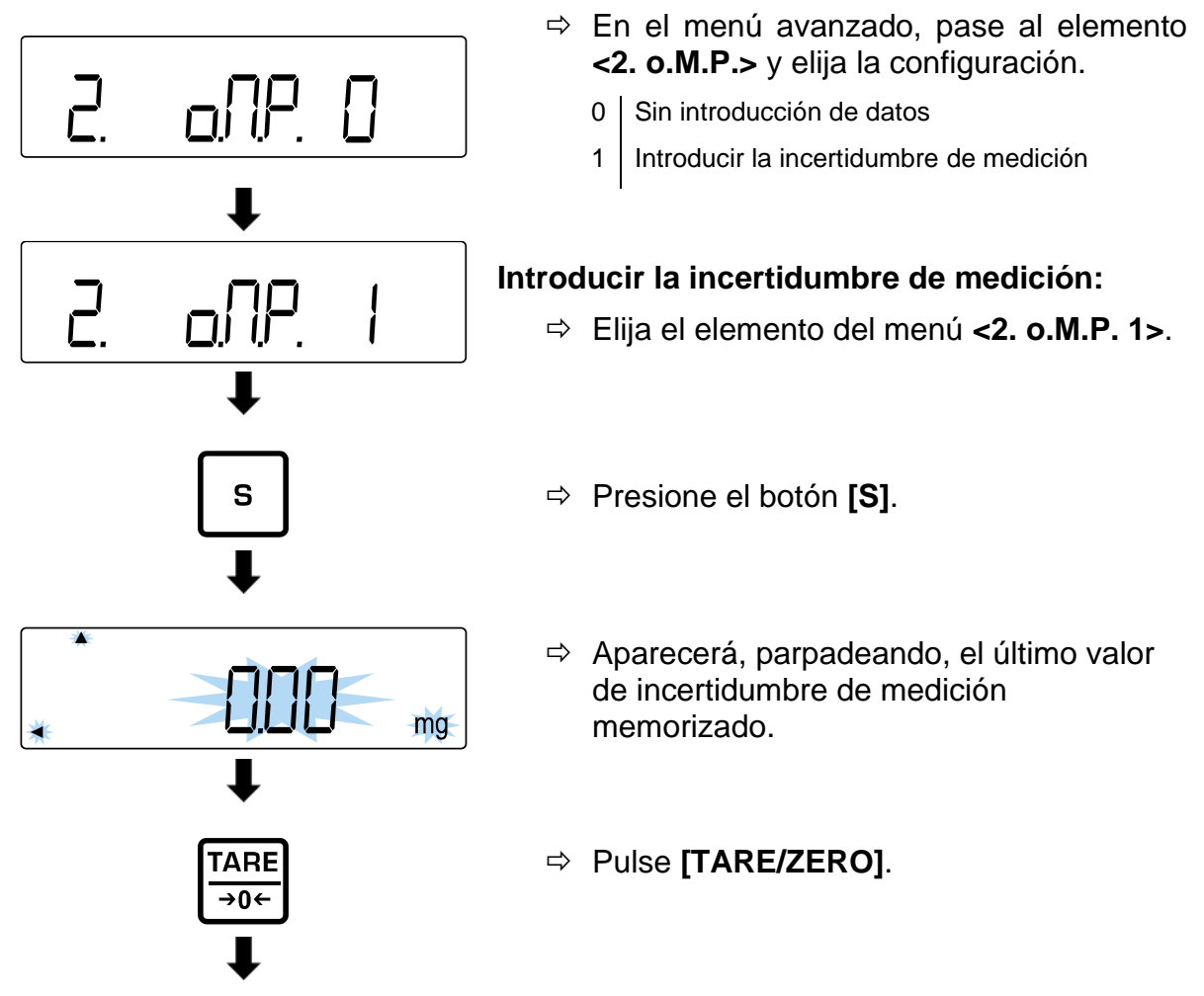

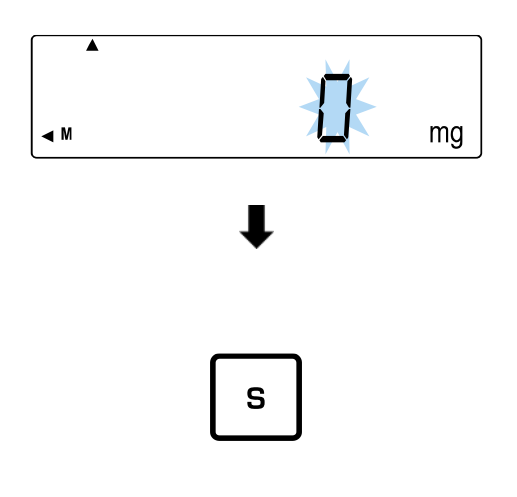

- $\Rightarrow$  Aparece, parpadeando, la indicación **<0 mg>**.
- $\Rightarrow$  Introducir la incertidumbre de medición en mg (introducir manualmente el valor: véase el cap[.3.3.1\)](#page-12-0).
- Presione el botón **[S]**.
- $\Rightarrow$  Suena la señal acústica, la incertidumbre de medición aparece durante un breve momento.
- $\Rightarrow$  La balanza volverá al modo de pesaje.

## **16.2.2 Aplicación del error de medición**

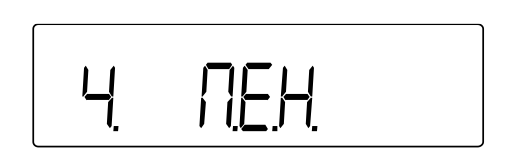

 $\Rightarrow$  En el menú avanzado, pase al elemento **<4. M.E.H.>** y elija la configuración.

0 No aplica

1 Aplicación de la incertidumbre de medición de un ajuste o una prueba de ajuste con una pesa de ajuste externa

# **17 Ajuste**

Dado que el valor de la aceleración terrestre no es igual en todos los puntos de la Tierra, cada balanza tiene que ser ajustada – conforme al principio de pesaje resultante de los principios físicos – a la aceleración terrestre del lugar de ubicación de la balanza (únicamente si la balanza no ha sido ajustada en la fábrica para el lugar de su ubicación).

Este procedimiento de ajuste ha de realizarse durante la primera puesta en marcha y después de cada cambio de ubicación de la balanza, así como en caso de cambio de la temperatura ambiente. Para asegurarse unos resultados exactos de pesaje, recomendamos además ajustar la balanza sistemáticamente también en el modo de pesaje.

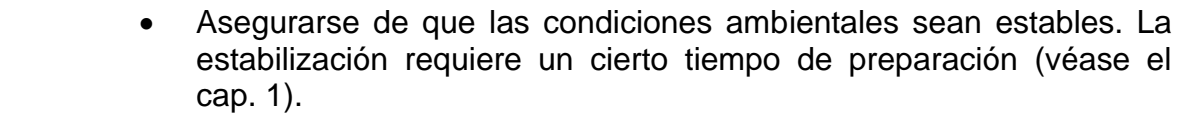

- Asegurarse de que el plato de la balanza esté libre de objetos.
- Evite vibraciones y corrientes de aire.
- Realice el ajuste solo cuando esté colocado el plato de pesaje estándar.
	- Tras conectar la impresora opcional y activar la función GLP, se imprime un informe de ajuste.

## **17.1 Ajuste con pesa interna**

- Esta función solo está disponible en un sistema de pesaje: **PEJ**.
- El proceso puede interrumpirse pulsando **[PRINT]**.

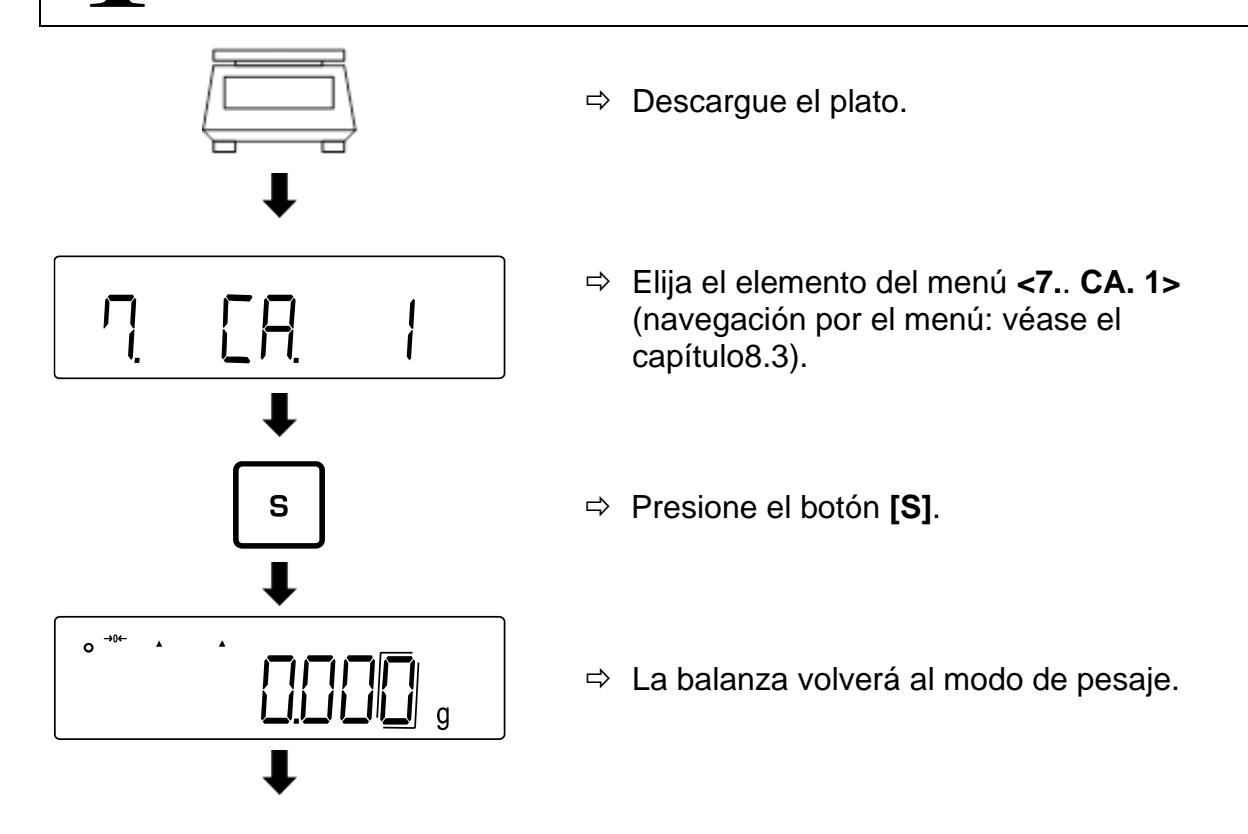

![](_page_68_Figure_0.jpeg)

- Presione el botón **[CAL]** para iniciar el ajuste interno.
- $\Rightarrow$  En la pantalla aparecen seguidamente los mensajes: **<Aut. CAL>** → **<WAIt>** → **<CH. 0>** → **<CH. F.S.>** → **<buSy>** → **<End>**
- $\Rightarrow$  Si la balanza vuelve al modo de pesaje significa que se ha completado el ajuste interno.

## **17.2 Prueba de ajuste con pesa interna**

- Esta función solo está disponible en un sistema de pesaje: **PEJ**.
- El proceso puede interrumpirse pulsando **[PRINT]**.

![](_page_68_Figure_7.jpeg)

![](_page_69_Picture_0.jpeg)

- $\Rightarrow$  La balanza muestra la diferencia entre la masa de la pesa de ajuste y el valor real de la masa (incertidumbre de medición).
- $\Rightarrow$  Presione cualquier botón para volver al modo de pesaje.

## **17.3 Ajuste mediante una pesa externa**

![](_page_69_Figure_4.jpeg)

![](_page_70_Figure_0.jpeg)

## **17.4 Prueba de ajuste con pesa externa**

![](_page_70_Figure_2.jpeg)

![](_page_71_Picture_0.jpeg)

- $\Rightarrow$  Cuando la puesta a cero se ha completado, la pantalla muestra el mensaje **<on F.S.>**.
- $\Rightarrow$  Coloque la pesa de ajuste en el centro del plato.
- $\Rightarrow$  La balanza muestra la diferencia entre la masa de la pesa de ajuste y el valor real de la masa (incertidumbre de medición).
- $\Rightarrow$  Presione cualquier botón para volver al modo de pesaje.

## **17.5 Informe de ajuste Activar/desactivar el envío del protocolo de pesaje:**

E **FI P** 

- Pase al elemento del menú **<E. GLP>>** y elija la configuración.
	- 0 Desactivado
	- 1 Activado

## **Activar/desactivar el informe de ajuste / informe de prueba de ajuste**

![](_page_71_Picture_11.jpeg)

- Elija el punto del menú **<E. GLP 1>**.
- Pase al elemento del menú **<E1. out>** y elija la configuración.
	- 0 Desactivado
	- 1 Activado (envío después de cada ajuste /después de cada prueba de ajuste)

## **Enviar el informe después del ajuste o prueba de ajuste:**

![](_page_71_Picture_17.jpeg)

- $\Rightarrow$  Despues del ajuste o prueba de ajuste. la balanza indica **<buSy>**.
- $\Rightarrow$  La indicación desaparece tan pronto como se completa la transferencia de datos.
## **18 Verificación**

#### **Informaciones generales:**

Conforme a la directiva 2014/31/UE, las balanzas han de pasar una verificación oficial si están destinadas a los siguientes usos (supuestos definidos por ley):

- en comercios, si el precio de la mercancía depende de su peso;
- en la composición de las medicinas en farmacias, así como para los análisis en los laboratorios médicos y farmacéuticos;
- para usos administrativos;
- en la producción de embalajes finalizados.

En caso de dudas, consulte al Instituto de Pesas y Medidas local.

Dentro del período de verificación, las balanzas utilizadas para aplicaciones especificadas por la ley (-> balanzas verificadas), deben mantener los niveles de error límite en uso; generalmente igual al doble del valor del error límite de las indicaciones de peso durante la verificación.

Una vez que haya expirado el período de validez de la verificación, se ha de realizar una nueva verificación. El ajuste de la balanza necesario para realizar una nueva verificación, con el fin de mantener los errores límite de las indicaciones permitidas de la balanza durante la verificación, no está cubierto por la garantía.

#### **Indicaciones sobre la verificación:**

Las balanzas que indican en sus datos técnicos que son aptas para verificación disponen del certificado de examen de tipo UE. Si la balanza va a ser usada en uno de los ámbitos, mencionados anteriormente, que exija su verificación, el procedimiento de verificación tiene que ser realizado de forma regular.

Todas las verificaciones de la balanza se realizaran conforme a los reglamentos en vigor en cada país. P. ej. en Alemania el periodo de validez de la legalización de las balanzas es generalmente de 2 años.

¡Es obligatorio respetar la legislación vigente en cada país para el uso de la balanza!

#### $\mathbf i$ **La verificación de la balanza sin precinto no tiene valor.**

En el caso de las balanzas homologadas, los precintos informan que el aparato puede ser abierto y sometido al mantenimiento únicamente por las personas formadas y el personal especializado autorizado. La destrucción de los precintos significa la anulación de la verificación. Respetar las leyes y reglamentos nacionales. En Alemania es obligatorio verificar la balanza de nuevo.

## **19 Interfaces**

La balanza puede comunicar con periféricos mediante el interfaz. Los datos pueden enviarse a la impresora, ordenador o indicadores de control. Por el contrario, los comandos de control y la introducción de datos se pueden realizar utilizando dispositivos conectados (por ej. ordenador, teclado, lector de códigos de barras).

#### **19.1 Interfaz RS-232C para entrada y salida de datos**

Como estándar, la balanza está equipada con una interfaz RS-232C para conectar un periférico (por ejemplo, impresora u ordenador).

#### **19.1.1 Datos técnicos**

**Toma** Conector en miniatura D-sub de 9-pines

**Velocidad de transferencia** las opciones son: 1200/2400/4800/9600/19200<br>**Paridad** ausencia / número impar / número par

ausencia / número impar / número par

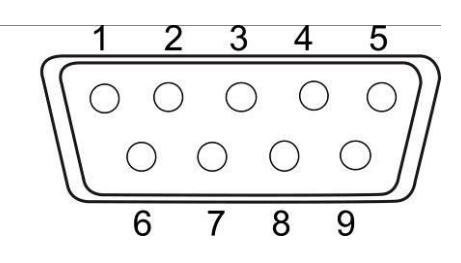

**Distribución de los pins:**

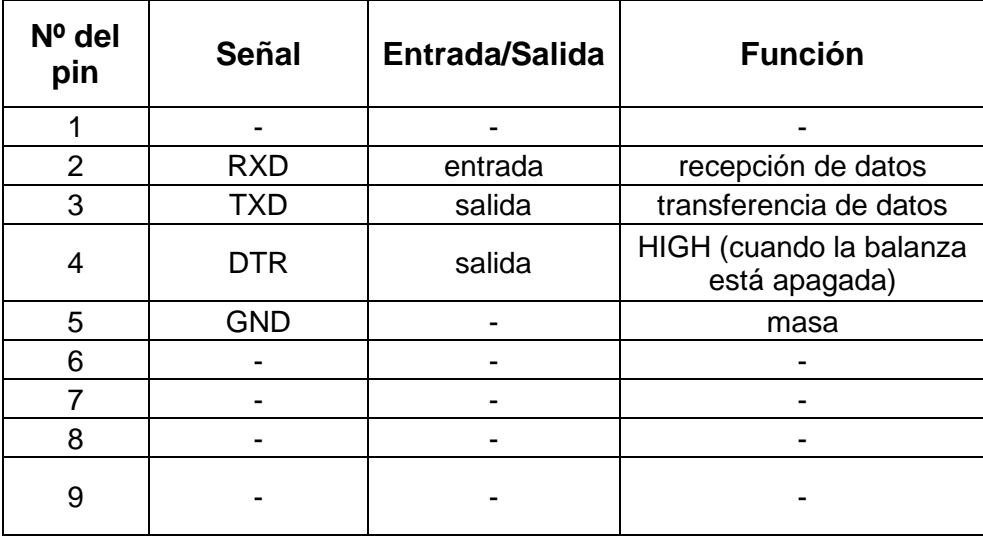

#### **19.1.2 Cable de interfaz**

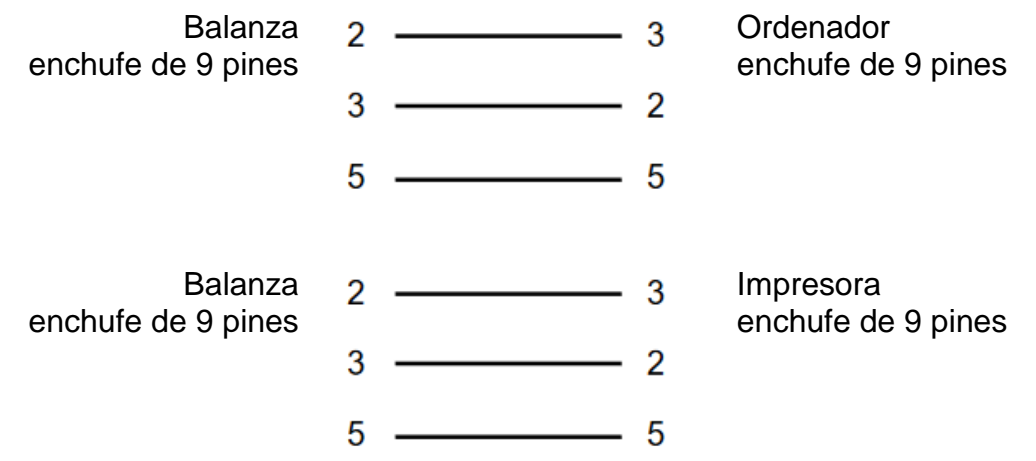

#### **19.2 Interfaz DIN8P para transferencia de datos**

Como estándar, la balanza está equipada con una interfaz DIN8P. Duplica la transferencia de datos a través de la interfaz RS-232C.

### **19.2.1 Datos técnicos**

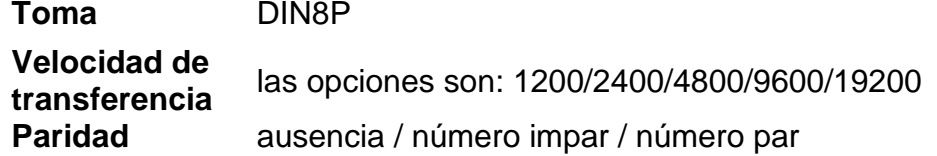

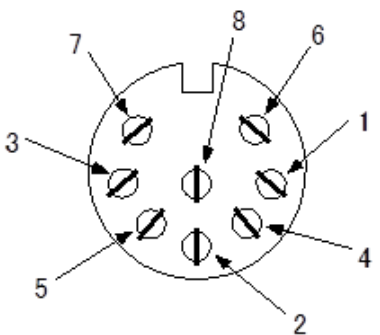

#### **Distribución de los pins:**

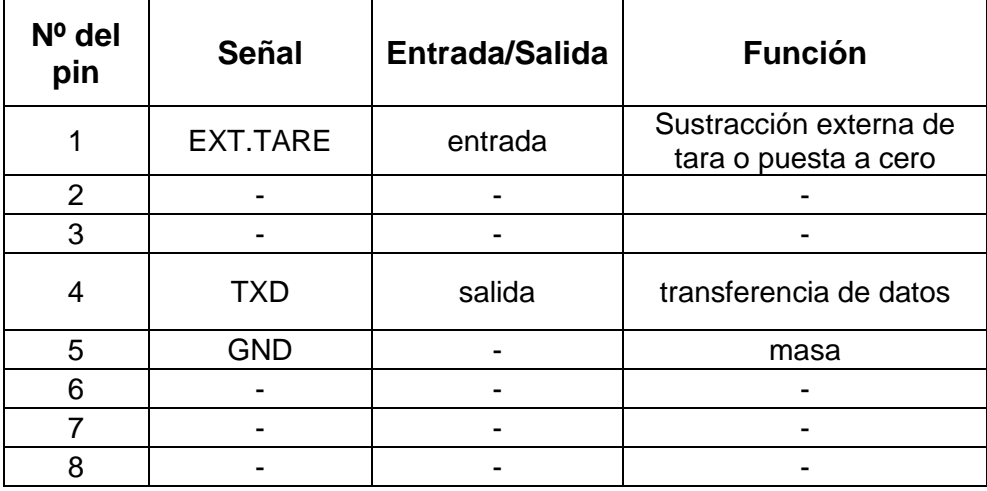

La sustracción de la tara puede realizarse por un dispositivo externo conectando el contacto o interruptor de transistor entre el 1er pin (EXT.TARE) y 5º pin (GND). Es preciso mantener un tiempo de encendido de al menos 400 ms (tensión con entrada abierta: 15 V con balanza apagada, corriente de fuga: 20 mA con la balanza encendida).

### **19.3 Formato de transmisión de datos (6/7 dítigos)**

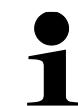

• Estos formatos de datos solo están disponibles en el sistema de pesaje **PES**.

#### **19.3.1 Estructura de datos**

• **Formato de datos de 6 dígitos** Compuesto por 14 dígitos, incluidas las marcas del fin (CR = 0DH, LF = 0AH)<sup>\*</sup>

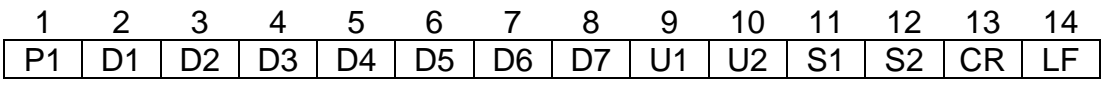

• **Formato de datos de 7 dígitos** Compuesto por 15 caracteres, incluidas las marcas del fin  $(CR = 0DH, LF = 0AH)$ 

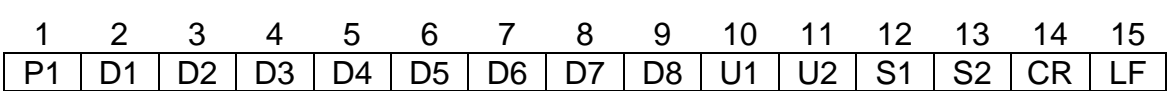

**\* Marcas de fin:** CR = Retorno de carro, LF = Nueva línea

### **19.3.2 Descripción de datos**

### **Símbolo de valor:**

P1 = 1 carácter

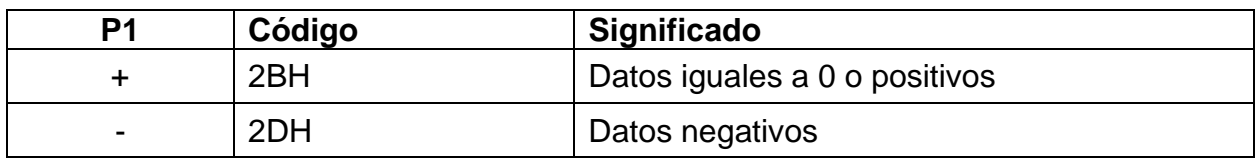

### **Datos de numéricos:**

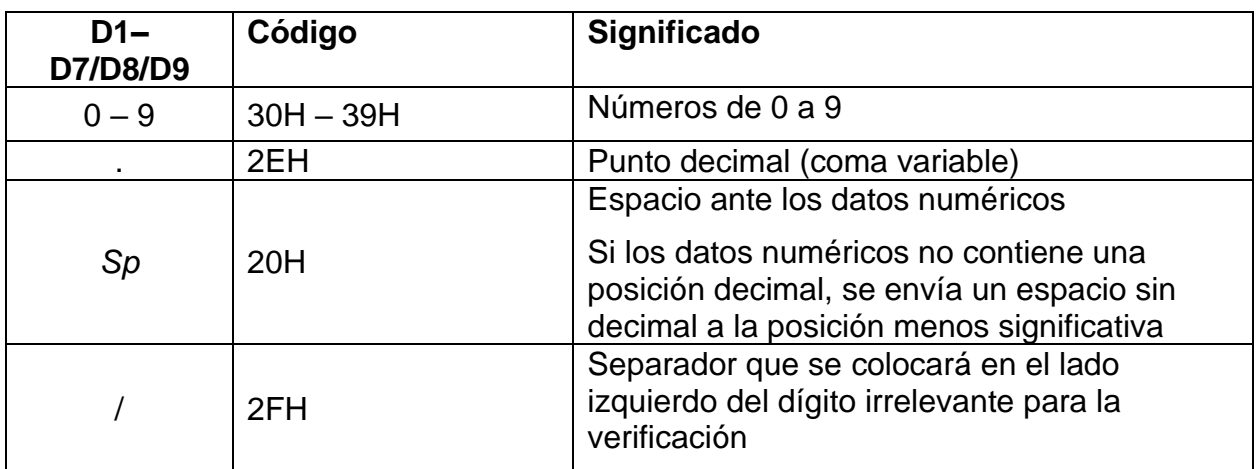

\**Sp* = espacio

### **Unidades:**

U1, U2 = 2 caracteres: para mostrar unidades de datos numéricos

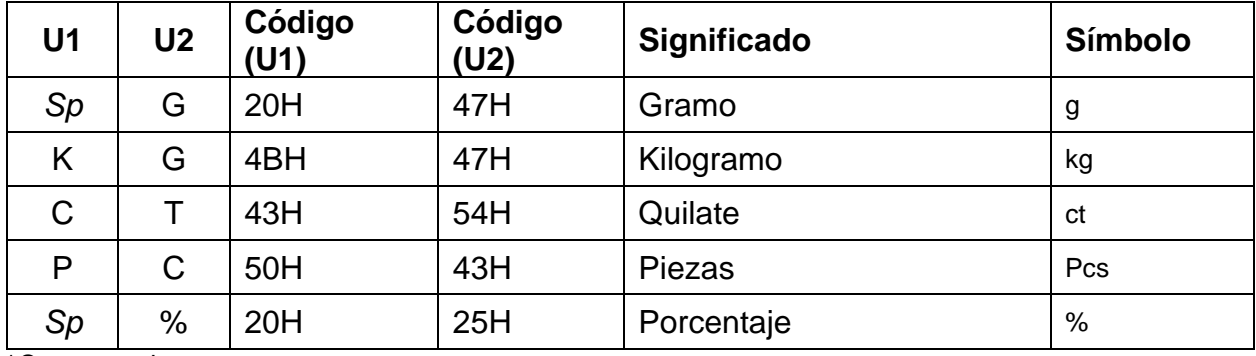

### **Evaluación de los resultados al pesar con un rango de tolerancia:**

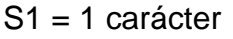

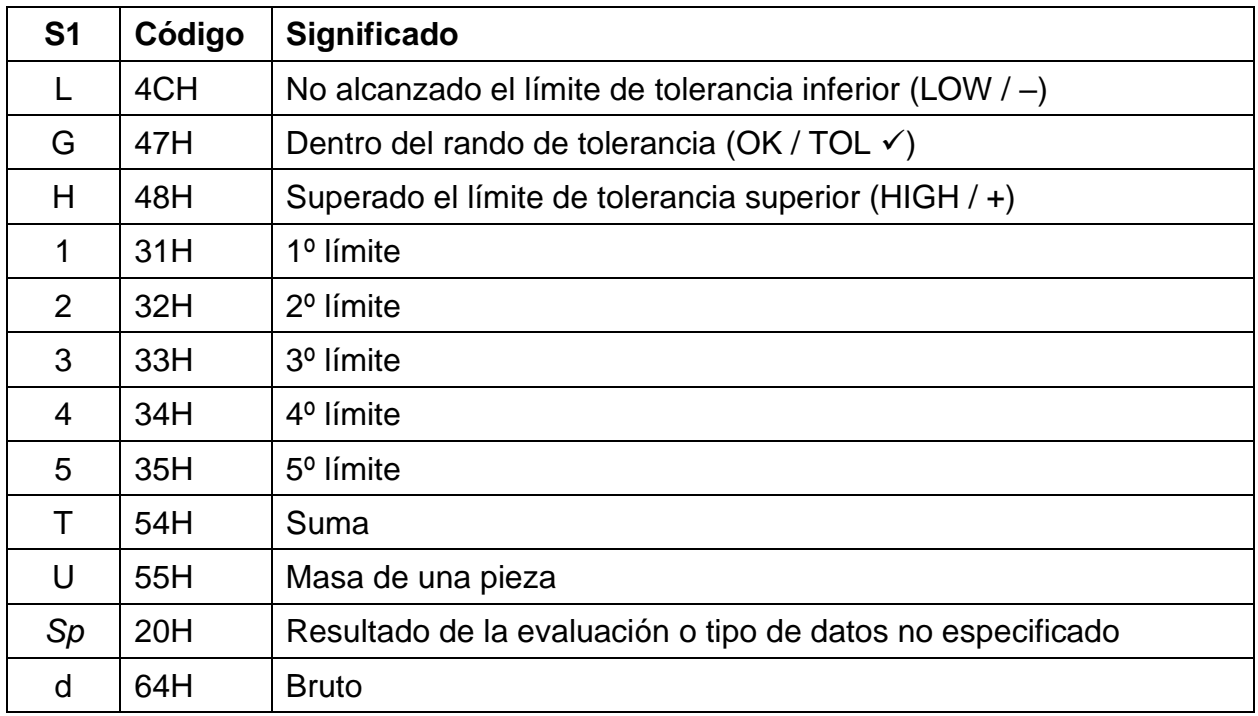

\**Sp* = espacio

### **Estatus de datos:**

S2 = 1 carácter

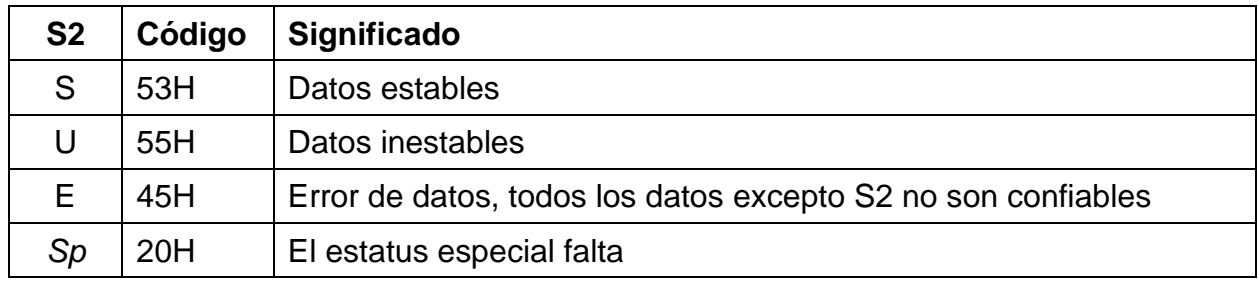

### **19.4 Formatos de transmisión de datos (formato especial 1)**

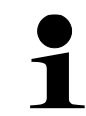

Estos formatos de datos solo están disponibles en el sistema de pesaje **PES**.

#### **19.4.1 Estructura de datos**

Compuesto por 14 caracteres, incluidos las marcas del fin (CR = 0DH, LF = 0AH)\*

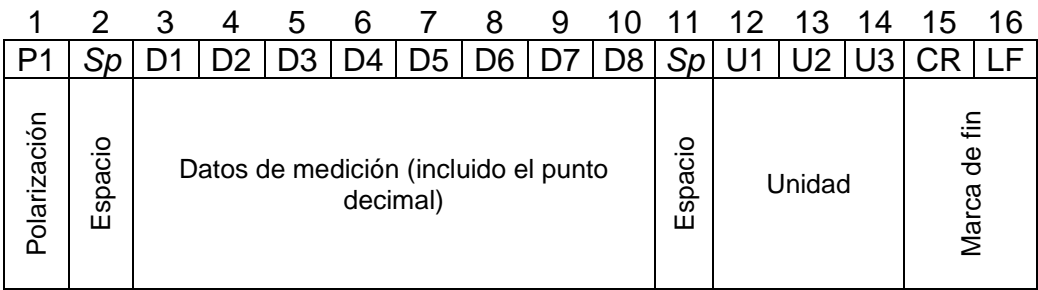

**\* Marcas de fin:** CR = Retorno de carro, LF = Nueva línea

#### **19.4.2 Descripción de datos**

#### **Símbolo de valor:**

P1 = 1 carácter

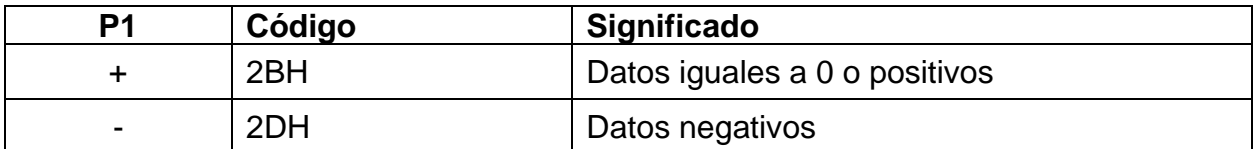

#### **Datos de numéricos:**

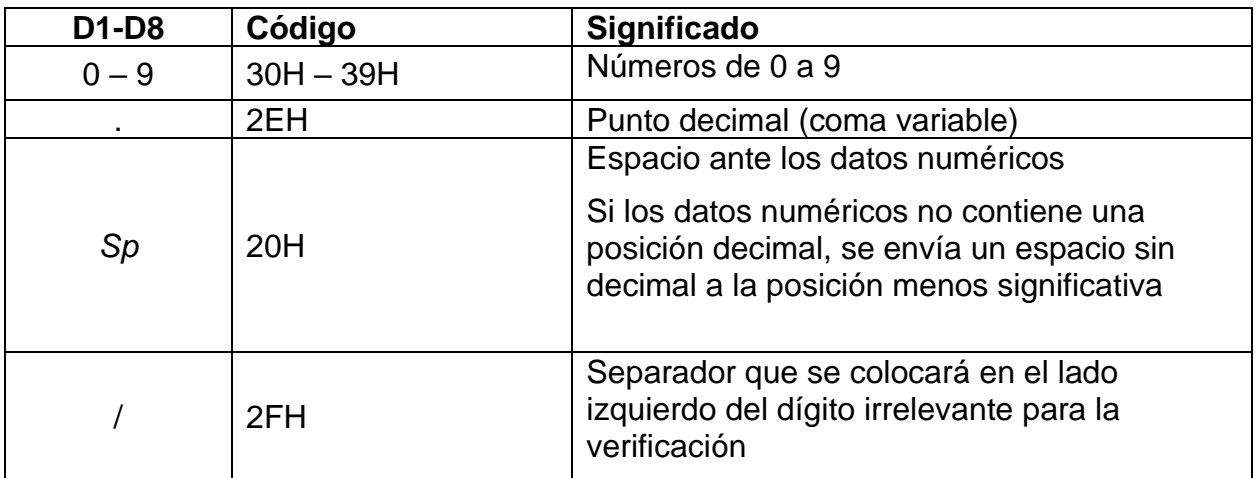

### **Unidades:**

| U <sub>1</sub> | U <sub>2</sub> | U3   | Código<br>(U1) | Código<br>(U2) | Código<br>(U3) | <b>Significado</b> | <b>Símbolo</b>          |
|----------------|----------------|------|----------------|----------------|----------------|--------------------|-------------------------|
| g              | Sp             | Sp   | 67H            | 20H            | 20H            | Gramo              | g                       |
| k              | g              | Sp   | 6BH            | 67H            | 20H            | Kilogramo          | kg                      |
| C              |                | Sp   | 63H            | 74H            | 20H            | Quilate            | ct                      |
| p              | C              | seg. | 70H            | 63H            | 73H            | Piezas             | Pcs                     |
| %              | Sp             | Sp   | 25H            | 20H            | 20H            | Porcentaje         | %                       |
| Sp             | Sp             | Sp   | 20H            | 20H            | 20H            | Datos inestables   | $<$ 0 $>$ no<br>aparece |

U1, U2, U3 = 3 caracteres: para mostrar la unidad de datos numéricos

\**Sp* = espacio

### **19.4.3 Mensajes de error**

**<o-Err>:**

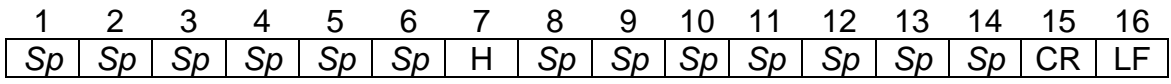

#### **<u-Err>:**

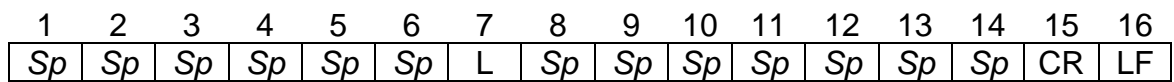

### **19.5 Formatos de transmisión de datos (formato especial 2)**

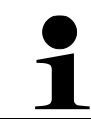

Estos formatos de datos solo están disponibles en el sistema de pesaje **PES**.

#### **19.5.1 Estructura de datos**

Compuesto por 14 caracteres, incluidos las marcas del fin (CR = 0DH, LF = 0AH)<sup>\*</sup>

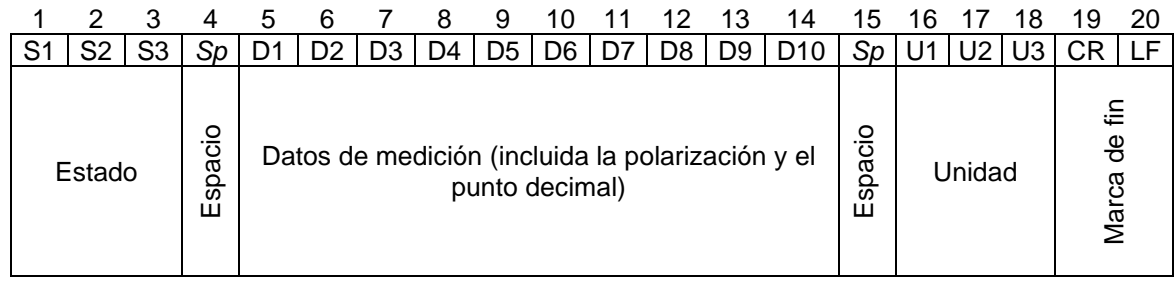

**\* Marcas de fin:** CR = Retorno de carro, LF = Nueva línea

#### **19.5.2 Descripción de datos**

#### **Estado:**

S1, S2, S3 =  $3$  marcas

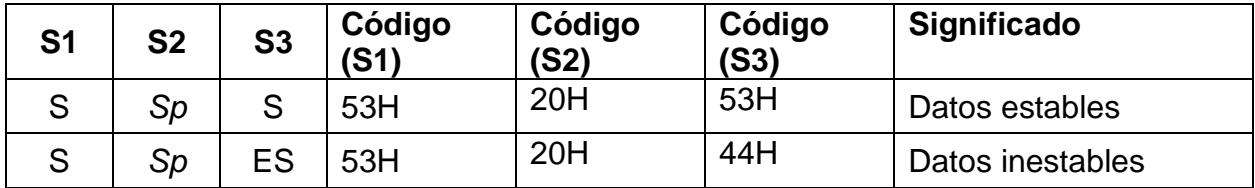

#### **Datos de numéricos:**

10 caracteres, ajuste a la derecha.

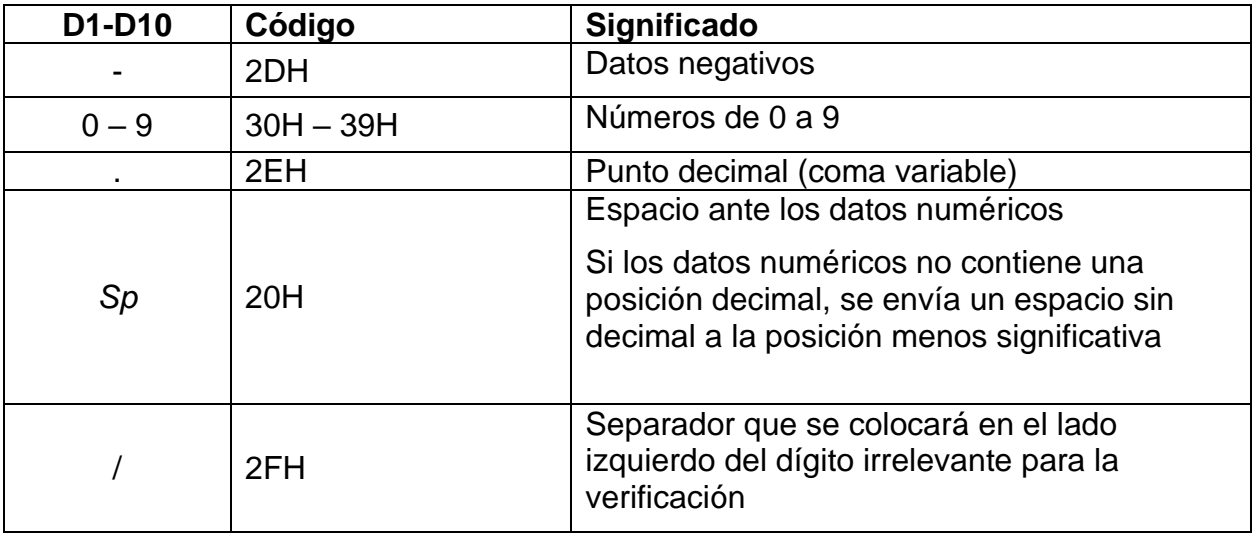

### **Unidades:**

U1, U2, U3 = 3 caracteres, largo variables: para mostrar la unidad de datos numéricos

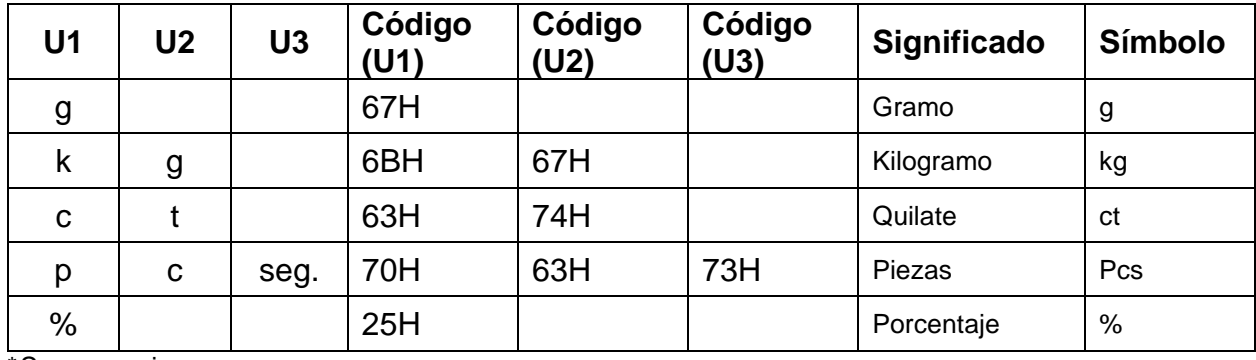

\**Sp* = espacio

### **19.5.3 Mensajes de error**

**<o-Err>:**

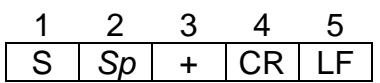

**<u-Err>:**

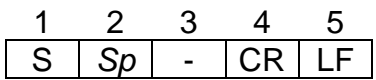

### **19.6 Formato de transmisión de datos (CBM)**

#### **19.6.1 Estructura de datos**

• **Formato de datos de 26 dígitos**

Compuesto por 26 caracteres, incluidos las marcas del fin ( $CR = ODH$ ,  $LF =$  $0AH)^*$ 

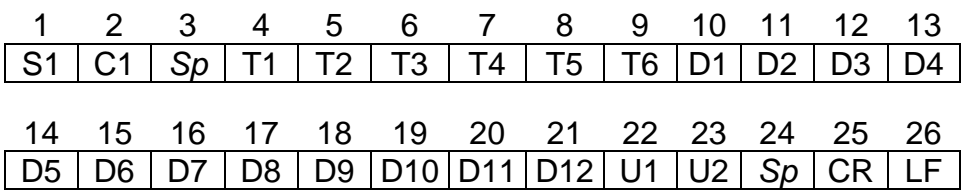

### • **ERROR**

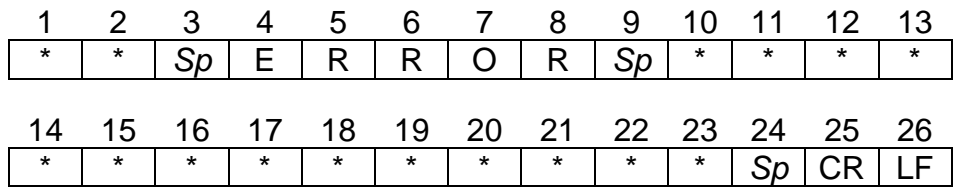

**\* Marcas de fin:** CR = Retorno de carro, LF = Nueva línea

### **19.6.2 Descripción de datos Estado:**

S1 = 1 carácter

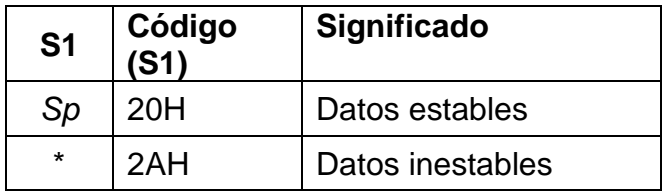

### **Evaluación de los resultados al pesar con un rango de tolerancia:**

C1 = 1 carácter

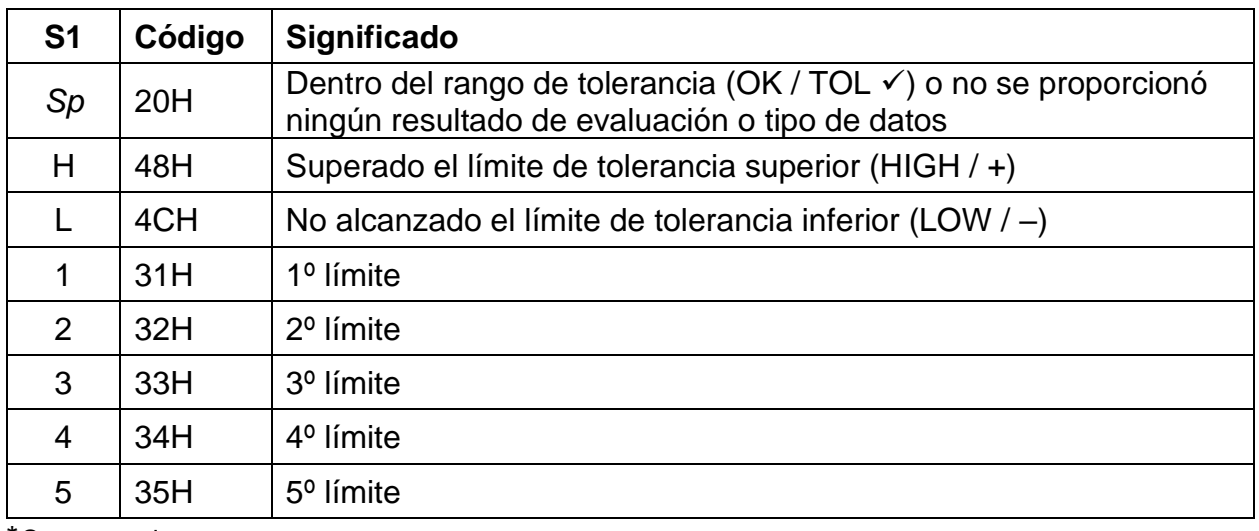

### **Tipo de datos**

T1 a  $T6$  = de 1 a 6 dígitos

### **Para PEJ:**

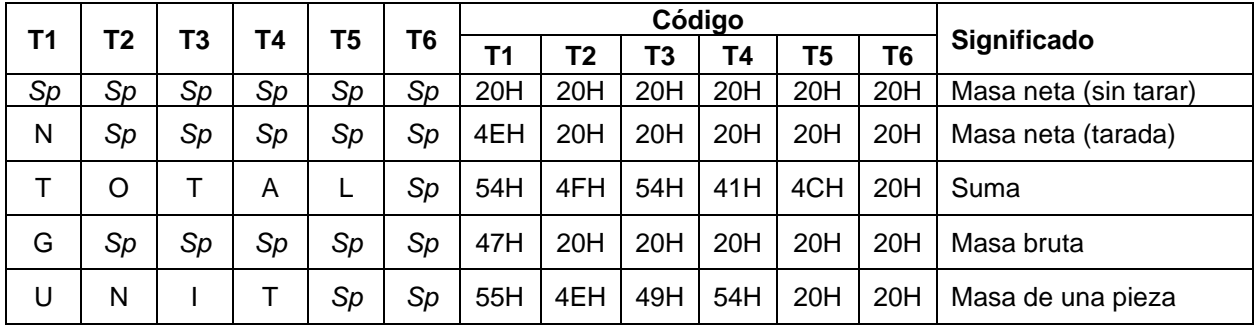

*\*Sp* = espacio

#### **Para PES:**

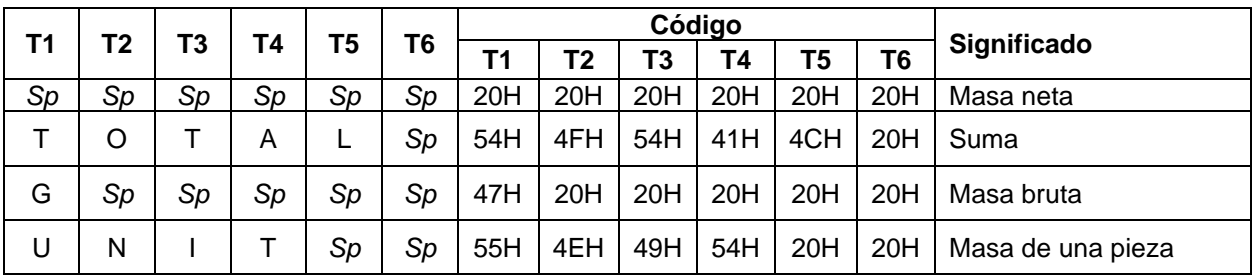

*\*Sp* = espacio

## **Datos de numéricos:**

D1 a D12: de 1 a 12 caracteres

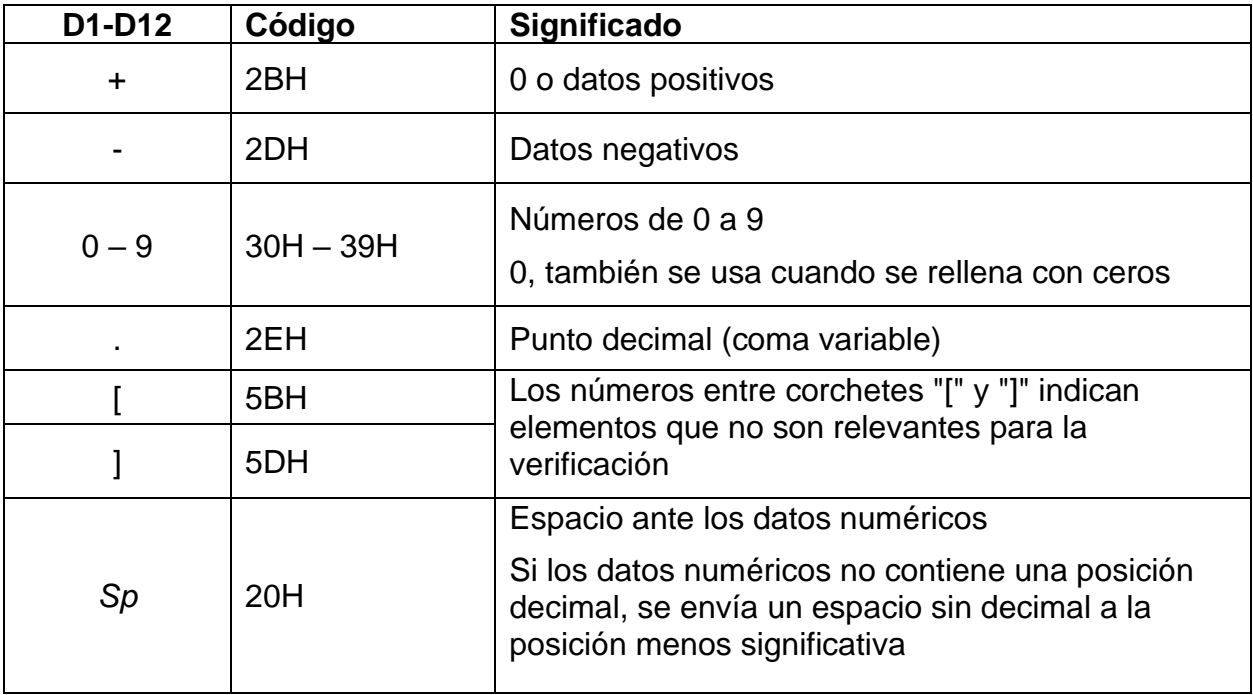

### **Unidades:**

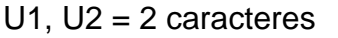

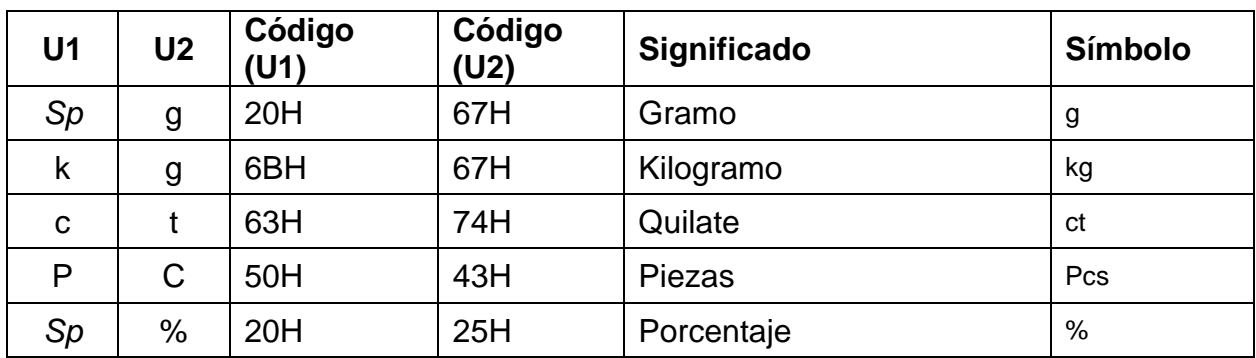

### **19.7 Introducir datos**

- 
- Al introducir los datos, tenga en cuenta las letras mayúsculas y minúsculas.
- Entre las dos entradas de datos, espere a que la balanza responda.

#### **19.7.1 Formato de entrada 1**

### **Formato de entrada:**

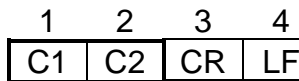

# **Ejemplo de introducción de transferencia continua de datos:**

 $\Rightarrow$  Datos introducidos: O0

#### **Puesta a cero / tara, transferencia de datos:**

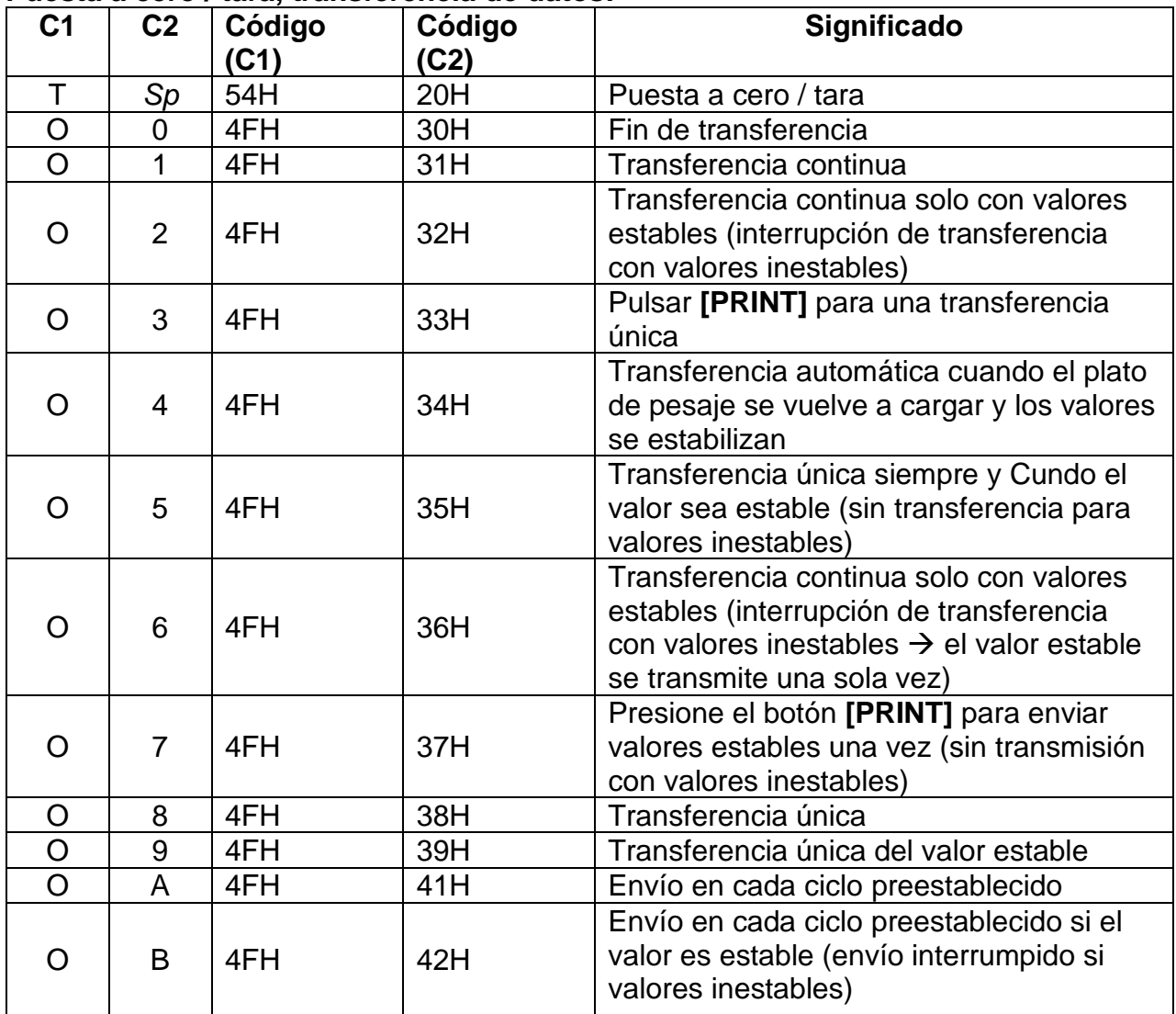

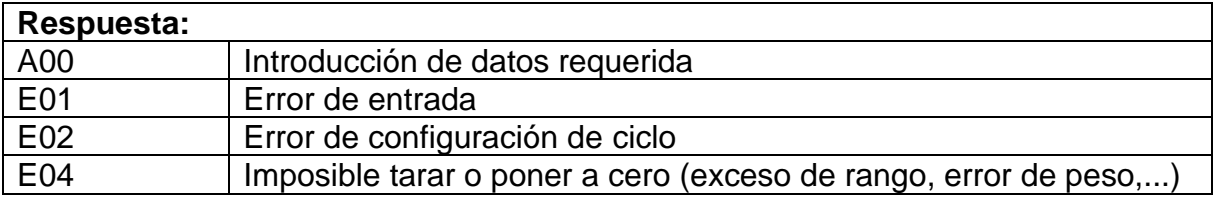

- Los comandos O8 y O9 se utilizan como consulta de datos.
- Después de introducir la balanza el comando O8 o O9, se devuelve el mensaje O0.
- Después de activar, los comandos de O0 a O7 se ejecutan hasta que se apague la balanza. Al volver a encender la balanza, los ajustes de funcionamiento se restablecen a los valores de fábrica.
	- Los comandos OA y OB inician una envío cíclico. Volver a introducirlos finaliza el envío cíclico.

#### **Funciones de la balanza:**

- La función de la balanza que se puede activar al entrar en un modo depende de la aplicación de la balanza que se esté utilizando en ese momento (véase el cuadro de modos).
- El modo 3 sólo puede activarse si se ha activado la función de suma.
- Si la unidad B no está definida, se activa el modo 4 de pesaje normal.

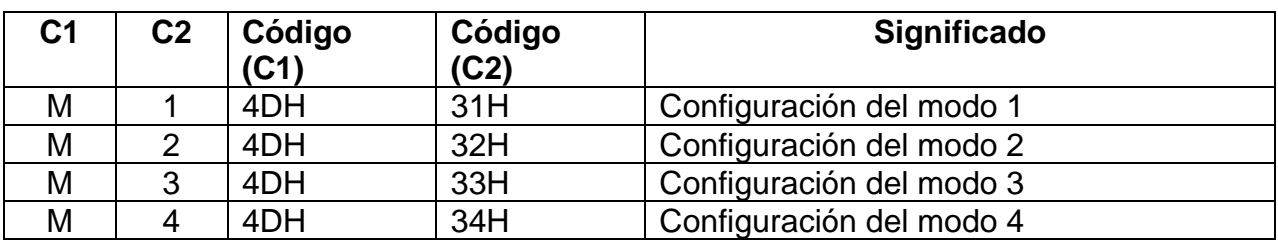

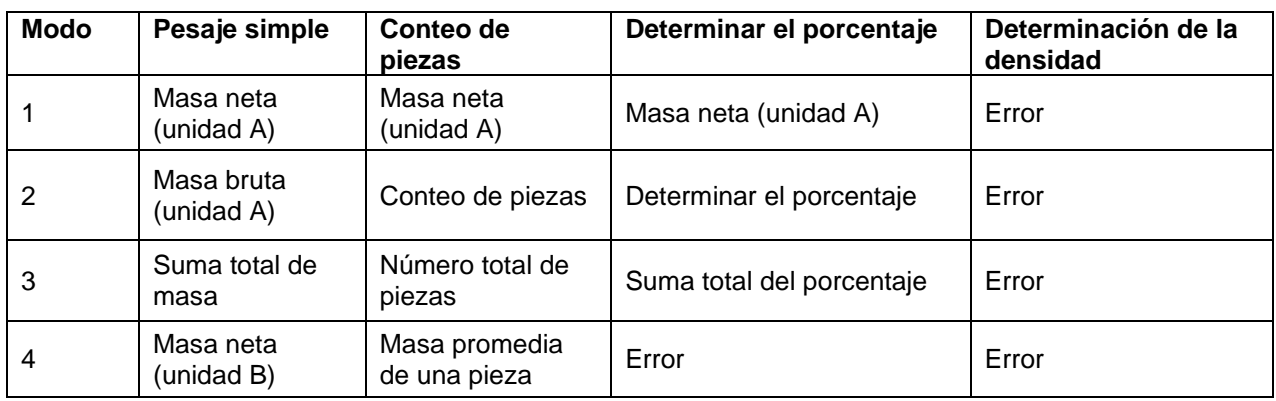

#### **Fecha y hora:**

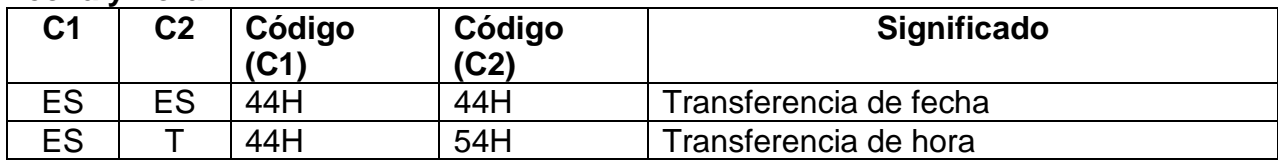

## **Respuesta:**

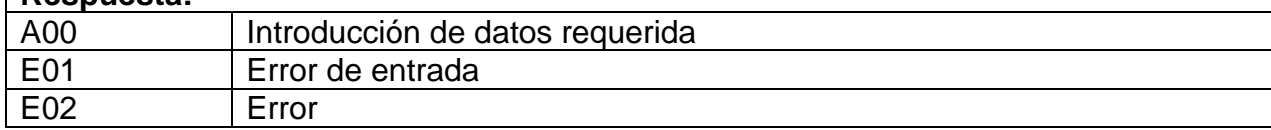

### **Ajuste / prueba de ajuste:**

Los comandos C1 a C4 no tienen efecto si se selecciona la opción **<7. CA. 0>**.

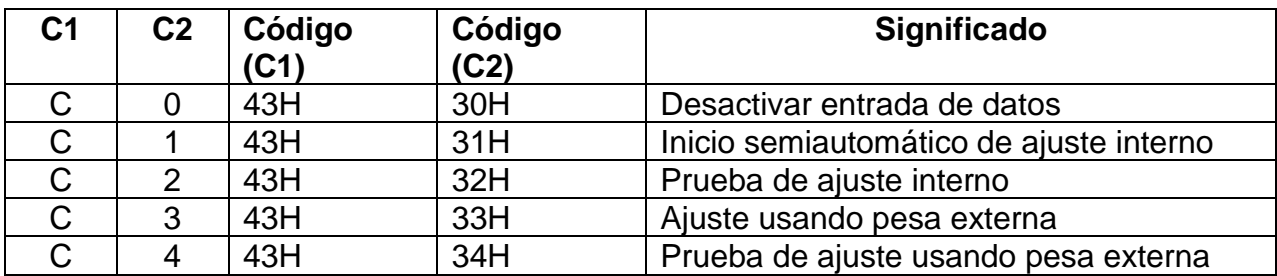

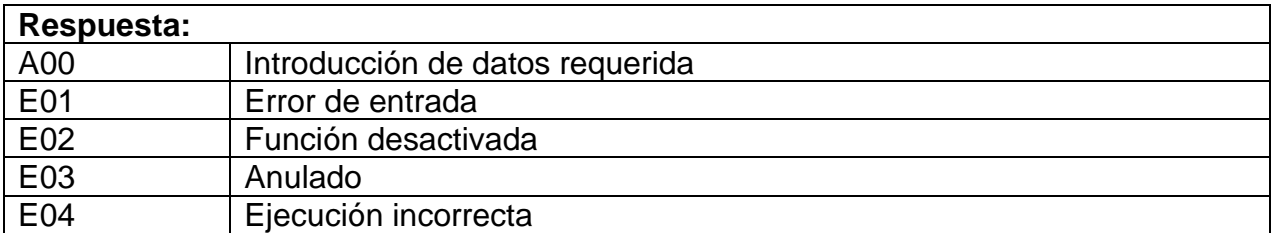

### **19.7.2 Formato de entrada 2:**

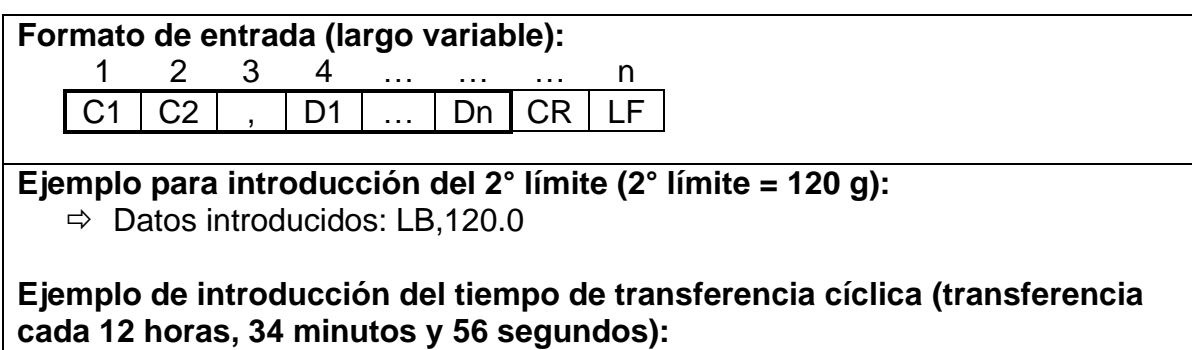

 $\Rightarrow$  Datos introducidos: IA, 12, 34, 56 (separados por comas)

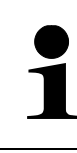

No introduzca unidades de peso (por ejemplo, "g").

## **Configuración de un envío cíclico:**

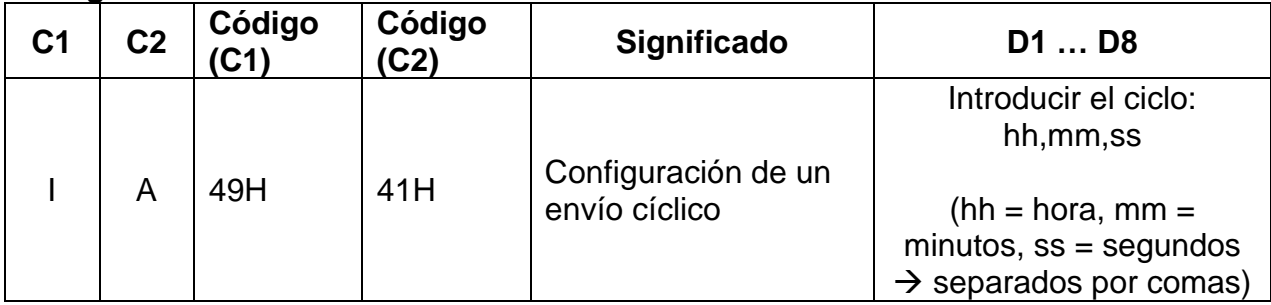

### **Configurar el valor de tolerancia**

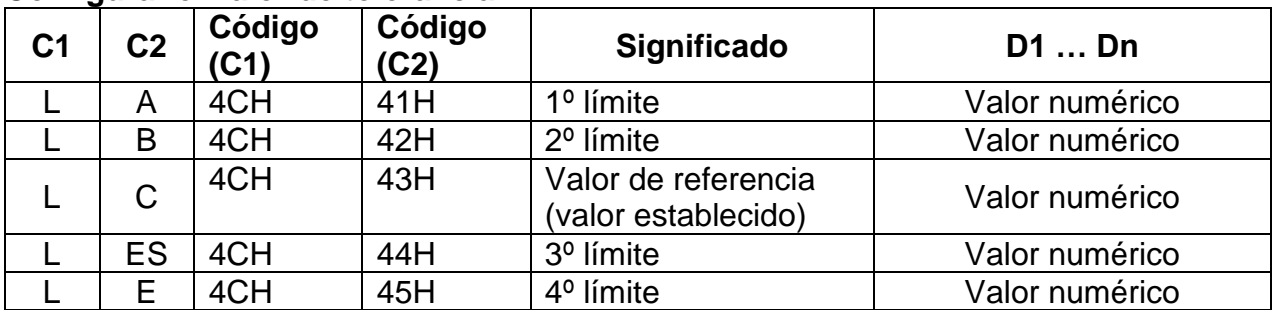

#### **19.8 Formatos de respuesta**

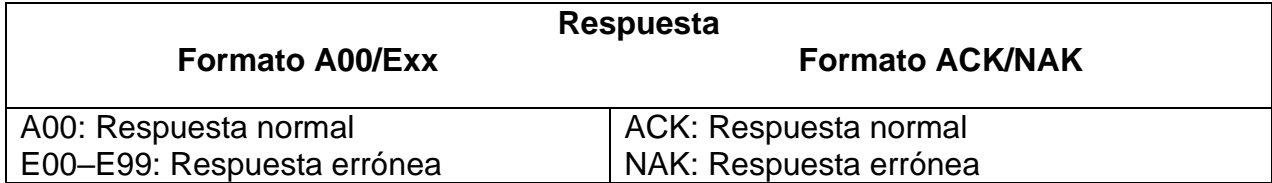

#### **19.8.1 Formato A00/Exx**

Compuesto por 5 caracteres, incluidos las marcas del fin (CR = 0DH,  $LF = 0AH$ )\*

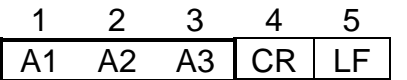

**\* Marcas de fin:** CR = Retorno de carro, LF = Nueva línea **Comando;**

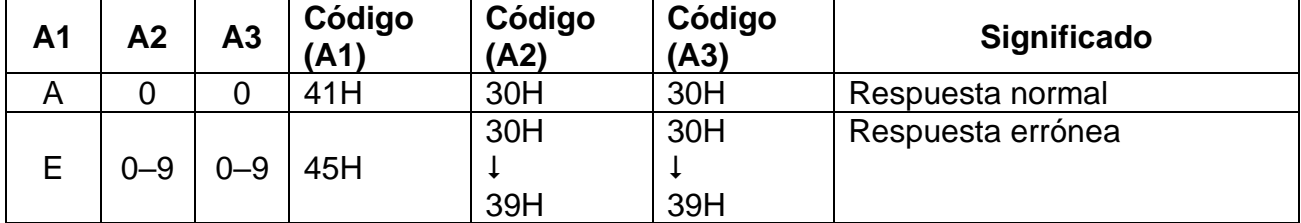

### **19.8.2 Formato ACK/NAK**

Consta de un carácter (sin marcas del fin)

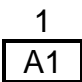

### **Comando;**

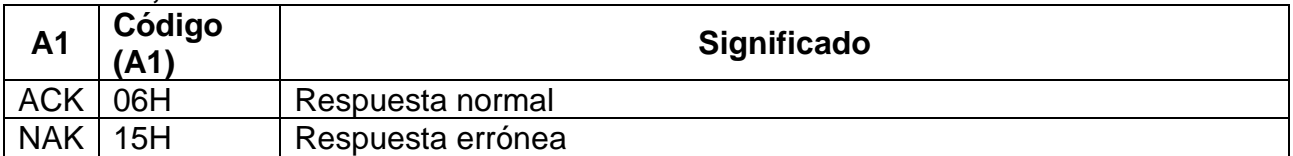

### **19.9 Configurar la comunicación**

Los ajustes de la balanza se pueden tomar desde el menú pulsando **[F].**

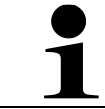

Navegación por el menú, véase el capítulo [8.3.](#page-25-0)

#### <span id="page-90-0"></span>**19.9.1 Activar/desactivar la interfaz y el formato de datos**

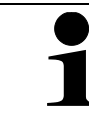

Los ajustes 1, 2, 3, 41 y 42 solo están disponibles en el sistema de pesaje **PES**.

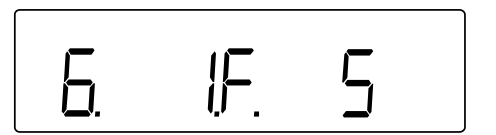

- Pase al elemento del menú **<6. I.F.>** y elija el formato de datos
	- 0 Desactivar la interfaz
	- 1 Formato de datos de 6 dígitos
	- 2 Formato de datos de 7 dígitos
	- 3 Formato ampliado de 7 dígitos
	- 4 Formatos especiales de datos
		- 41 Formato especial 1
		- 42 Formato especial 2
	- 5 Formato CBM

### <span id="page-91-0"></span>**19.9.2 Introducir la configuración de la comunicación**

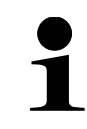

La configuración de comunicación se introduce tras activar la interfaz (véase el cap. [19.9.1\)](#page-90-0).

#### **Configurar las condiciones de transferencia de datos:**

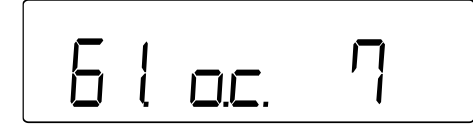

- Pase al elemento del menú **<61.oc.>** y elija la configuración deseada.
	- 0 | Fin de transferencia

4

1 | Transferencia continua

2 Transferencia continua solo con valores estables (interrupción de transferencia con valores inestables)

3 Transmisión única presionando el botón **[IMPRIMIR]**.

Transferencia automática (transferencia única del valor estable. La siguiente transmisión para la siguiente muestra se realiza tan pronto como la indicación se estabiliza en un valor menor o igual a cero después de la descarga, el ajuste del punto cero o se reste la tara.)

5 Transferencia única siempre y Cundo el valor sea estable (sin transferencia para valores inestables)

6 Transferencia continua solo con valores estables (interrupción de transferencia con valores inestables  $\rightarrow$  el valor estable se transmite una sola vez)

7 Presione el botón **[PRINT]** para enviar valores estables una vez (sin transmisión con valores inestables)

- A Envío en cada ciclo preestablecido →, véase el capítulo [19.9.3](#page-93-0)
- b Envío en cada ciclo preestablecido si el valor es estable (envío interrumpido si valores inestables) →, véase el capítulo [19.9.3](#page-93-0)

### **Configurar la velocidad de transmisión:**

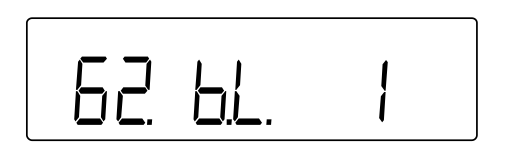

- Pase al elemento del menú **<62.bL.>** y elija la configuración deseada.
	- 1 1200 bps 2 2400 bps 3 4800 bps 4 9600 bps 5 19200 bps

#### **Configurar la paridad:**

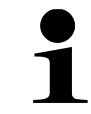

La paridad puede configurarse únicamente tras elegir las opciones 2 o 3 de la interfaz (véase el cap. [19.9.1\)](#page-90-0).

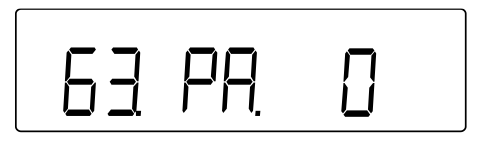

- Pase al elemento del menú **<63.PA.>** y elija la configuración deseada.
	- 0 | Ninguno
	- 1 | Paridad inversa
	- 2 | Paridad sencilla

### **Ajuste de la longitud de datos:**

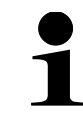

La longitud puede configurarse únicamente tras elegir las opciones 3 de la interfaz (véase el cap. [19.9.1\)](#page-90-0).

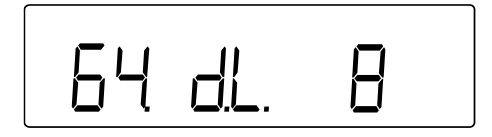

- Pase al elemento del menú **<64.dL.>** y elija la configuración deseada.
	- 7 7 bits
	- 8 8 bits

#### **Configurar el bit de parada**

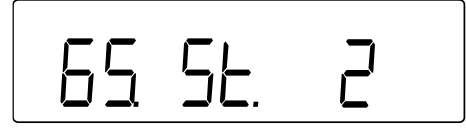

- Pase al elemento del menú **<65.St.>** y elija la configuración deseada.
	- $1$  1 bit
	- $2 \mid 2 \text{ bits}$

### **Como tratar los números en blanco:**

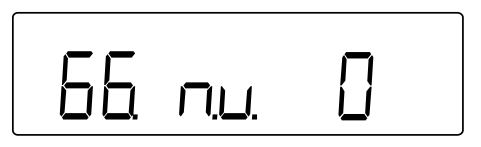

### **Configurar el formato de respuesta:**

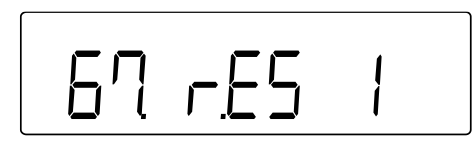

- Pase al elemento del menú **<66.nu.>** y elija la configuración deseada.
	- 0 | Rellenar con ceros (30H)
	- 1 | Rellenar con espacios (20H)
- Pase al elemento del menú **<67.rS.>** y elija la configuración deseada.
	- 1 Format: A00/Exx
	- 2 Format: ACK/NAK

#### <span id="page-93-0"></span>**19.9.3 Transferencia cíclica**

#### **Configuración del ciclo de transferencia de datos:**

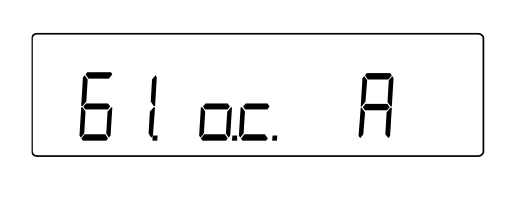

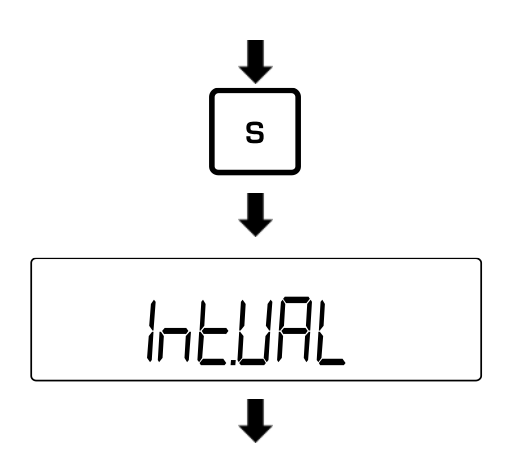

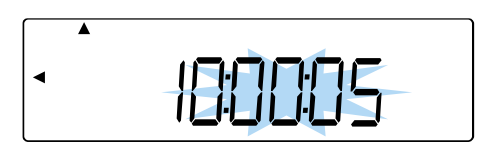

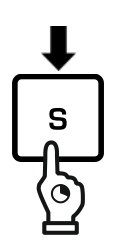

- Pase al elemento del menú **<61.oc.>** y elija la configuración deseada.
	- A | Envío en cada ciclo preestablecido
	- b Envío en cada ciclo preestablecido si el valor es estable (envío interrumpido si valores inestables)
- Presione el botón **[S]** y manténgalo pulsado durante unos 5 s.
- La indicación cambia en **<d-SET>** seguido de **<Int.VAL>**.
- Suelte el botón **[S]**.
- $\Rightarrow$  Introduzca el ciclo de transferencia de datos:

Horas; minutos; segundos.

(introducir manualmente el valor: véase el cap[.3.3.1\)](#page-12-0)

- $\Rightarrow$  Presione el botón [S], para memorizar el ciclo de transferencia de datos.
- $\Rightarrow$  Suena una señal sonora y la báscula vuelve al modo de pesaje.

**Iniciar un envío cíclico:**

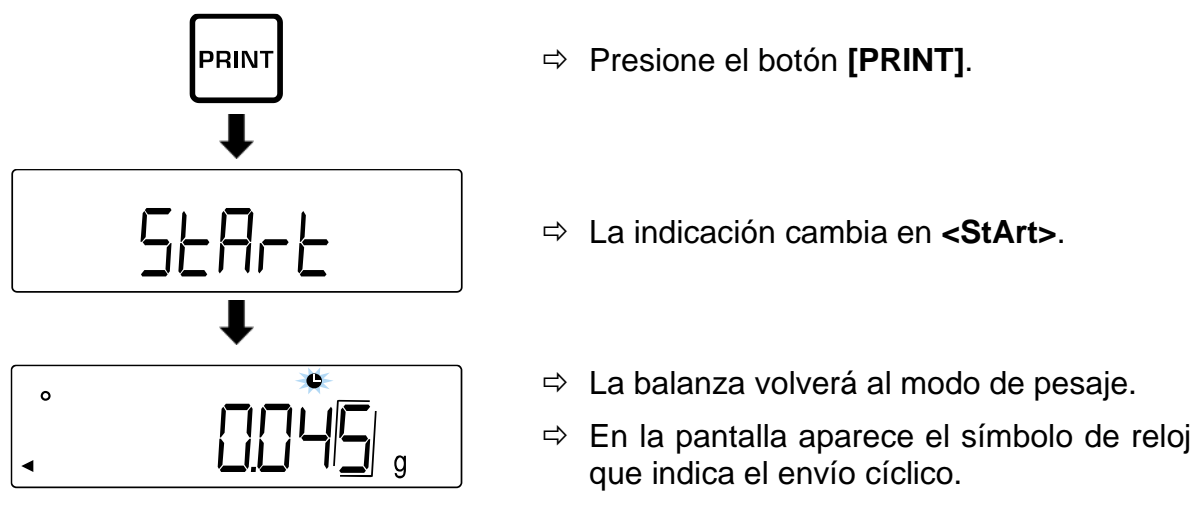

**19.10 Funciones de transferencia**

## **19.10.1 Transferencia de datos conforme con GLP Activar/desactivar el protocolo conforme con ISO/GLP/GMP:**

Volver a pulsar **[PRINT]** termina el envío cíclico.

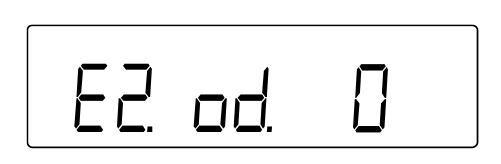

- Elija el punto del menú **<E. GLP 1>**.
- Pase al elemento del menú **<E2. od.>** y elija la opción.
	- 0 Desactivado
	- 1 Activado

**Configurar el idioma de envío:**

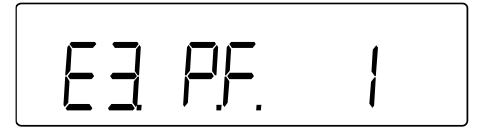

- Elija el punto del menú **<E. GLP 1>**.
- Pase al elemento del menú **<E3. P.F.>** y elija la configuración.
	- 1 Inglés
	- 2 Japonés (Katakana)

### **Enviar el protocolo conforme con GLP**

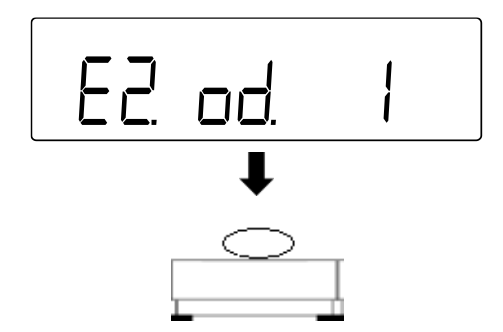

- Eliga el elemento del menú **<E2. od. 1>**.
- $\Rightarrow$  Realizar el pesaje.

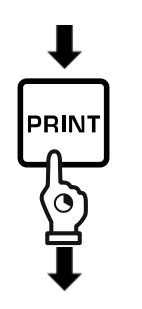

HE

PRINT

 $\overline{\mathbf{P}}$ 

 $\overline{\Xi}$ 

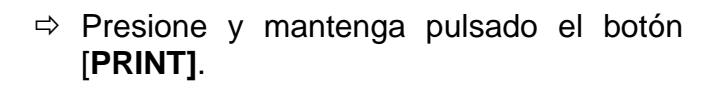

- Aparece la indicación **<HEad>**.
- $\Rightarrow$  Se imprime la cabecera.
- $\Rightarrow$  Los datos de pesaje se envían de acuerdo con los ajustes de transferencia de datos (ver cap[.19.9.2\)](#page-91-0).

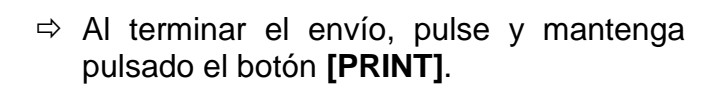

- Aparece la indicación **<Foot>**.
- $\Rightarrow$  Se imprime el pie de página.
- Foot **19.10.2 Envío de marca de tiempo**

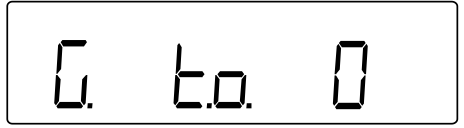

- Pase al elemento del menú **<G. t.o.>** y elija la opción.
	- 0 Desactivado
	- 1 Activado (el sello de tiempo es enviado con los datos de pesaje)

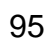

## **20 Mantenimiento, conservación en estado de correcto funcionamiento, tratamiento de residuos**

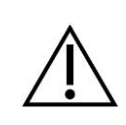

Antes de emprender cualquier acción de mantenimiento, limpieza o reparación desconectar el aparato de la fuente de alimentación.

#### **20.1 Limpieza**

No usar agentes agresivos (disolvente, etc.). Limpiar con un paño humedecido con lejía de jabón. Los líquidos no han de penetrar al interior del aparato. Secar con un paño seco y suave.

Los residuos sueltos de las muestras/el polvo pueden eliminarse mediante un pincel o un aspirador manual.

#### **Eliminar de inmediato cualquier material derramado.**

- $\Rightarrow$  Limpiar los elementos en acero inoxidable con un paño suave humedecido con un detergente suave destinado al cuidado de acero inoxidable.
- $\Rightarrow$  Para el cuidado del acero inoxidable no usar detergentes con lejía sódica, ácido acético, ácido clorhídrico, sulfúrico o cítrico.
- $\Rightarrow$  No usar cepillos de acero ni esponjas de lana de acero que pueden causar corrosión de la superficie.

#### **20.2 Mantenimiento, conservación en correcto estado de funcionamiento**

- $\Rightarrow$  El aparato puede ser manejado y mantenido únicamente por el personal técnico formado y autorizado por KERN.
- $\Rightarrow$  Desconecte de la red eléctrica antes de abrir.

#### **20.3 Tratamiento de residuos**

El reciclaje del embalaje y del aparato tiene que efectuarse conforme a la ley nacional o regional en vigor en el lugar de uso del aparato.

## **21 Ayuda en caso de averías menores**

En caso de alteración del funcionamiento del programa es suficiente tenerla apagada y desconectada de la red durante un momento.

Posteriormente, el proceso de pesaje puede empezarse nuevamente.

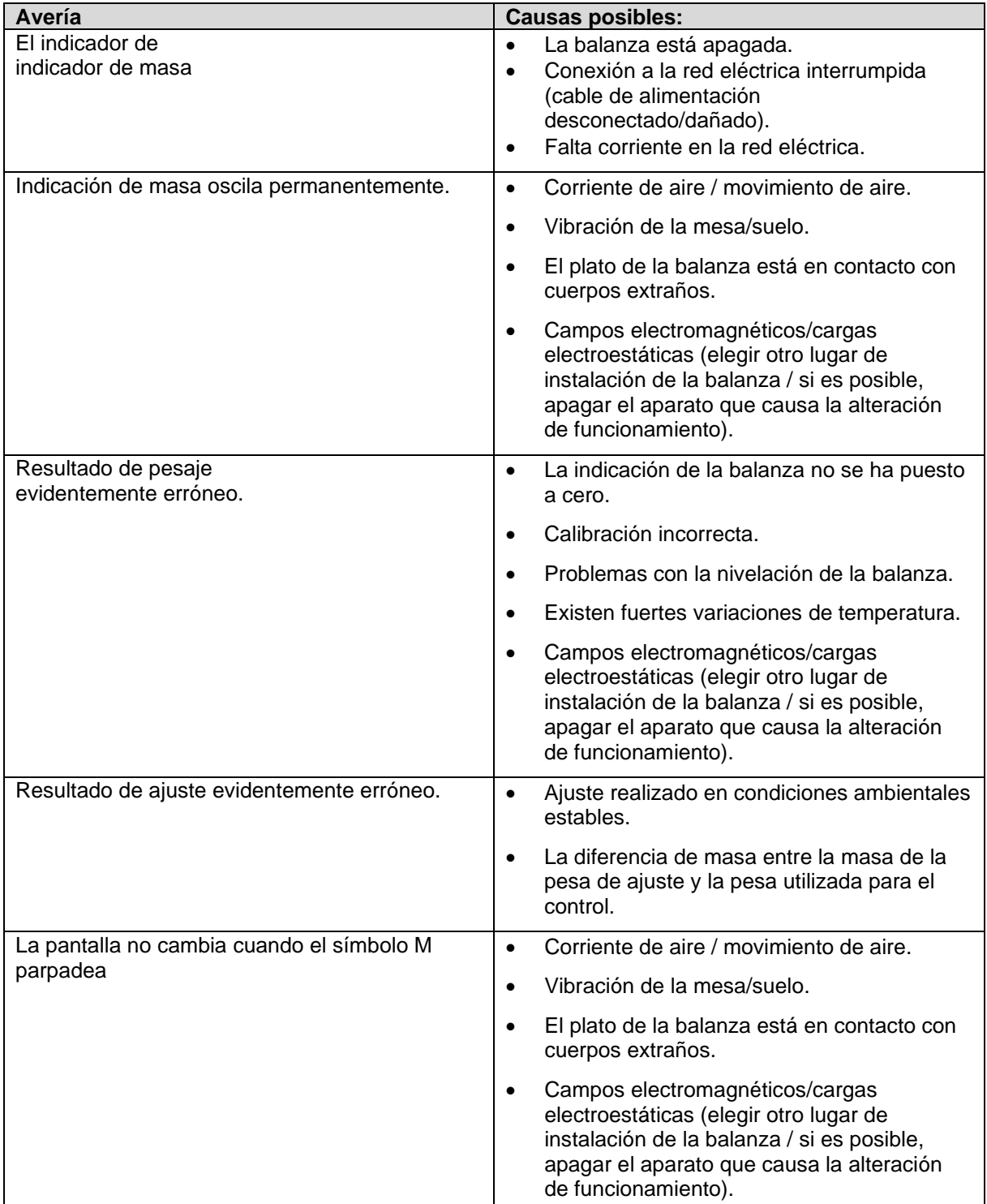

En caso de aparición de estos mensajes, apagar y encender la balanza. Si el error persiste, ponerse en contacto con el fabricante.

## **21.1 Mensajes de error**

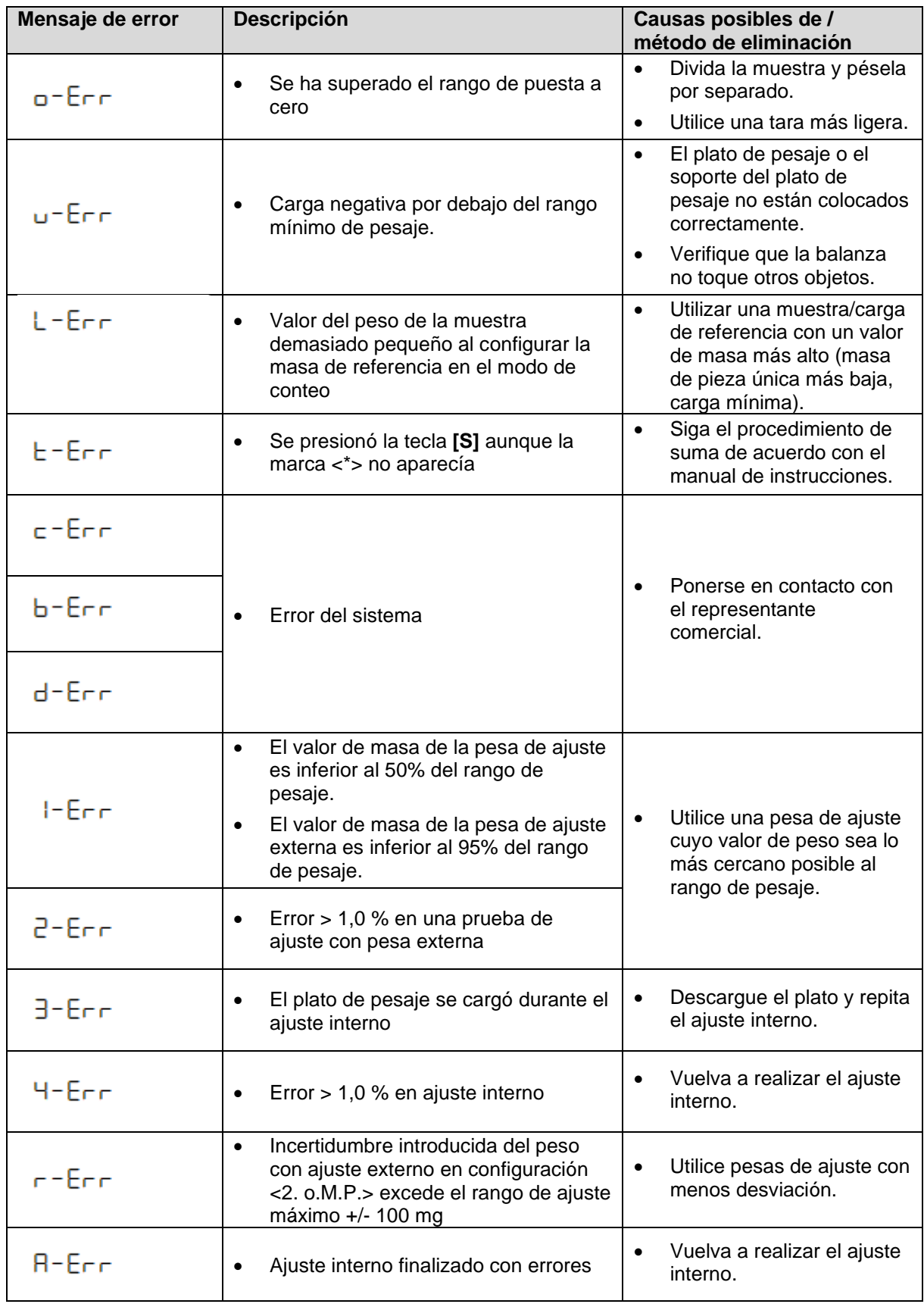